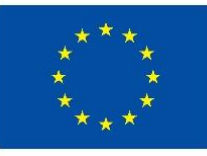

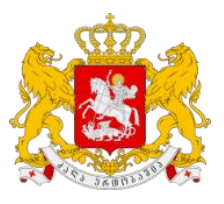

# ინოვაციური სწავლების პრაქტიკის დანერგვა პროფესიულ განათლებაში სახელმძღვანელო

აპრილი 2023

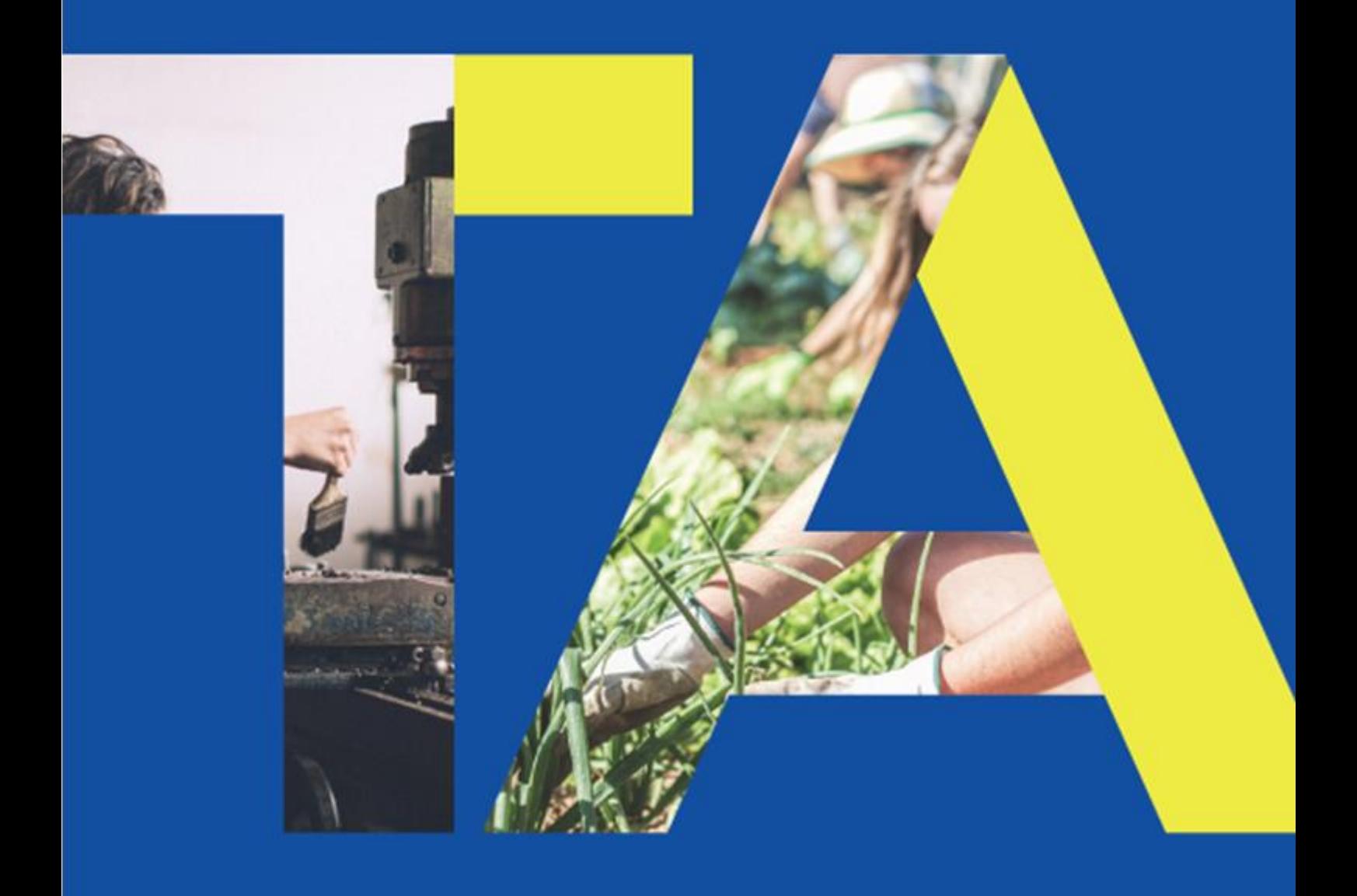

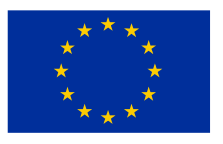

ეს პუბლიკაცია შექმნილია ევროკავშირის მხარდაჭერით. მის შინაარსზე სრულად პასუხისმგებელია კონტრაქტორი და შესაძლოა, რომ იგი არ გამოხატავდეს ევროკავშირის შეხედულებებს.

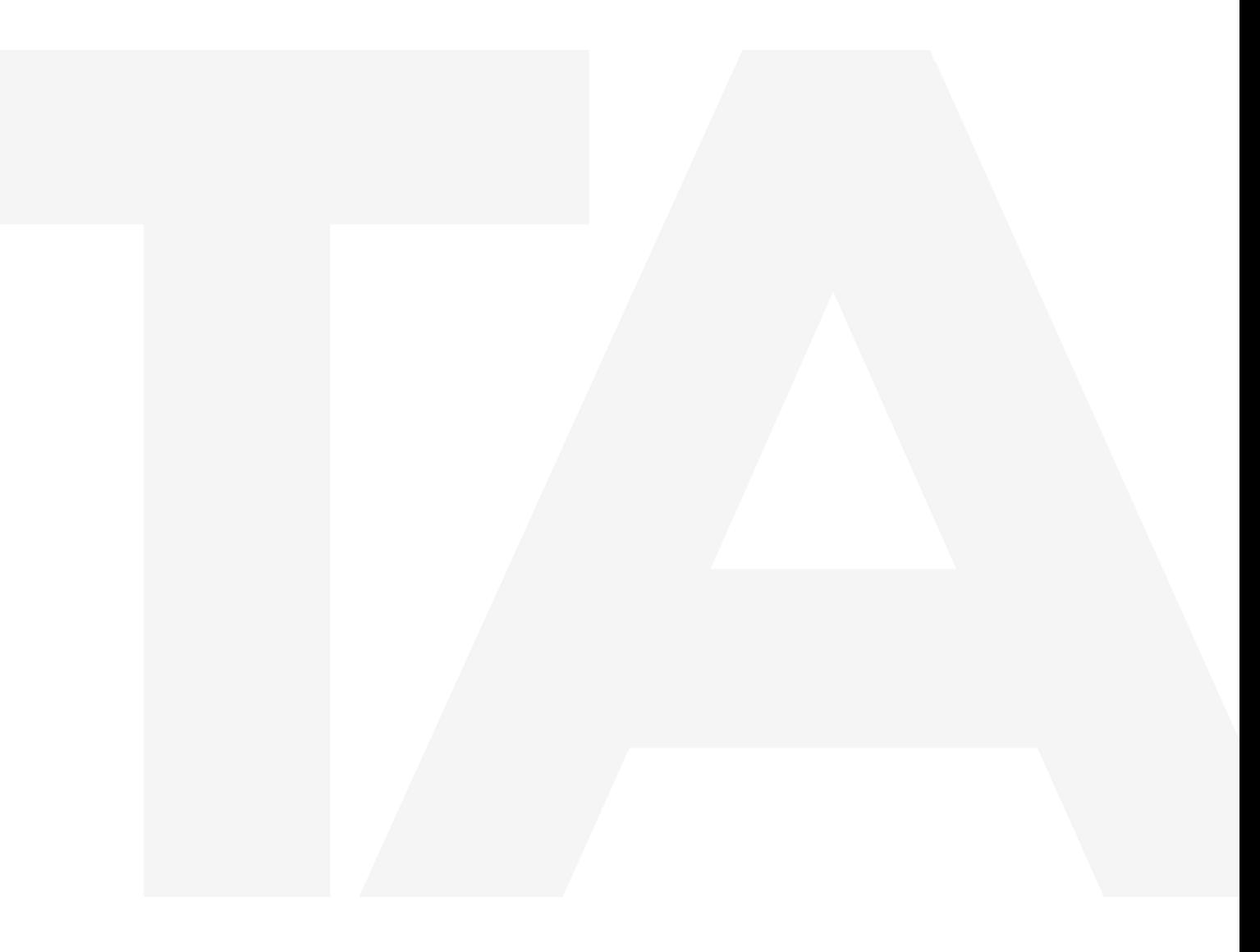

## დოკუმენტი მომზადებულია:

მიმოზა ანასტოსკა-იანკულოვსკა, ტექნიკურ მეცნიერებათა დოქტორი, ევროკავშირის პროექტის " ტექნიკური მხარდაჭერა შრომის ბაზრის საჭიროებებსა და დასაქმებაზე მორგებული უნარების განვითარებისთვის" ექსპერტი

დოკუმენტი მომზადებულია პროექტის ფარგლებში - "ტექნიკური მხარდაჭერა შრომის ბაზრის საჭიროებებსა და დასაქმებაზე მორგებული ცოდნა-უნარების განვითარებისთვის (Skills4Jobs TA Project)"

## შინაარსი

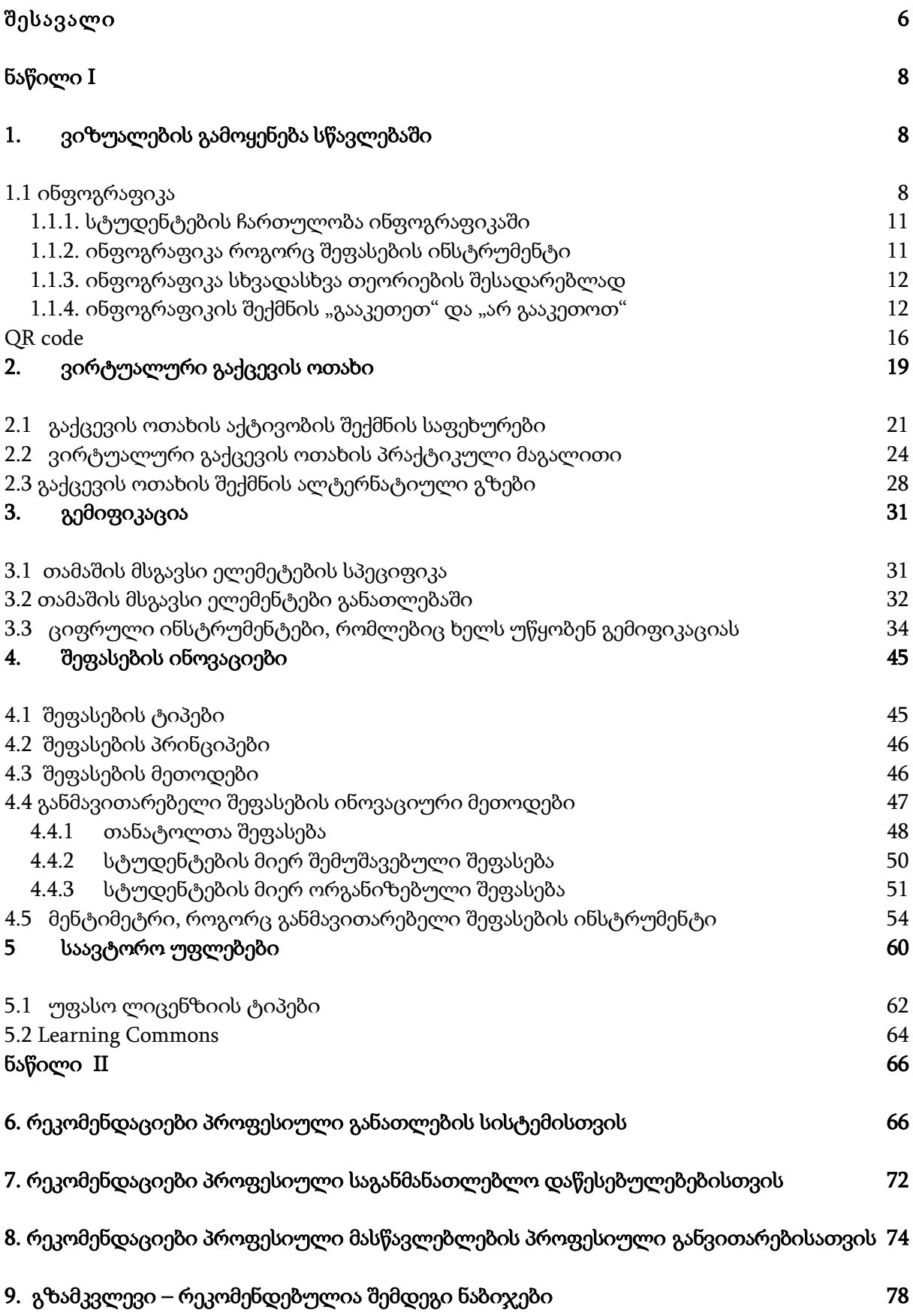

## ქეისების ნუსხა

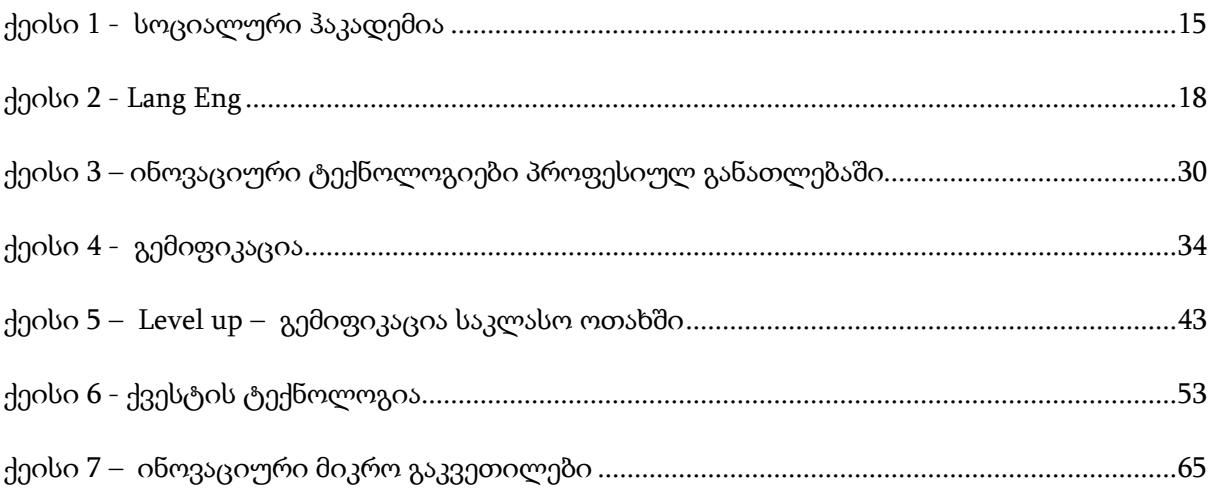

### <span id="page-5-0"></span>შესავალი

პროფესიული განათლების ინოვაციური სწავლების პრაქტიკის დანერგვის გაიდლაინები (შემდგომში: გაიდლაინები) შემუშავებულია პროექტის "ტექნიკური მხარდაჭერა შრომის ბაზრის საჭიროებებსა და დასაქმებაზე მორგებული უნარების განვითარებისთვის" ფარგლებში. პროექტის საერთო ამოცანაა "ქალებისა და მამაკაცების დასაქმების გაუმჯობესება საქართველოს შერჩეულ რეგიონებში" და მისი მიზანი, ან კონკრეტული ამოცანა "გაზარდოს ბენეფიციარი სამინისტროების და სააგენტოების, ასევე ადგილობრივი თემების შესაძლებლობები, უნარების განვითარებისა და შესაბამისი პოლიტიკის შემუშავება, განხორციელება, მონიტორინგი და განხილვა".

ამ გაიდლაინებისთვის მომზადებული მასალების უმეტესობა შემუშავდა მასწავლებელთა ტრენინგისთვის პროფესიული განათლების ინოვაციური სწავლების პრაქტიკის ფარგლებში. გარდა ამისა, ამ სახელმძღვანელო დასკვნებს დაემატა შემდგომი დამატებები და კარგი ინოვაციური პრაქტიკის მაგალითები განათლებაში.

ეს დოკუმენტი შედგება ორი ნაწილისაგან:

- ➢ ნაწილი I სწავლის ინოვაციური პრაქტიკის წარდგენა, რომელიც შეიძლება გამოყენებულ იქნას პროფესიული განათლების სფეროში
- ➢ ნაწილი II რეკომენდაციები აქტივობებისა და მიდგომების შესახებ, რაც შეიძლება მეტი მასწავლებლის გაცნობის მიზნით და შემდგომი ნაბიჯების გზამკვლევი.

#### **PANTA REI –** ყველაფერი მიედინება**,** ყველაფერი იცვლება**!**

#### ერთადერთი რაც მუდმივია არის ცვლილება**!**

ახალი ტექნოლოგიებით ცოდნის რაოდენობა და მისი ხელმისაწვდომობა იზრდება. ადამიანები მთელ მსოფლიოში იბრძვიან იპოვონ გზები, რათა გამოიყენონ ხელმისაწვდომი ტექნოლოგიები საკუთარი ცხოვრებისა და მუშაობის გასამდიდრებლად. ეს ნიშნავს, რომ ჩვენ ყველა უნდა შევეჩვიოთ ცვლილებებთან მუდმივად ადაპტაციას.

Merriam & Webster Dictionary განსაზღვრავს ინოვაციას, როგორც ახალი იდეის, მეთოდის ან მოწყობილობის დანერგვას. ის, რაც არის ინოვაცია ერთი ადამიანისთვის ან ადამიანთა ჯგუფისთვის, შეიძლება იყოს ყოველდღიური რუტინა სხვებისთვის. ინოვაცია შეიძლება ნიშნავდეს სხვადასხვა რამეს ადამიანთა სხვადასხვა ჯგუფისთვის. მნიშვნელოვანია გვახსოვდეს, რომ ინოვაცია არ ნიშნავს გამოგონებას.

### ინოვაცია ≠ გამოგონება

ინოვაციას განათლებაში არ აქვს კონკრეტული ფიქსირებული განმარტება. ინოვაცია განათლებაში არის გონების გახსნილობა ახალი/განსხვავებული იდეებისა და მიდგომებისადმი სწავლის ხელმისაწვდომობის გასაუმჯობესებლად სწავლებისა და სწავლის ინოვაციური სტრატეგიებით.

დღევანდელი სტუდენტები იღებენ ისეთ განათლებას სამუშაოსთვის, რომელსაც ვერ წარმოვიდგენთ! ჩვენ უნდა ვასწავლოთ მათ როგორ ისწავლონ, შეცვალონ და მოერგონ მომავალს. სტუდენტებმა მომავალში უნდა ისწავლონ საკუთარი თავის განათლება. ამისათვის ჩვენ უნდა შევცვალოთ მიდგომები, რომლებიც გამოიყენება განათლებაში, რათა მივცეთ საშუალება სტუდენტებს განახორციელონ სიახლეები თავიანთ ცხოვრებაში, პროფესიებსა და მომავალზე.

### <span id="page-7-1"></span><span id="page-7-0"></span>1. ვიზუალური მასალების გამოყენება სწავლებაში

ვიზუალური მასალების გამოყენება განათლებაში ზრდის სტუდენტების ინტერესს და ჩართულობას. ვიზუალი შეიძლება იყოს ფოტოები, სურათები, ბროშურები, პლაკატები, გრაფიკა, ინფოგრაფიკა, თუნდაც ვიდეო. ინფოგრაფიკა არის სასწავლო პროცესებში ვიზუალის გამოყენების მრავალი შესაძლებლობიდან მხოლოდ ერთი. ინფოგრაფიკა შერჩეულია და წარმოდგენილია შემდეგ გვერდებზე, რადგან ის არის ლაკონიური, სტრუქტურირებული, შეიძლება გამოიყენონ ყველა ასაკისა და დონის სტუდენტმა. QR კოდების გამოყენება სხვადასხვა სექტორში არის ახალი მიდგომა, რომელიც უზრუნველყოფს სწრაფ და მარტივ წვდომას ვებ გვერდებზე ან სხვადასხვა მონაცემებზე, როგორიცაა ფოტოები, ტექსტი და ა.შ. QR კოდების გამოყენებას განათლებაში უზარმაზარი პოტენციალი აქვს. QR კოდები წარმოდგენილია ამ თავის მეორე ნაწილში.

### <span id="page-7-2"></span>1.1 ინფოგრაფიკა

მასწავლებლისთვის სტუდენტების ჩართვის ერთ-ერთი საუკეთესო საშუალებაა ვიზუალური სასწავლო საშუალებების გამოყენება. ყველას უნახავს დღემდე რამდენიმე ინფოგრაფიკა. ინფოგრაფიკა, ანუ "ინფორმაციული გრაფიკა" არის ზუსტად ის, რასაც სახელი გვთავაზობს: ვიზუალური ინსტრუმენტები, რომლებიც გამოიყენება მონაცემთა ან ინფორმაციის გასაგებად და მკაფიოდ გადასაცემად. ისინი შეიძლება მოიცავდეს სურათებს, გრაფიკებს, ცხრილებს და დიაგრამებს, სიტყვებს, სიმბოლოებს და ხშირად კოორდინირებულია ფერებით.

ინფოგრაფიკის დიდი უპირატესობა და მიზეზი, რის გამოც ისინი სულ უფრო ხშირად გამოიყენება ყველა სახის ინდუსტრიაში, არის ის, რომ ისინი სწრაფად მუშავდება. ტექსტთან ერთად გამოსახულების ხილვასა და ურთიერთობების ვიზუალურ წარმოდგენას, როგორიცაა მიზეზი და შედეგი, ნაკლები დრო სჭირდება, ვიდრე ტექსტის რამდენიმე აბზაცის წაკითხვას. მართლაც შესანიშნავი ინფოგრაფიკა თავიდანვე ირჩევს მკითხველის ინტერესს, მოგვითხრობს ძლიერ ამბავს და წარმოგიდგენთ შინაარსს ისე, რომ გააადვილოს მოხმარება, გაგება, სინთეზირება და ბოლოს დამახსოვრება.

ამ დღეებში ინფორმაციის გადატვირთვასთან გვაქვს საქმე და მონაცემების დამუშავება უფრო რთული ხდება. თუ მონაცემთა გამარტივება და გარკვეული ვიზუალური იდენტურობის მინიჭება შესაძლებელია, ადამიანები უფრო მეტად შეძლებენ მონაცემების წაკითხვას და გაგებას. გარდა ამისა, ინფოგრაფიკა საშუალებას გვაძლევს მივაწოდოთ ინფორმაციის წარმოუდგენლად დიდი ნაკრები ისე, რომ იყოს საინტერესო, შინაარსიანი და მიმზიდველი. თვალსაჩინოება ძალიან მნიშვნელოვანია კომპლექსური ისტორიების გასაგებად, მაგრამ უბრალოდ ვიზუალური ელემენტები არაფრის გარეშე, არავითარ ფასეულობას არ წარმოადგენს

არსებობს რამდენიმე უფასო ინსტრუმენტი და აპლიკაცია, რომელიც საშუალებას გაძლევთ მარტივად შექმნათ თქვენი საკუთარი ინფოგრაფიკა. სხვა მახასიათებლებთან ერთად, Canva-ს აქვს შესაძლებლობა შექმნას საკუთარი ან გამოიყენოს უკვე არსებული შაბლონები ინფოგრაფიკის შესაქმნელად. ეს საშუალებას აძლევს მომხმარებლებს დაამატონ მონაცემები, სურათები, გრაფიკები და ტექსტი ვიზუალიზაციის შესაქმნელად სერიოზული დიზაინის უნარების საჭიროების გარეშე. თქვენ უბრალოდ ატვირთავთ თქვენს მონაცემებს წინასწარ შემუშავებულ შაბლონებში და ქმნით საკუთარ ინფოგრაფიკას. ინსტრუმენტი ასევე იძლევა სურათების, ტექსტისა და განლაგების საშუალებას. Canva-ს გარდა, კიდევ ბევრი ინსტრუმენტი და აპლიკაციაა, რომლებიც მხარს უჭერენ ინფოგრაფიკის მარტივ შექმნას. თითოეულ მასწავლებელს შეუძლია აირჩიოს მისთვის სასურველი ინსტრუმენტი.

ინფოგრაფიკის შექმნის უფასო ინსტრუმენტები აძლევს მასწავლებლებს უნიკალურ შესაძლებლობას, ჩაატარონ ინფოგრაფიული ტიპის აქტივობები, რათა გაზარდონ მოსწავლეთა ჩართულობა და გააძლიერონ შეფასებები. მასწავლებელს შეუძლია შექმნას ინფოგრაფიკა. ამ გზით, მათ შეუძლიათ ასწავლონ საგნები, რომელთა ხელახლა გამოყენება შესაძლებელია იმავე საგნისთვის მომავალ წლებში.

ინფოგრაფიკის კიდევ ერთი პოტენციალი არის ის, რომ სტუდენტებს ასევე შეუძლიათ ადვილად შექმნან ისინი. ინფოგრაფიკა შეიძლება გაკეთდეს როგორც კლასამდე მომზადება, საკლასო აქტივობა ან რომელიმე თემის შესაფასებლად. ამ გზით მოსწავლეები მიიღებენ და გაიღრმავებენ საჭირო ცოდნას, გამოუმუშავებენ კრიტიკულ უნარებს ყველაზე მნიშვნელოვანი ინფორმაციის შერჩევისას და გამოიმუშავებენ ვიზუალური კომუნიკაციის უნარებს. სტუდენტის ნებართვით, სტუდენტების მიერ წარმოებული ეს ინფოგრაფიკა შეიძლება გამოყენებულ იქნას მომავალ გაკვეთილებზეც.

## **HOW TO MAKE AN INFOGRAPHIC?**

 $\gtrsim$  8 steps to make it  $\lesssim$ 

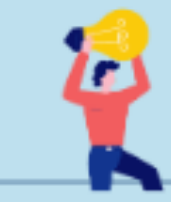

1) CHOOSE A TOPIC Make sure it is a relevant, specific and interesting topic and of interest.

#### 2) COLLECTS NECESSARY **INFORMATION**

Research and collect all the necessary information. Make sure it is accurate and up to date.

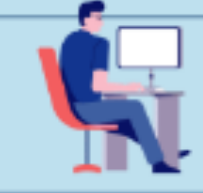

#### 3) ORGANIZES, FILTERS AND ORDERS

You must extract what is most useful and important. Discard the less relevant information.

4) CHOOSE THE TYPE OF **INFOGRAPHIC** Check that it is a style that best represents the information.

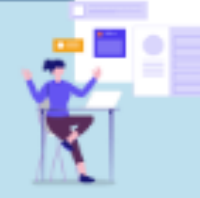

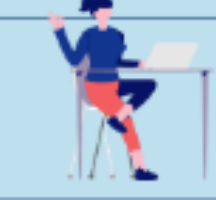

### 5) ELABORATES A DRAFT

Determine the key points of your content and use it as a guide so that there are no mistakes.

6) DESIGN YOUR INFOGRAPHIC Choose a legible typography. Determine: style, colors, images, icons.

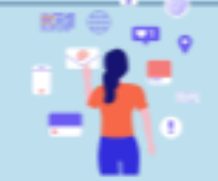

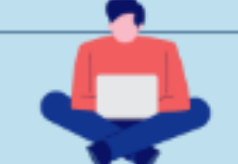

7) PROOFREAD AND CORRECT This is the time to check punctuation and spelling mistakes.

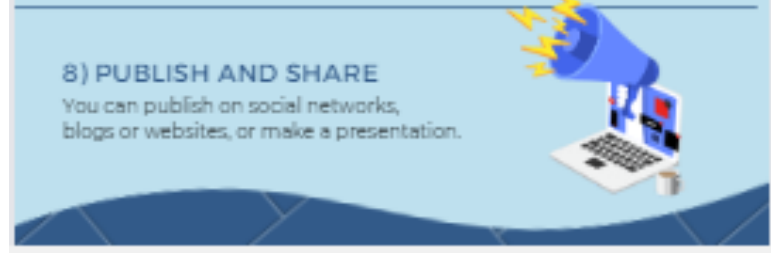

### <span id="page-10-0"></span>1.1.1. სტუდენტების ჩართულობა ინფოგრაფიკაში

ზოგიერთმა მკვლევარმა აღნიშნა, რომ სტუდენტების დიდი პროცენტი არ კითხულობს დავალებულ საკითხავ მასალას. ეს გავლენას ახდენს არა მხოლოდ საკლასო დისკუსიებისა და აქტივობების ხარისხზე, არამედ, რაც მთავარია, მოსწავლეთა სწავლასა და სწავლის საბოლოო შედეგებზე.

სთხოვეთ სტუდენტებს, შექმნან მარტივი ინფოგრაფიკა, საკვანძო ინფორმაციასთან ერთად, მათი საკითხავი მასალიდან(ან სხვა შინაარსით, როგორიცაა ვიდეო ჩანაწერის ყურება), შეიძლება მოხდეს რეალურად თამაშის შეცვლა, რადგან ინფოგრაფიკა აქვს სტუდენტებში სიღრმისეული სწავლის ხელშეწყობის პოტენციალი და ასევე მასწავლებლისთვის და სხვა სტუდენტებისთვის "სწრაფია -დასამუშავებლად'.

სწავლის გაღრმავება – როდესაც მოსწავლეები აყალიბებენ კითხვის ძირითად გზავნილებს საკუთარი სიტყვებით და აწყობენ ამ ინფორმაციას ვიზუალურად, ისინი ერთვებიან უფრო მაღალი დონის პროცესებში (ანალიზი, სინთეზი, შექმნა) და, შესაბამისად, უფრო მეტად ამუშავებენ შინაარსს უფრო ღრმა დონეზე და ინარჩუნებენ უფრო დიდხანს.

შე<mark>ბრუნებული საკლასო ოთახი -</mark> უფრო და უფრო მეტი მასწავლებელი ისწრაფვის "შემოაბრუნოს" თავიანთი საკლასო ოთახები და, შესაბამისად, სჭირდებათ, რომ მოსწავლეები გაეცნონ შინაარსს სესიების დაწყებამდე. წარმატებული შებრუნებული კლასის ყველაზე დიდი შეფერხება არის, ის რომ მოსწავლეებს არ უმუშავიათ მოცემულ შინაარსზე. ამ რისკის შესამცირებლად, რეკომენდებულია მასწავლებლებმა გამოიყენონ წინასაკლასო დავალება მოსწავლეებისთვის, რათა უზრუნველყონ სწავლის ჩატარება. ინფოგრაფიკა შეიძლება იყოს ღირებული ინსტრუმენტი მასწავლებლების "სწავლის კლასამდე უზრუნველყოფის" აქტივობაში.

ინფოგრაფიკის, როგორც "წინასწარი" დავალების უპირატესობები - ეს "სწრაფი დამუშავების" ხარისხი აქცევს ინფოგრაფიკას მიმზიდველად "წინასწარი კლასის" ამოცანისთვის. მაგალითად, მოსწავლეებს შეუძლიათ კლასში მოსვლამდე განათავსონ თავიანთი მინი-ინფოგრაფიკა სადისკუსიო თემაში, ხოლო მასწავლებლებს შეუძლიათ დაუთმონ 5-10 წუთი კლასის დასაწყისში ამ მინი-ინფოგრაფიკის ერთობლივი სანახავად.

ინფოგრაფიკის კრეატიულმა ბუნებამ შეიძლება გაზარდოს სტუდენტების ჩართვა და კომენტირების შესაძლებლობა სხვა სტუდენტების მუშაობაზე.

#### 1.1.2. ინფოგრაფიკა როგორც შეფასების ინსტრუმენტი

<span id="page-10-1"></span>კომუნიკაციის უნარები გადამწყვეტია კარიერული წარმატებისთვის სხვადასხვა ინდუსტრიაში, ხოლო ინფოგრაფიკის შექმნა მოითხოვს და ნათლად აჩვენებს კარგ კომუნიკაციურ უნარებს. ზოგიერთი წერილობითი ან ზეპირი დავალების, როგორიცაა მოხსენებები ან პრეზენტაციები, ინფოგრაფიკით ჩანაცვლება სტუდენტებს საშუალებას აძლევს ივარჯიშონ და განივითარონ კომუნიკაციის უნარები და აძლევს სტუდენტებს ხელშესახებ ობიექტს, რომელიც შემდგომში შეუძლიათ გაუზიარონ მომავალ კლიენტებს ან დამსაქმებლებს.

რეკომენდებულია ინფოგრაფიკის შექმნის უნარ-ჩვევების გულდასმით გამომუშავება სტუდენტებს "როგორ უნდა" რესურსებითა და ვიდეოებით, ასევე სხვა სტუდენტების ნამუშევრების მაგალითებით მიაწოდოთ საორიენტაციო ნიშნის მიწოდება. სტუდენტებისთვის დახმარების გაწევის მარტივი გზაა 2-3 ინფოგრაფიკის შექმნის გაკვეთილის გაზიარება Youtube-დან.

### <span id="page-11-0"></span>1.1.3. ინფოგრაფიკა სხვადასხვა თეორიების შესადარებლად

ინფოგრაფიკა უნიკალური ინსტრუმენტია სხვადასხვა თეორიებისა და წინააღმდეგობების ვიზუალურად წარმოსაჩენად. თუ თქვენს დისციპლინას ან თემას აქვს მრავალი პერსპექტივა ან მიდგომა, სთხოვეთ სტუდენტებს, წარმოადგინონ ისინი ვიზუალურად ინფოგრაფიული ფორმით, შეიძლება იყოს სასარგებლო და ეფექტური სწავლების მეთოდი.

### 1.1.4. ინფოგრაფიკის შექმნის "გააკეთეთ" და "არ გააკეთოთ"

<span id="page-11-1"></span>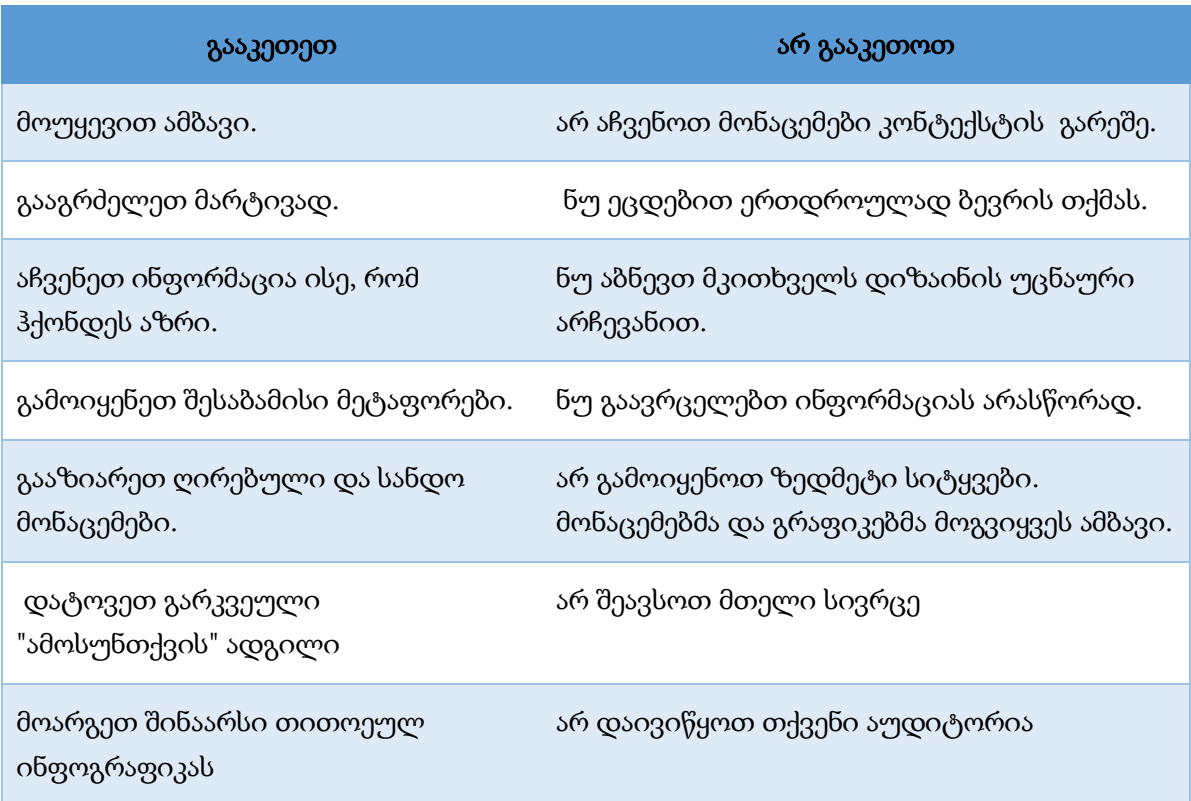

დამატებითი რჩევები საინტერესო და მიმზიდველი ინფოგრაფიკის შესაქმნელად:

• შეარჩიეთ მიმზიდველი სათაური და ქვესათაურები - მომხმარებლების ყურადღება თავიდანვე უნდა მიიპყრო.

- მკითხველს ინფორმაცია მიაწოდეთ ლოგიკური იერარქიით წარმოადგინეთ მონაცემები ლოგიკური გზით, რომელიც იქნება მარტივი თვალსაჩინო და გასაგები.
- გააკეთეთ დასკვნა დაასრულეთ დასკვნით,თუ რა და რატომ იყო წარმოდგენილი ამ ინფოგრაფიკაზე.

დამატებითი მითითებები, ინფორმაცია და რჩევები ინფოგრაფიკის შექმნის შესახებ შეგიძლიათ იხილოთ ონლაინ და განსაკუთრებით YouTube-ზე. თითოეულ მასწავლებელს შეუძლია აირჩიოს მისთვის სასურველი წარმდგენი და თემა. ქვემოთ შეგიძლიათ იხილოთ ვიდეო ინფოგრაფიკის ადაპტაციის კონკრეტული გზებისა და საკუთარი სქემების, ცხრილებისა და ვიზუალური ელემენტების ჩათვლით. დაათვალიერეთ და მოიძიეთ მეტი ინფორმაცია.

### კანვაში ინფოგრაფიკის შექმნის მაგალითი

https://www.youtube.com/watch?v=H2dBriVLtoY

დასახელება: "როგორ შევქმნათ მარტივი ინფოგრაფიკები (გაუმჯობესებული!) ჩარტებით და ჩარტებისა და გრაფიკების კანვა მახასიათებლებით" იუთუბზე.

ამ ნაწილის ყველა მაგალითი შეიქმნა www.canva.com-ში. ეს არის უფასო ონლაინ ინსტრუმენტი, რომელზეც მხოლოდ უნდა დარეგისტრირდეთ და თავისუფლად შეგიძლიათ გამოიყენოთ მისი უზარმაზარი შესაძლებლობები PPT-სთვის ან შექმნათ სხვადასხვა ვიზუალი, როგორიცაა ლოგოები, პლაკატები, CV და მრავალი სხვა. საჭიროების შემთხვევაში, ის შეიძლება განახლდეს PRO ვერსიაზე გადახდით.

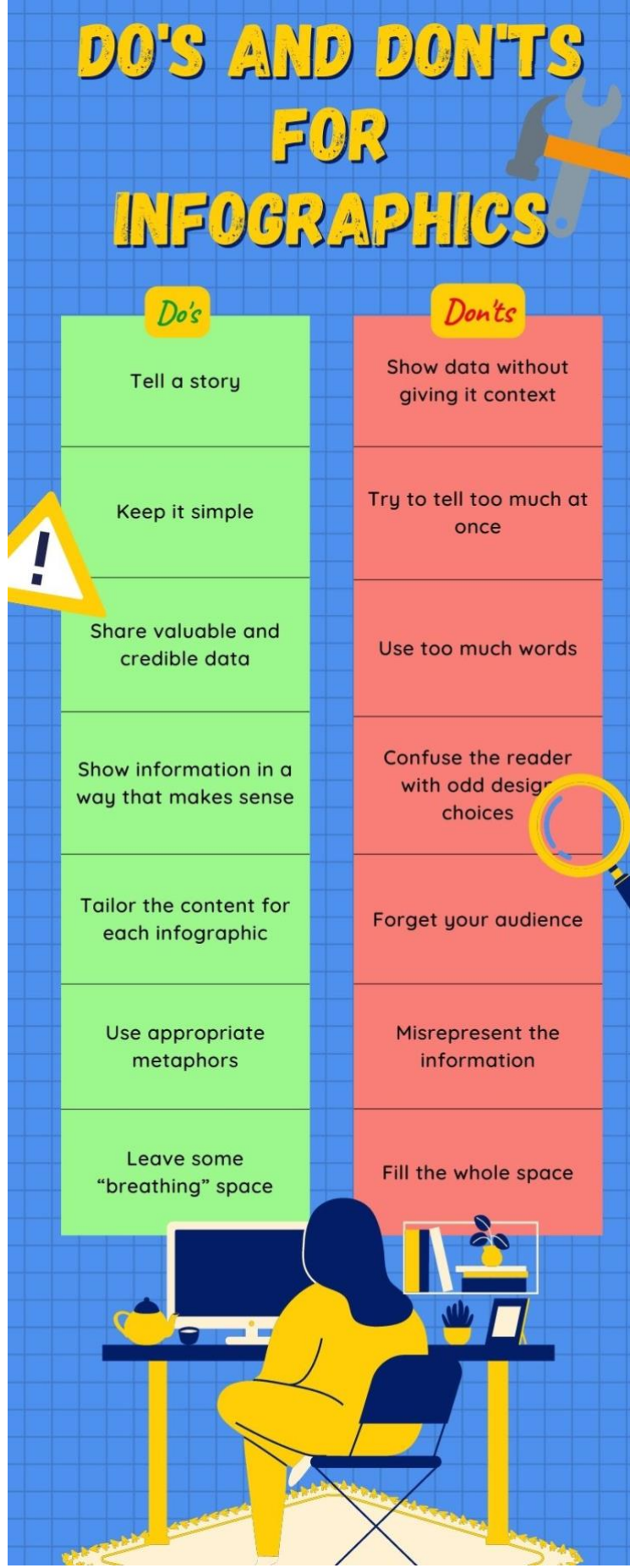

## ქეისის შესწავლა <sup>1</sup> - სოციალური ჰაკადემია

სოციალური ჰაკადემია არის სწავლების პრაქტიკა ციფრული უნარების სფეროში სოციალური ინოვაციებისთვის. ეს არის ბაზისური ციფრული ერთობლივი შექმნის ინიციატივების მუდმივი ლაბორატორიის მოდელი. სოციალური ჰაკადემიის წარმოშობა ბრუნდება 2016 წელს, როდესაც იტალიაში მოეწყო პირველი სოციალური ჰაკათონი Umbria. მან მაშინვე აჩვენა თავისი პოზიტიური და მდგრადი გავლენა ყველა აქტორზე, რომლებიც ჩართულნი არიან ციფრული გადაწყვეტილებების ერთობლივი შექმნის პროცესში საზოგადოებრივ გამოწვევებზე.

GOOD

სოციალური ჰაკადემია შედგება 3-თვიანი შერეული სასწავლო კურსისგან 15-29 წლის ახალგაზრდებისთვის 3 მოდულზე (გრაფიკული დიზაინი, ვებ-დიზაინი და მობილური აპლიკაციების შემუშავება). პროგრამას შეიძლება დაემატოს სხვა სასწავლო მოდულები მსმენელთა საჭიროებების შესაბამისად.

ტრენინგის შემდეგ ახალგაზრდები მონაწილეობენ 48-საათიან სოციალურ ჰაკატონში, რომელშიც ისინი იყოფიან გუნდებად და წყვილდებიან ადგილობრივი სამოქალაქო საზოგადოებისა და სოციალური ეკონომიკის წარმომადგენლებთან, როგორიცაა არასამთავრობო ორგანიზაციები, ადგილობრივი კომპანიები, მუნიციპალიტეტები, რომლებსაც აქვთ რეალური პრობლემები საჭიროებს გადაწყვეტილებებს (ე.წ. "გამოწვევის მიმწოდებლები"). ახალგაზრდები მუშაობენ გამოწვევებთან ერთად, რათა შეიმუშაონ გადაწყვეტილებები, რომლებიც შეესაბამება მათ საჭიროებებს. გადაწყვეტილებები მერყეობს ვებსაიტებიდან ონლაინ თამაშებამდე და დამთავრებული უფრო რთული მობილური აპლიკაციებით.

ტრენინგის ონლაინ ნაწილი მიმდინარეობდა ონლაინ პლატფორმაზე, სადაც თითოეულ გუნდს ჰქონდა საკუთარი ერთობლივი სასწავლო სივრცე. სამი სასწავლო კურსის მონახაზი ხელმისაწვდომია უფასოდ https://socialhackademy.eu/hackad-trainingcourses/ მასწავლებლებისთვის გამოსაყენებლად. ისინი მიჰყვებიან მონაწილეობით მეთოდოლოგიას და იყენებენ ინოვაციურ გაკვეთილებს, რათა მონაწილეებმა შეძლონ შეზღუდულ დროში შეიძინონ პრაქტიკული უნარები. მონახაზი შეიცავს სასარგებლო ინფორმაციას ტრენერებისთვის საჭირო აღჭურვილობისა და კურსზე დასასწრებად სხვა წინაპირობების შესახებ, როგორიცაა კომპიუტერის ძირითადი უნარები, სწავლების რეკომენდებული მეთოდები და ა.შ. ითამაშონ აქტიური როლი თავიანთ საზოგადოებებში SDG-ებთან დაკავშირებული რეალური პრობლემების გადაჭრით. კურსები არა მხოლოდ ხელს უწყობს ახალგაზრდების პიროვნულ და პროფესიულ განვითარებას, არამედ აძლევს მათ უფლებას მიიღონ აქტიური როლი თავიანთ საზოგადოებაში SDG-ებთან დაკავშირებული რეალური პრობლემების გადაჭრით. სასწავლო კურსის მონახაზს ახლავს ღია საგანმანათლებლო რესურსები (OERs) მასალები სასწავლო აქტივობებისთვის, მათ შორის კონკრეტული მაგალითები, პრეზენტაციები, ინფოგრაფიკა, სავარჯიშოები, ასევე პედაგოგიური და დიდაქტიკური მასალები, რომლებიც გამოიყენება ტრენინგის სოციალური განზომილების გასაძლიერებლად. მეთოდოლოგიის განსაკუთრებული მახასიათებელია ის, რომ ის მორგებულია სოციალურად და ეკონომიკურად დაუცველი ფენის ახალგაზრდების ჩართულობაზე.

15 პრაქტიკა ინოვაციურია, რადგან ის გარდაქმნის უაღრესად კონკურენტუნარიან და მაღალი ბარიერის ფორმატს (ჩვეულებრივ ჰაკათონში მონაწილეობენ მაღალკვალიფიციური ჰაკერები, IT პროფესიონალები და ექსპერტები) ინკლუზიურ

### <span id="page-15-0"></span>QR code

აბრევიატურა QR ნიშნავს ტერმინს - სწრაფი რეაგირება. QR კოდი არის მატრიცული შტრიხკოდი, რომლის სკანირება შესაძლებელია ოთხივე მხრიდან ერთი და იგივე შედეგით. QR კოდი შეიძლება შეიცავდეს ტექსტს, ფოტოებს, ბმულს ვებსაიტზე და ა.შ. მას აქვს დიდი ტევადობა. მისი შექმნა ძალიან ადვილია, როდესაც მასში შესანახი შინაარსი გაქვთ. არსებობს რამდენიმე ონლაინ ინსტრუმენტი QR კოდების შესაქმნელად.

QR კოდის გამოსაყენებლად/სკანირებისთვის საჭიროა QR მკითხველი შენახული ინფორმაციის მისაღებად. ყველა ახალ სმარტფონს უკვე აქვს QR კოდების სკანირების შესაძლებლობა. ასევე, შეგიძლიათ იპოვოთ სხვადასხვა პროგრამული უზრუნველყოფა QR კოდის წასაკითხად.

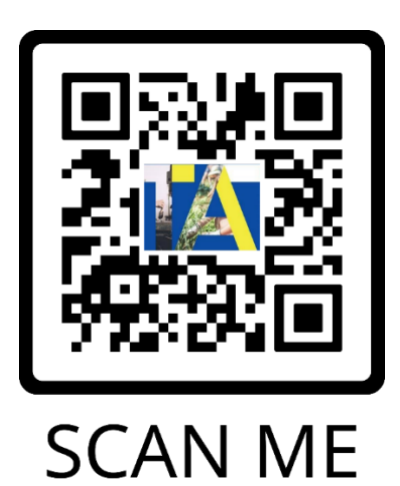

ზემოთ არის QR კოდი, რომელიც მიმართულია პროექტის FB გვერდზე (ევროკავშირის პროექტი "ტექნიკური დახმარება უნარების განვითარებისთვის შრომის ბაზრის საჭიროებების შესატყვისად საქართველოში"). ის შეიძლება შეიქმნას სხვა მრავალი გზით. იგი შექმნილია შემდეგი ონლაინ ინსტრუმენტით, რომელიც უფასოა საცდელი 14 დღის განმავლობაში. (https://www.qr-code-generator.com/).

ქვემოთ მოცემულია სხვა ტიპის QR კოდების მაგალითები, რომლებიც მიმართულია პროექტის იმავე FB გვერდზე.

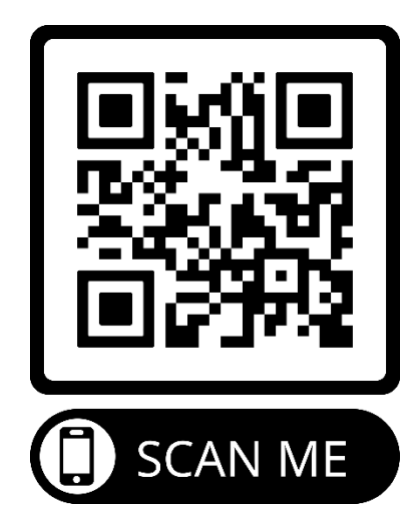

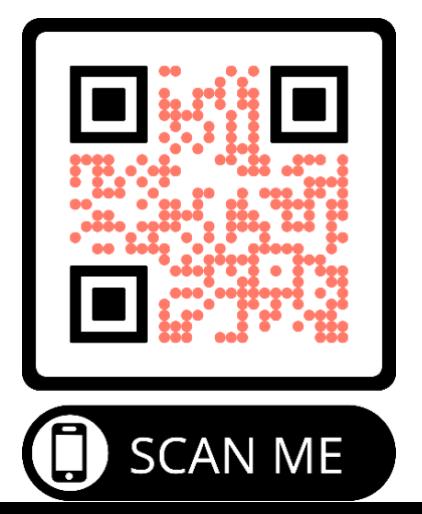

16

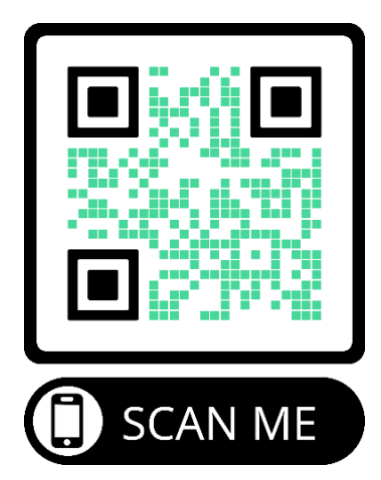

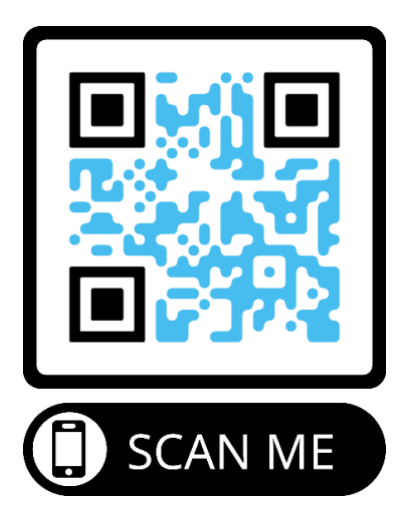

ასევე შეიძლება გამოყენებულ იქნას წინა მაგალითების სხვადასხვა კომბინაციები (სხვადასხვა ფერის და შტრიხკოდის ტიპის შერწყმა).

## ქეისის შესწავლა <sup>2</sup> - Lang Eng

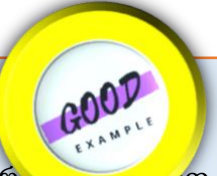

ტექნოლოგია სწრაფად ვითარდება და ჩვენ ყველანი ძალიან ხშირად ვის კათ მას ყოველდღიურ ცხოვრებაში. ამან ასევე იმოქმედა იმაზე, თუ როგორ ვასწავლით სკოლაში. პროექტს, რომელსაც ვაწარმოებ ჩემს სკოლაში, ჰქვია LANG-TECH. პროექტის მიზანია ძირითადად ტექნოლოგიების ინტეგრირება ინგლისურენოვან სასწავლო პროგრამაში. მე ხშირად ვიყენებ web2-ს ტექნოლოგიის ინგლისურ ენაში ინტეგრირებისთვის. წარმოგიდგენთ ციფრულ ინსტრუმენტებს, რომლებსაც სტუდენტები გამოიყენებენ პირისპირ გაკვეთილებზე ან ონლაინ შეხვედრებზე თავიანთი დავალებებისთვის.

პირველ რიგში, ვქმნი და ვუზიარებ მოსწავლეებს სასწავლო მასალებს, როგორიცაა პოსტერი, პრეზენტაცია, ვიქტორინა, თავსატეხი, ვიდეო, ჟურნალი ან თამაში. შემდეგ ვთხოვ მათ შექმნან საკუთარი საგანმანათლებლო მასალები web2 ინსტრუმენტების გამოყენებით სხვადასხვა მიზნებისთვის, როგორიცაა პლაკატების, ვიდეოების, გონებრივი რუკები (mindmaps), თავსატეხების, ვიქტორინების და ჟურნალების შექმნა, რათა დაეხმარონ თემების სიღრმისეულად შესწავლას. ყოველი სასწავლო წლის დასაწყისში ვქმნი padlet-ის გვერდს თითოეული კლასისთვის და ვუზიარებ მათ შესაბამის ბმულს. სტუდენტები თავად ქმნიან მასალებს და აქვეყნებენ padlet-ის გვერდზე, რომელთაგან ერთ-ერთი გაზიარებული იქნება ქვემოთ. მოსწავლეები ქმნიან სასწავლო მასალებს ინდივიდუალურად ან ერთობლივად პროექტისა და მოთხოვნის საფუძველზე.

ინსტრუმენტები, რომლებსაც ვიყენებ პროექტისთვის და მიზნებისთვის:

- პადლეტი: თანამშრომლობისთვის
- Canva: პლაკატების, ვიდეოების, ჟურნალებისა და პრეზენტაციების შესაქმნელად
- Edpuzzle: ვიდეოს გადაღებისთვის
- ვიქტორინა: გრამატიკის, ლექსიკის ან ნებისმიერი თემის პრაქტიკაში და შესამოწმებლად
- Wordwall, Cram: ლექსიკის სწავლა და პრაქტიკა
- საკლასო ინსტრუმენტები: გამოცდებისთვის და სხვადასხვა თამაშებისთვის მომზადება
- სასწავლო აპლიკაციები: სხვადასხვა სასწავლო თამაშების და ინტერაქტიული შინაარსის მომზადება

მოსწავლეებმა ისწავლეს ვებ2 ინსტრუმენტების გამოყენება და სასწავლო მასალების შექმნა როგორც ინგლისურის, ასევე სხვა სასკოლო საგნების შესასწავლად. აქტივობები, რომლებსაც მოსწავლეები აკეთებენ დამოუკიდებლად ან თანატოლებთან ერთად, დაეხმარა მათ უფრო აქტიურად გამოიყენონ ინგლისური და გააუმჯობესონ ენობრივი ცოდნა. ამ აქტივობებმა ასევე გააუმჯობესა ჩემი სტუდენტების ციფრული და მედია წიგნიერება, ასევე მათი ცოდნა ელექტრონული უსაფრთხოების, საავტორო უფლებებისა და მონაცემთა დაცვის შესახებ. მოსწავლეებმა აითვისეს ისეთი სოციალური უნარები, როგორიცაა თანამშრომლობა, კომუნიკაცია, კრეატიულობა, პროდუქტიულობა, კრიტიკული აზროვნება და ა.შ., ასევე ასრულებენ საპროექტო აქტივობებს, რომლებიც უმნიშვნელოვანესია 21-ე საუკუნეში. პროექტმა ასევე ხელი შეუწყო პიროვნულ და პროფესიულ განვითარებას. ვისწავლე რამდენიმე ახალი ინსტრუმენტი და ვიყენებ მათ ჩემი გაკვეთილებისთვის სასწავლო მასალის შესაქმნელად.

Padlet ბმული რამდენიმე ნამუშევართან, რომელიც მე და ჩემმა მოსწავლეებმა შევქმენით ინგლისური ენის გაკვეთილებისთვის: https://padlet.com/emrullahkizil/yngizse9c4n7snei.

### <span id="page-18-0"></span>2. ვირტუალური გაქცევის ოთახი

გაქცევის ოთახი არის თამაში, სადაც მოთამაშეები, რომლებიც მუშაობენ გუნდში, ხსნიან თავსატეხებს და ასრულებენ მცირე მოცულობის დავალებებს. ეს, როგორც წესი, ხდება დადგენილ ვადაში, საერთო მიზნის მისაღწევად, კონკრეტული მიზნის მისაღწევად მნიშვნელოვანია ჩვეულებრივ, გასაღების პოვნა და "ოთახიდან გაქცევა". გაქცევის ოთახის იდეა, როგორც წესი, წამოღებულია ვიდეო თამაშებიდან ("თავსატეხის ამოხსნა და ოთახიდან გასვლა შემდგომი გასაგრძელებლად"), სადაც მოთამაშეები აღმოჩნდებიან ჩაკეტილ ოთახში და მოეთხოვებათ შეისწავლონ თავიანთი გარემო და იპოვონ გაქცევის გზა.

ბოლო წლებში სულ უფრო პოპულარული ხდება ფიზიკური გაქცევის ოთახები. სხვადასხვა გაქცევის ოთახს შეიძლება ჰქონდეს განსხვავებული თემა/ფოკუსი, მაგრამ მათ აქვთ იგივე მიზანი - გასაღების პოვნა და ოთახიდან გაქცევა უმოკლეს დროში. ფიზიკური გაქცევის ოთახები დაიწყო ფიზიკურ გარემოში მოწყობით, ჩვეულებრივ ჩაკეტილ ოთახში. ზოგადად, ეს თამაში გუნდურად იმართება, სადაც გუნდის წევრები თანამშრომლობენ ერთმანეთთან საბოლოო მიზნის მისაღწევად. ოთახში არის ხელშესახები ობიექტები და აქცენტი კეთდება გარემოს შესწავლაზე და მინიშნებების აღმოჩენაზე. მინიშნებებმა შეიძლება მიგვიყვანოს თავსატეხებამდე; თავსატეხებმა შეიძლება მიგვიყვანოს პასუხებამდე, ხოლო პასუხებმა შეიძლება მიგვიყვანოს შემდგომ მინიშნებებამდე. თავსატეხების სერიის ამოხსნის შემდეგ, გუნდებს შეუძლიათ იპოვონ საბოლოო კოდი ან გასაღები, თუ გაქცევის ოთახი მოწყობილია ფიზიკურ გარემოში.

გაქცევის ოთახები, რომლებიც კარგად არის შემუშავებული, შეიძლება გამოწვევას წარმოადგენდეს მოთამაშეებისთვის. ამრიგად, მოთამაშეები მოტივირებულნი ხდებიან მოაწყონ "გაქცევა", მყისიერად ისწავლონ მრავალ დონეზე და ითანამშრომლონ საერთო მიზნის მისაღწევად. სხვადასხვა მნიშვნელოვანი უნარები და შესაძლებლობები რაც საჭიროა გახლავთ: გუნდური მუშაობა, მოქნილობა, კრეატიულობა, ლიდერობა, ტოლერანტობა, კომუნიკაცია, კრიტიკული აზროვნება, გადაწყვეტილების მიღება და ა.შ.

ფიზიკური ოთახების პოპულარობამ დიდი ზეგავლენა იქონია განათლების სფეროზეც. გაქცევის ოთახები, როგორც წესი, მრავალფუნქციურია; აქედან გამომდინარე, ისინი შეიძლება მორგებული იყოს სხვადასხვა თემებზე / სფეროებზე, შეიძლება ჰქონდეს სხვადასხვა სირთულის დონე, რათა მოერგოს სტუდენტის დონეს და დასრულებისთვის საჭირო დროს.

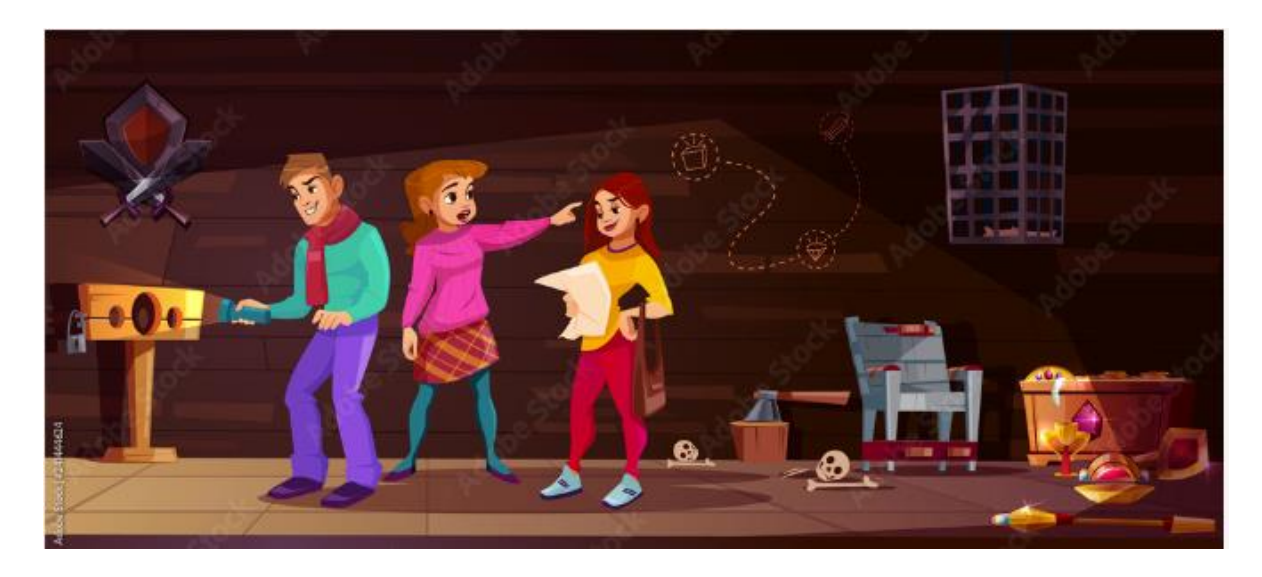

გაქცევის ოთახი შესაძლოა გაკეთდეს ინდივიდუალურად ან სტუდენტების მცირე ჯგუფებში. ყველაზე ეფექტურია, თუკი მცირე ჯგუფები შედგება სამი ან ოთხი წევრისაგან. ჯგუფის ეს ზომა იძლევა სწრაფი კომუნიკაციის, გადაწყვეტილების მიღების საშუალებას და პასუხისმგებლობის გრძნობას. მცირე ჯგუფებში უფრო ადვილია ურთიერთობა და მუშაობა ჯგუფის პრობლემის გადასაჭრელად და მიზნის მისაღწევად.

პედაგოგიკა, როგორიცაა გამოკითხვაზე დაფუძნებული სწავლება, სცენარზე დაფუძნებული სწავლება, პრობლემაზე დაფუძნებული სწავლება, გუნდური სწავლება, თამაშებზე დაფუძნებული სწავლება, შეიძლება ჩართული იყოს ამ მეთოდოლოგიაში, რათა შეიქმნას საინტერესო, სახალისო და მასტიმულირებელი აქტივობა. ჩართულობისა და სწავლის შემდგომ განსამტკიცებლად, თავსატეხები შეიძლება იყოს ჩახლართული, რომელთა დაწყებაც უფრო ადვილი იქნება და შემდგომში გართულდება. თავსატეხების ამოხსნა და პროგრესის დანახვა ქმნის მიღწევის განცდას და შეიძლება გახდეს დამატებითი მოტივაციისა და სიამოვნების კატალიზატორი.

გაქცევის ოთახები განათლებაში შესაძლოა გამოყენებულ იქნას:

- **სწავლისთვის** მოსწავლეებს მიეწოდებათ სასწავლო მასალები (ტექსტი, ვიდეო, აუდიო, სიმულაციები და ა.შ.), რომელიც მათ უნდა დაამუშაონ, ისწავლონ და უპასუხონ ზოგიერთ შეკითხვას მიღებულ ცოდნასთან დაკავშირებით;
- ფორმალური შეფასებისთვის მოსწავლეებს მიეცემათ კითხვები ამოცანების შესახებ, რომლებიც მათ უნდა გადაჭრან საბოლოო კოდის/სიტყვის მისაღებად. პრობლემების გადაჭრისას მოსწავლეებს შეუძლიათ ისწავლონ ერთმანეთისგან ან დაუბრუნდნენ მიწოდებულ მასალებს საკუთარი ცოდნის გასაძლიერებლად.
- $\mu_{\rm b}$ ტუდენტზე ორიენტირებული აქტივობით სტუდენტებს შეუძლიათ შექმნან საკუთარი გაქცევის ოთახი ინდივიდუალური სწავლის გზით. ასეთი ოთახი(ები) შეიძლება გახდეს სხვადასხვა ჯგუფ(ებ)ის დავალებები. ასე ხდება, თანატოლებთან სწავლის, კრეატიულობის და ინოვაციის წახალისება.

გაქცევის ოთახები განათლებაში შეიძლება იყოს როგორც ფიზიკური, ასევე ვირტუალური. თუ საკმარისი სივრცეა სტუდენტების რამდენიმე ჯგუფის მოსათავსებლად, გაქცევის

ოთახები შეიძლება მოეწყოს სკოლებშიც/კლასებში. იდეალურ შემთხვევაში, სტუდენტები არ უნდა იყვნენ ჩაკეტილი ოთახში, მაგრამ მოეთხოვებათ კონკრეტული კოდის/სიტყვის პოვნა.

ვირტუალურ გაქცევის ოთახებს უზარმაზარი პოტენციალი აქვს - ერთადერთი შეზღუდვა შემქმნელის კრეატიულობაა. არსებობს სხვადასხვა ხელსაწყოები გაქცევის ოთახებისთვის თავსატეხების შესაქმნელად. ზოგიერთი საბაზისო და უფასოა და შეიძლება გამოყენებულ იქნას დასაწყისში; უფრო პროფესიონალურ აპლიკაციებზე გადასვლისთვის, რაც შესაძლოა გარკვეულ საფასურს მოითხოვდეს

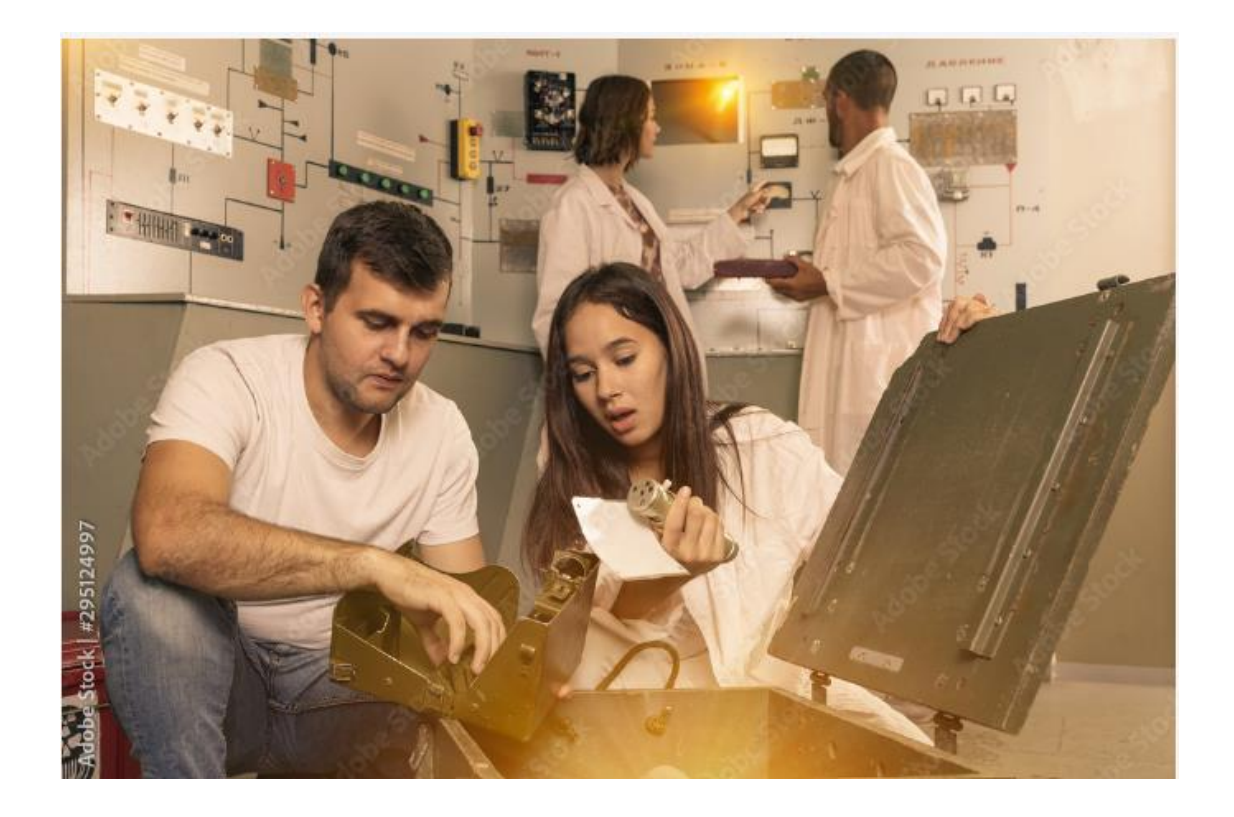

### <span id="page-20-0"></span>2.1 გაქცევის ოთახის აქტივობის შექმნის საფეხურები

ფიზიკური გაქცევის ოთახის მაგალითი

https://www.youtube.com/watch?v=qDcKaTlhMyY

სათაური: "რეალური ცხოვრებისეული გაქცევის ოთახის გამოწვევა!" YouTube-ზე

## ვირტუალური გაქცევის ოთახის დიზაინის მაგალითი Google-ის ფორმებზე

https://www.youtube.com/watch?v=p9Ib-mF8uzo

სათაური: "შექმენი საკლასო ოთახის გაქცევის ოთახი Google Forms-ში სტუდენტებისთვის!" YouTube-ზე

რაც შეეხება სწავლა სწავლებისთვის აქტივობის ნებისმიერ სხვა სახის მომზადებას, მასწავლებელმა უნდა დაადგინოს, რა არის აქტივობისთვის საჭირო სწავლის შედეგები. გაქცევის ოთახი, როგორც სწავლების მიდგომა, ძალიან მოქნილია, მაგრამ შეიძლება არ იყოს გამოყენებადი ყველა თემისთვის. ასე რომ, შემდეგი ნაბიჯი არის იმის შემოწმება, შესაძლებელია თუ არა სწავლის შედეგების მიღწევა გაქცევის ოთახის მიდგომის გამოყენებით. თუ კი, მასწავლებელი აგრძელებს შემდეგ ნაბიჯებს.

1. იდენტიფიცირებული უნდა იყოს საჭირო სასწავლო მასალა.

2. ეს მასალები უნდა იყოს ორგანიზებული იმ თანმიმდევრობით, რომელიც წარმოდგენილი იქნება გაქცევის ოთახში. ეს ნიშნავს, რომ ისინი უნდა დაიყოს რამდენიმე ნაწილად: განსაზღვრონ თავსატეხი/კითხვა, რომელიც უნდა გადაწყდეს/პასუხი ყოველი ნაწილის ბოლოს. სხვადასხვა ნაწილები შეიძლება დაპროექტდეს ისეთ კატეგორიებში, როგორიცაა ვიზუალური (მაგ., სურათების/გარემოს შემოწმება თავსატეხის ამოსახსნელად), ლოგიკა (მაგ., მსჯელობის გამოყენება ამოცანის ამოსახსნელად), ფიზიკური (მაგ., კვანძის გახსნა ან ობიექტის ძებნა), აუდიტორია (მაგ., ბგერის გაშიფვრა) ან კომბინაცია (მაგ., ამ დაჯგუფების ნარევი).

3. პაროლების იდენტიფიცირება ერთი აქტივობიდან/თავსატეხიდან მეორეზე გადასასვლელად. შემდეგ ნაწილზე გადასვლა შესაძლებელი იქნება მხოლოდ წინა თავსატეხის სწორი გადაწყვეტით.

გაქცევის ოთახს თავისთავად ავტომატურად არ მივყავართ წარმატებამდე და სწავლის დიდ შესაძლებლობამდე. მნიშვნელოვანია ამ ინსტრუმენტის სწორად და მოტივირებულად გამოყენება სტუდენტებთან. ამიტომ, როგორც კი გაქცევის ოთახის დიზაინი დასრულდება და ის მზად იქნება გამოსაყენებლად, ტრენერმა/მასწავლებელმა უნდა გაითვალისწინოს რამდენიმე რამ:

- შესავალი ინფორმაცია მიზნის ჩამოყალიბება, საწყისი ეტაპი და რაიმე კონკრეტული წესის/მიმართულების გაცნობა.
- გამარჯვებულისთვის ჯილდოს მინიჭება მოტივაციის გაზრდის მიზნით, კონკურენტული გარემოს შექმნა.
- მინიშნებების ან პასუხის განსაზღვრა იმ შემთხვევაში, თუკი ჯგუფი/გუნდი ვერ ხსნის კონკრეტულ თავსატეხს, საჭიროა რაღაც დროის შემდეგ მხარდაჭერის ჩვენება, რომ მათ შეძლონ გაგრძელება.
- **პროცესის დაკვირვება** მხარდაჭერის და მიმართულების მიცემისთვის, საჭიროებისამებრ.
- გამოცდილებების გაზიარება დროის გასვლის შემდეგ, როდესაც ჯგუფი სამუშაოს დაასრულებს, დაფიქრდით ჯგუფთან ერთად გამოცდილებაზე, რომელიც დაგეხმარებათ იყოთ შედეგთან შესაბამისობაში და ხელი შეუწყოს სწავლისა და უნარების განვითარებას. იმ შემთხვევაში, თუ ჯგუფმა ვერ მოახერხა გაქცევის ოთახში თავსატეხების ამოხსნა საჭირო დროში, მაშინ განიხილეთ იმ ეტაპების გადაწყვეტილებები, რომლებიც არ დაასრულეს ერთობლივად. ამის გაკეთება მნიშვნელოვანია, რათა ხელი არ შეუშალოს ამ ხელსაწყოს მომავალში პოტენციურ გამოყენებას.

### <span id="page-23-0"></span>2.2 ვირტუალური გაქცევის ოთახის პრაქტიკული მაგალითი

ვირტუალური ციფრული გაქცევის ოთახის მაგალითი მოყვანილი იქნა 2022 წლის 28-29 სექტემბერს თბილისში გამართულ ვორქშოფზე. ქვემოთ მოცემულია დავალებები ამ ვირტუალური გაქცევის ოთახისთვის. დავალებების ამსახველი ეკრანები ზუსტად ისე გამოიყურება, როგორც სემინარის მონაწილეებისთვის.

საწყისი ეკრანი მოცემულია ქვემოთ. იგი განმარტავს ამ გაქცევის ოთახს და შესაძლებელია მოძრაობები დავალებებს შორის, რათა მიაღწიოს ბოლომდე და "გაიქცეს" ოთახიდან. ეს პირველი ეკრანი ადგენს ამ გაქცევის ოთახის თემას - გადაარჩენს დედამიწას ასტეროიდისგან, რომელიც მას უნდა დაეჯახოს.

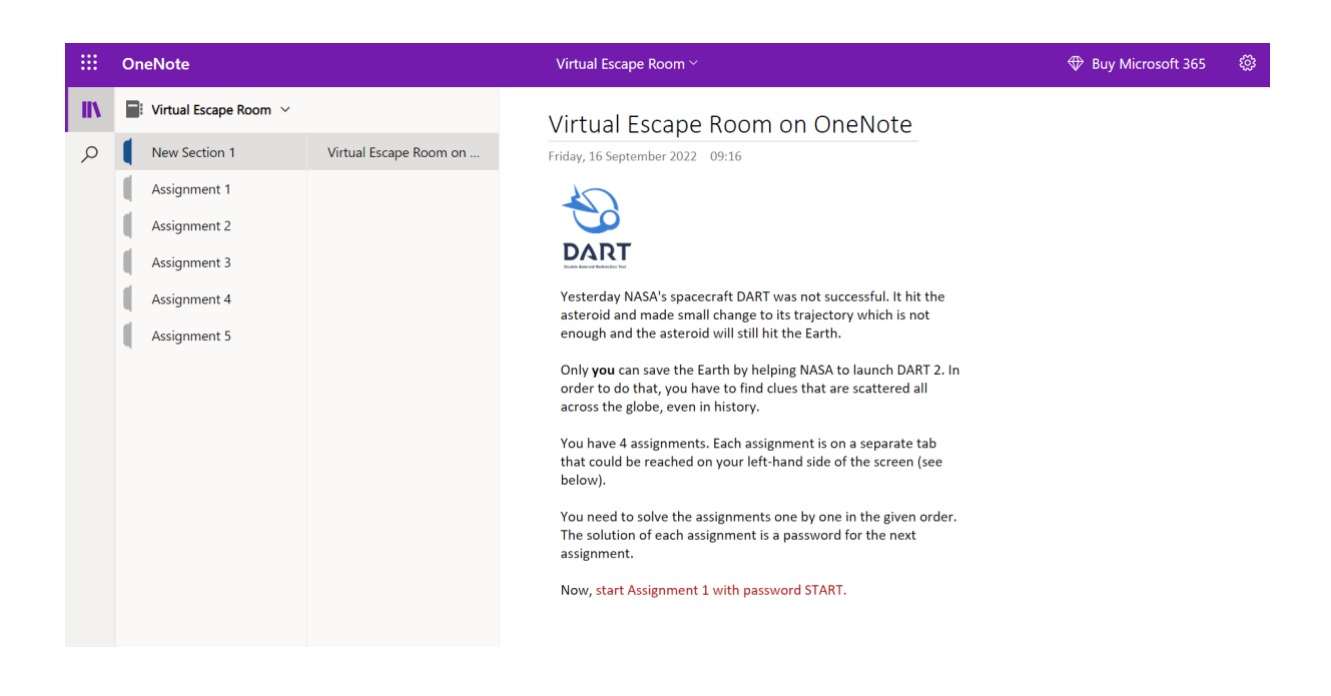

როდესაც ადამიანი ცდილობს ამ თამაშის დაწყებას და 1-ელ დავალებაზე წვდომას, ნაჩვენებია შემდეგი ეკრანი:

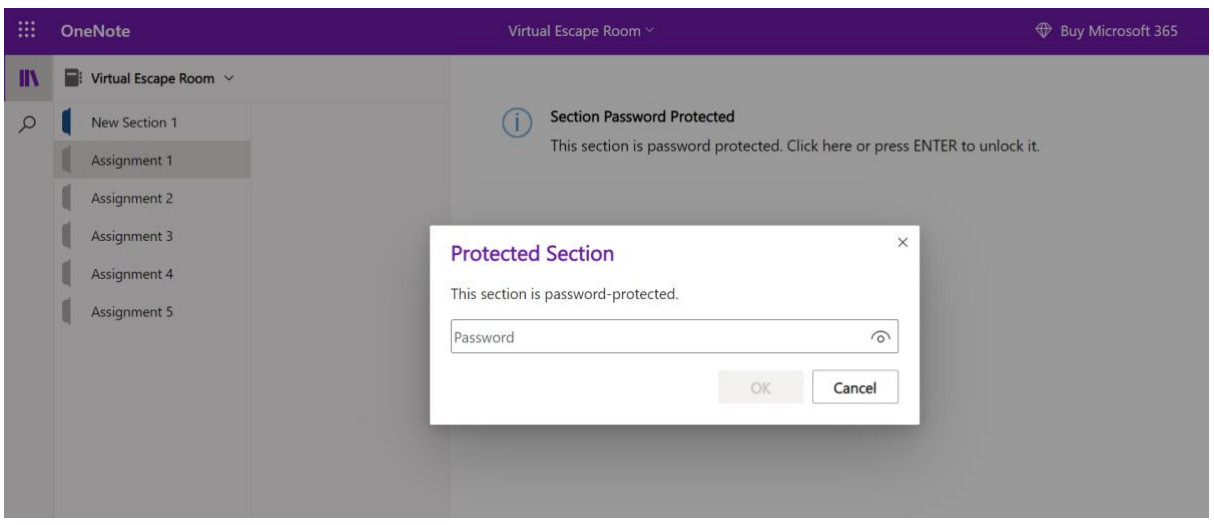

პირველივე ეკრანზე მითითებები ამბობდა, რომ 1-ლი დავალების პაროლი არის დაწყება. როდესაც ეს იქნება შეყვანილი, დავალება 1 გამოჩნდება ეკრანზე. დავალება 1 წარმოდგენილია ქვემოთ:

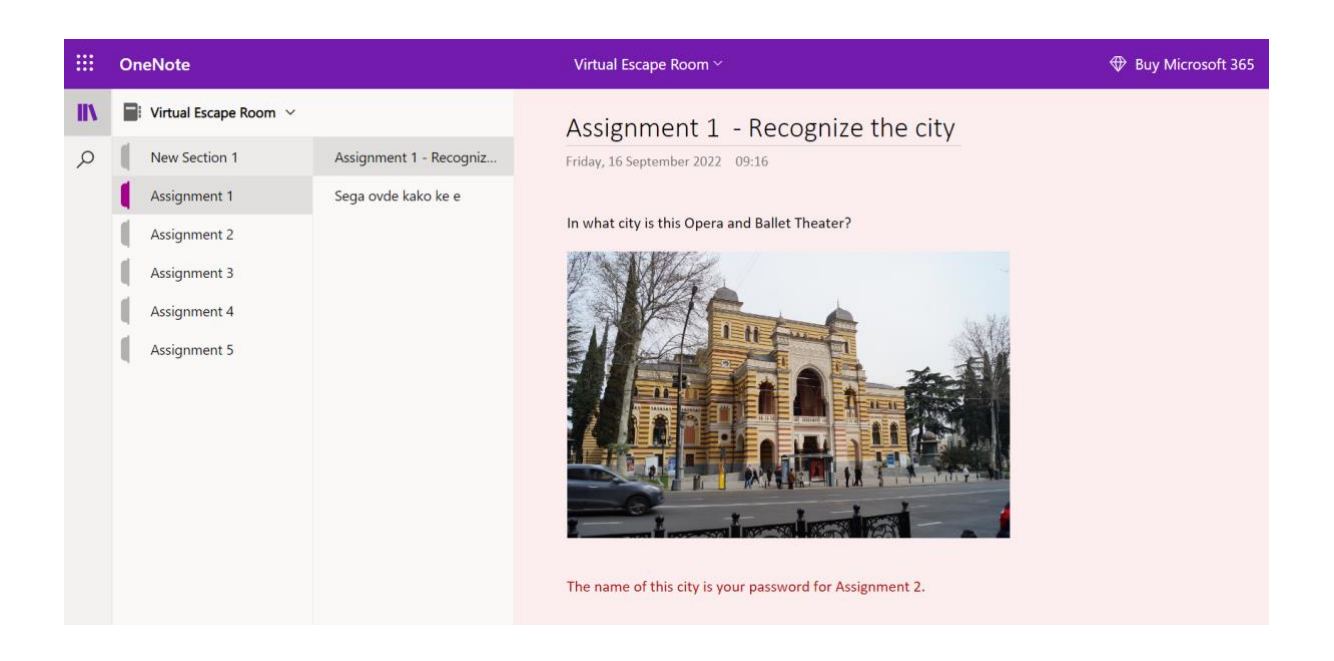

კითხვაზე პასუხი არის თბილისი და ეს არის მე-2 დავალების პაროლი. მე-2 დავალების გასახსნელად, დავალება 1-ის მსგავსი პაროლის დაცვის ფანჯარა ჩნდება, სადაც თბილისი უნდა აკრიფოთ. შემდეგ იხსნება დავალება 2. როგორც ჩანს, ქვემოთ მოცემული ეკრანი.

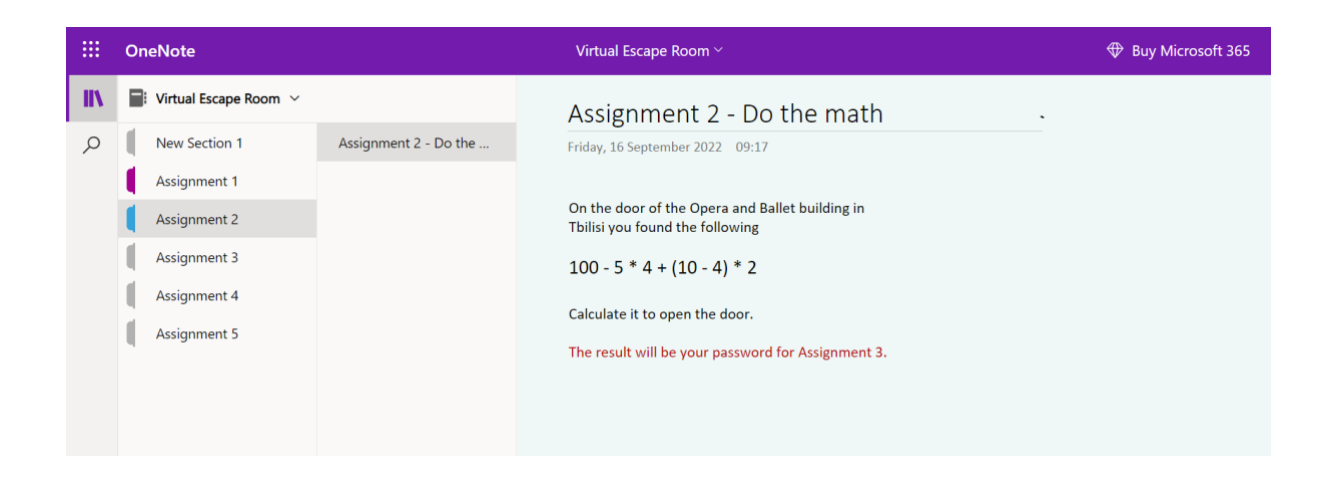

მე-2 დავალება არის მათემატიკური დავალება. მათემატიკური ამოცანის ამოხსნა არის 92 და ეს არის მე-3 დავალების პაროლი. მე-3 დავალება არის შემდეგი:

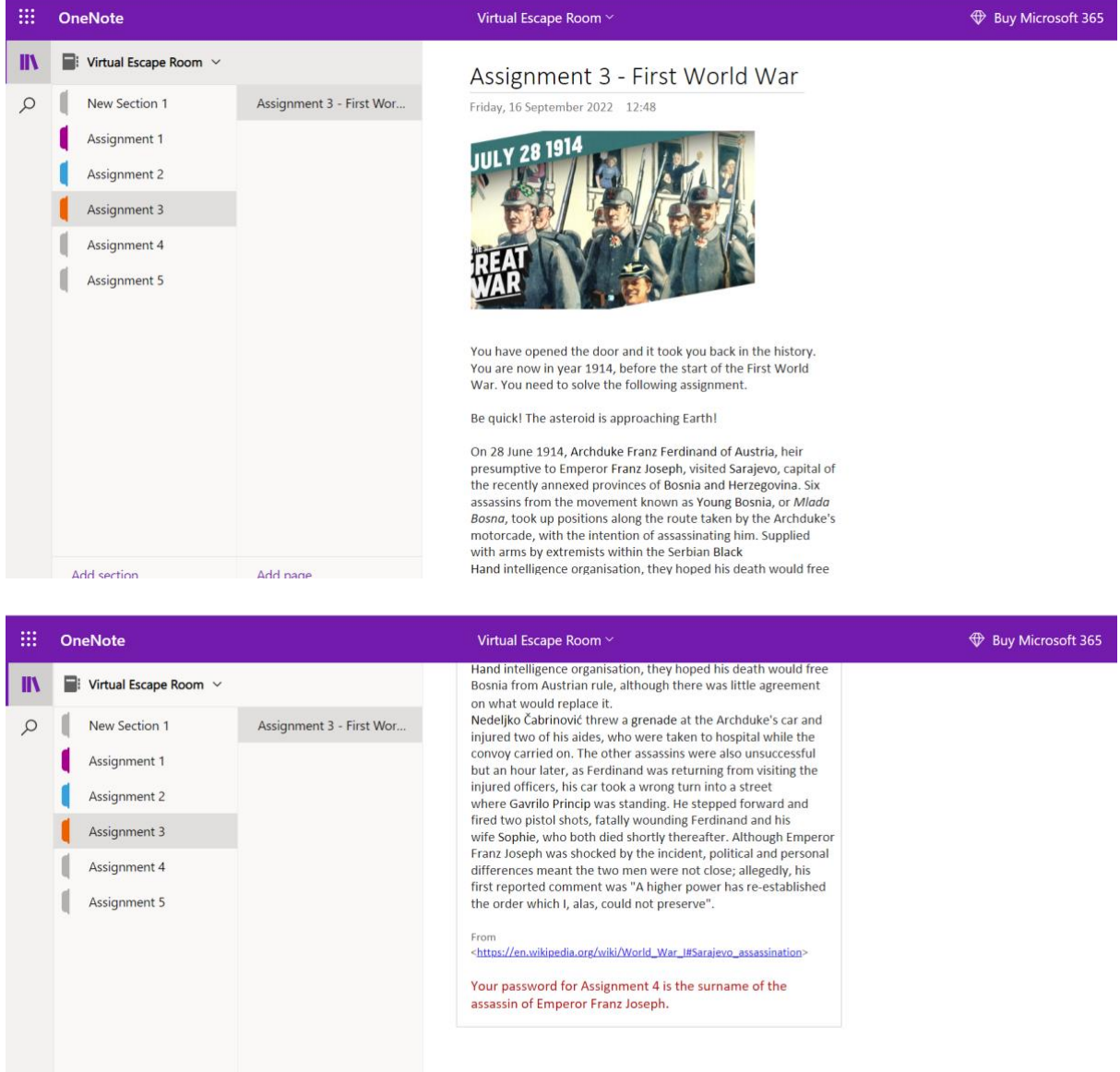

ტექსტი, რომელიც უნდა წაიკითხოთ მე-3 დავალებაში, უფრო დიდია და წარმოდგენილია ორ ეკრანზე, როგორც ზემოთ. ბოლო კითხვაზე პასუხი არის პრინსიპ (Princip) - იმპერატორ ფრანკ ჯოზეფის მკვლელის გვარი. და ეს არის პაროლი მე-4 დავალების გასახსნელად.

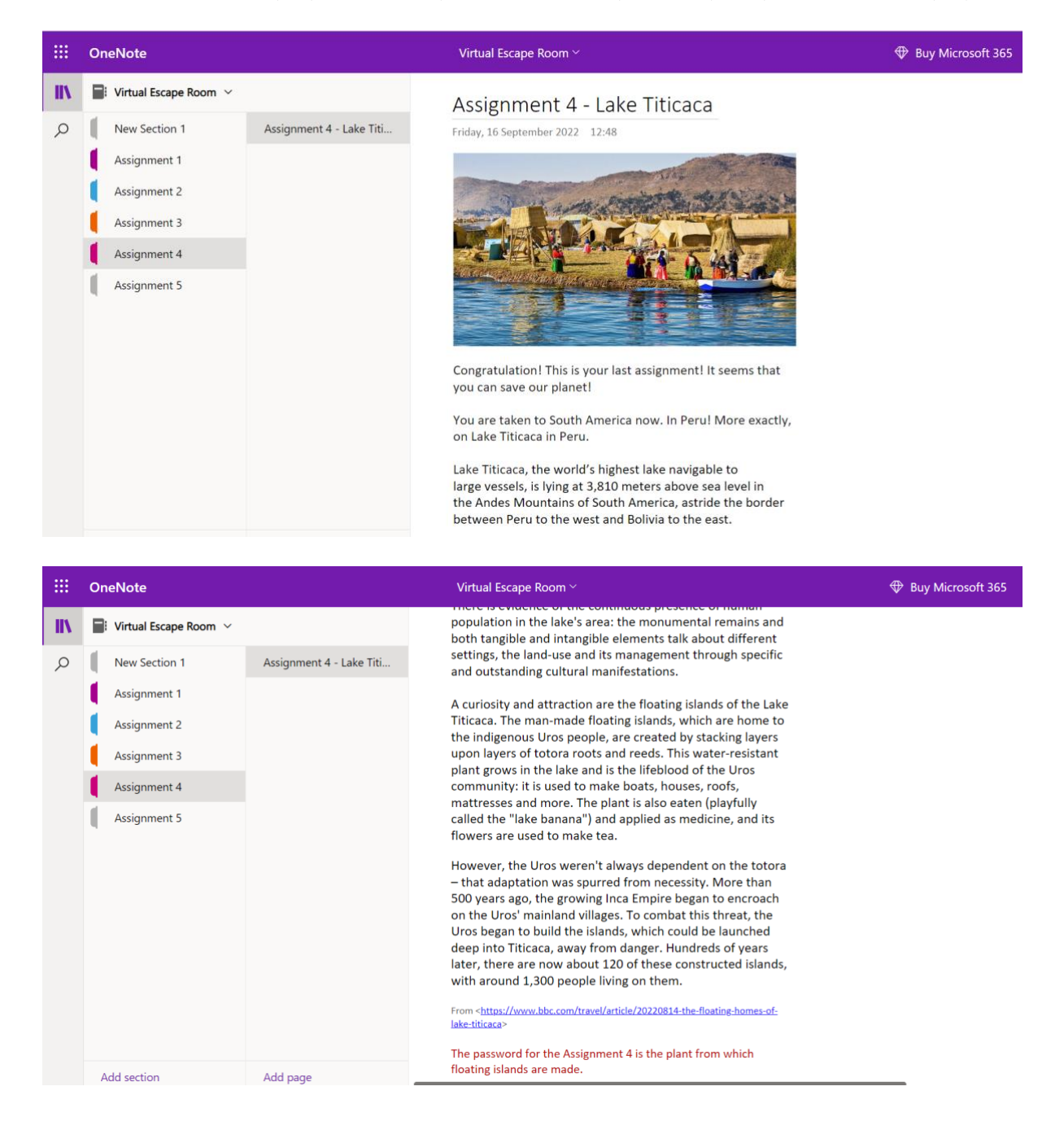

მე-4 დავალების ტექსტი ასევე უფრო დიდია და ჩანს ორივე ეკრანზე ზემოთ. კითხვაზე პასუხი და თანმიმდევრული პაროლი არის ტოტორა. მე-5 დავალება რეალურად არის ბოლო, სადაც მოსწავლემ მიაღწია დასრულებას და შეასრულა ყველა დავალება.

ამ ვირტუალური გაქცევის ოთახის თემაა დედამიწის გადარჩენა მეორე კოსმოსური ხომალდის DART 2-ის გადამისამართებით. ეს მოხდება ისტორიის, მათემატიკის, გეოგრაფიის და ა.შ. სხვადასხვა კითხვაზე პასუხის გაცემით. კოსმოსური ხომალდი DART იყო ყველაზე დიდი სიახლე სემინარის ორი დღის განმავლობაში. სინამდვილეში, DART წარმატებული იყო და ასტეროიდი გადააგდო დედამიწიდან, მაგრამ ეს ჯერ კიდევ არ იყო ცნობილი სემინარის დღეებში, ამიტომ იგი გამოიყენებოდა ვირტუალური გაქცევის თემად.

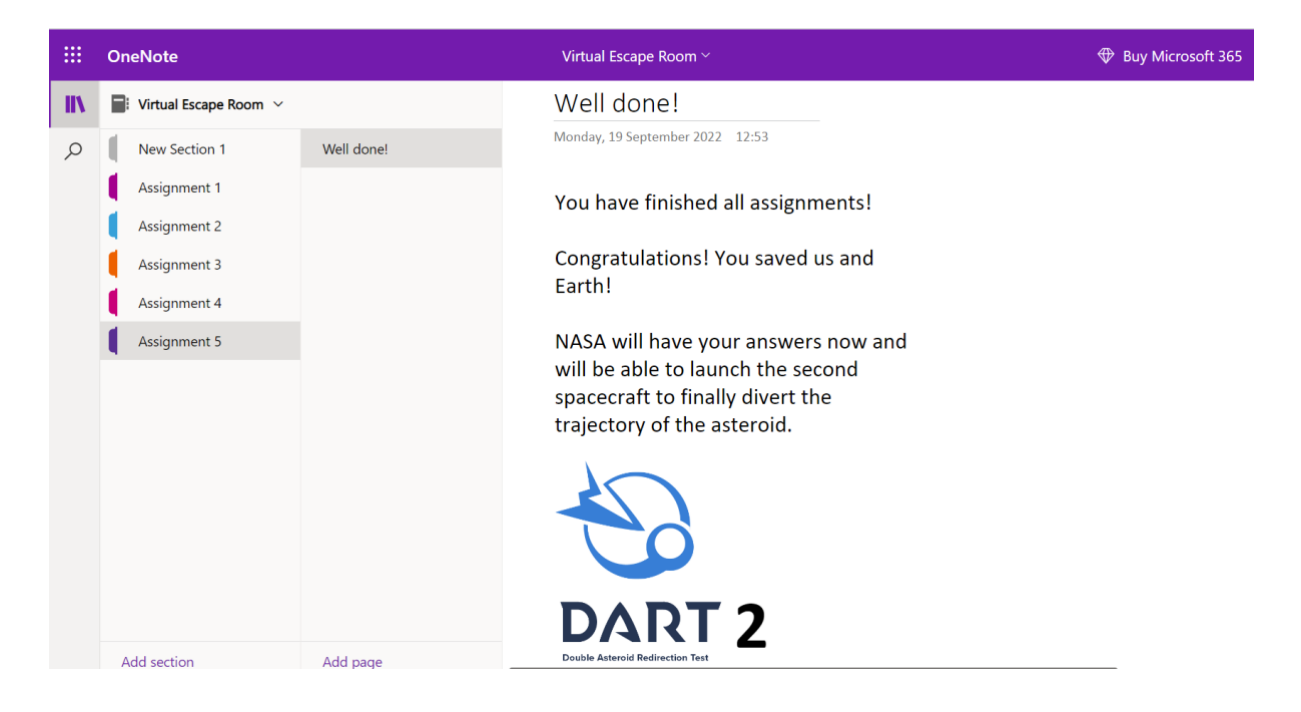

ამ მაგალითში გამოყენებული იყო სხვადასხვა ტიპის კითხვები, რათა ეჩვენებინა, რომ ყველა ტიპის კითხვა შეიძლება გამოყენებულ იქნას ვირტუალური გაქცევის ოთახის აქტივობაში. მასში გასაშუქებელი თემიდან გამომდინარე, მასწავლებელს შეუძლია შეარჩიოს ყველაზე შესაფერისი კითხვები, ტექსტები და ვიზუალები.

### <span id="page-27-0"></span>2.3 გაქცევის ოთახის შექმნის ალტერნატიული გზები

წინა მაგალითი შეიქმნა Microsoft OneNote-ის გამოყენებით.

www.onenote.com/download - ჩამოტვირთეთ Microsoft OneNote, რათა გამოიყენოთ იგი თქვენს კომპიუტერში.

ეს ყველაფერი შეიძლება შეიქმნას სხვადასხვა აპლიკაციებით და სხვადასხვა მიდგომებითაც კი, როგორიცაა Word დოკუმენტების გამოყენება.

ხანდახან ონლაინ დოკუმენტებზე მისაწვდომობა ძნელდება, ინტერნეტის შენელების, კავშირის პრობლემების და სხვადასხვა მიზეზების გამო. ამიტომ რეკომენდებულია რამდენიმე Word დოკუმენტის მომზადება, თითო თავსატეხის/აქტივობისთვის ვირტუალური გაქცევის ოთახებში. თითოეული Word დოკუმენტი უნდა იყოს ჩაკეტილი პაროლით. ეს პაროლი უნდა იყოს წინა აქტივობის/თავსატეხის პასუხი – იგივე, რაც OneNote-ის ვირტუალურ გაქცევის ოთახში. ინტერნეტის პრობლემების შემთხვევაში შესაძლებელია ამ word დოკუმენტების გამოყენება და ვირტუალური გაქცევის ოთახის მიდგომა მაინც იქნება ხელმისაწვდომი.

სემინარის დროს გამოყენებული ვირტუალური გაქცევის ოთახის მაგალითი

- One Note -ის ლინკი https://bit.ly/3Byglnr
- Dropbox-ის ბმული, რომელიც შეიცავს ყველა დოკუმენტს https://bit.ly/3xIjjEQ

### ქეისის შესწავლა 3 – ინოვაციური ტექნოლოგიები პროფესიულ განათლებაში

პროფესიული განათლების ერთ-ერთი მთავარი პრობლემა ახალგაზრდებში მოტივაციის ნაკლებო<mark>ბ</mark> და ადგილობრივ შრომის ბაზარზე მოთხოვნადი სპეციალობებისადმი დაბალი ინტერესია. მოდუსის კოლეჯის ინოვაციების ლაბორატორია მნიშვნელოვან როლს ასრულებს რუსთავის მუნიციპალიტეტში პროფესიული განათლების ინფორმირებისა და პოპულარიზაციის საქმეში.

GOOD

ფაბლაბი შეიქმნა 2016 წელს საქართველოს განათლებისა და მეცნიერების სამინისტროს მიერ, საქართველოს ინოვაციებისა და ტექნოლოგიების სააგენტოს მხარდაჭერით. ფაბლაბების განვითარება მნიშვნელოვანია ქვეყნის ეკონომიკური წინსვლისთვის, ახალი სტარტაპების და სამუშაო ადგილების შესაქმნელად. 2016 წლის 27 დეკემბერს ლაბორატორია გახდა World Fab Lab Association-ის წევრი. მოდუსის ფაბლაბმა შეასრულა ასოციაციაში გაწევრიანების ყველა კრიტერიუმი და გამოჩნდა ფაბლაბების მსოფლიო რუკაზე. სტუდენტების შემოქმედებითი და სამეწარმეო შესაძლებლობების განვითარების მიზნით პერიოდულად იმართება პრეზენტაცია ლაბორატორიის მუშაობის სპეციფიკაზე და ამით დაინტერესებული სტუდენტები ხდებიან ფაბლაბის კლუბის წევრები.

სემინარების ფარგლებში, კლუბის წევრები ერთმანეთს უცვლიან იდეებს და ფაბლაბის მენეჯერის უშუალო ზედამხედველობით, იდეების პროტოტიპირების პროცესში, სწავლობენ 2D/3D პროგრამებში ნახატების აწყობას და თანამედროვე აღჭურვილობასთან მუშაობას. ფაბლაბს ხელმძღვანელობს მენეჯერი, რომელმაც კოლეჯში სწავლისას შეიძინა საჭირო ცოდნა და კომპეტენციები და დახვეწა სწავლების მეთოდოლოგია ლაბორატორიაში. მან შეიმუშავა სწავლების ჰიბრიდული მეთოდი, რომელიც საშუალებას გაძლევთ ისწავლოთ პროგრამები დისტანციურად. მისი ხელმძღვანელობით გამოცდილების გაცვლისა და ახალი პროექტების დაწყების მიზნით სისტემატურად იმართება პირისპირ/დისტანციური სამუშაო შეხვედრები საქართველოს მასშტაბით ლაბორატორიების ხელმძღვანელებს შორის, რაც იწვევს ახალი პროექტების დაგეგმვას/განხორციელებას; მაგალითად: "კრეატიულ განათებათა კონკურსი", "საახალწლო სოფელი", "აღდგომის კონკურსი", რომელშიც 10-მდე კოლეჯმა მიიღო მონაწილეობა.

კოლეჯში ფაბლაბი ხელს უწყობს თანამედროვე ტექნოლოგიების დანერგვას პროფესიულ პროგრამებში. ამ მიმართულებით მოსწავლეებმა და მასწავლებლებმა ლაბორატორიის მენეჯერის ხელმძღვანელობით არაერთი პროექტი განახორციელეს; წარმოგიდგენთ პროფესიული სტუდენტების ჩართულობით განხორციელებულ პრაქტიკულ პროექტებს:

- ტანსაცმლის წარმოების პროგრამის სტუდენტებმა ლაბორატორიაში შექმნეს 3D პრინტით დაბეჭდილი დეტალებით შემკული კაბა;

- სამკერვალო პროგრამის ფარგლებში, ლაბორატორიაში არსებული სენსორული ქარგვის მანქანა აქტიურად გამოიყენება ეროვნული სამოსის გასაფორმებლად;

- ლაზერული ჭრისა და გრავირების მანქანის გამოყენებით ტანსაცმლის მოდელებისთვის იჭრება სხვადასხვა დიზაინის დეტალები;

- 3D და ლაზერული აღჭურვილობის გამოყენებით მოსწავლეები ქმნიან აქსესუარებს (ჩანთები, საყურეები, სამაჯურები), რომლებიც გამოიყენება სხვადასხვა ჩვენებებში.

- ელექტროინჟინერიის სტუდენტები აქტიურად არიან ჩართულნი ლაბორატორიაში შექმნილი მოდელების განათების სისტემების უზრუნველყოფაში.

- ძრავისა და სავალი ნაწილების შეკეთების პროგრამების სტუდენტების ჩართულობით, ძრავისა და

სავალი ნაწილები დაიბეჭდა 3D პრინტერზე, ხოლო ტრენინგის პერიოდში, პრაქტიკულ სავარჯიშოებამდე, შექმნილი მოდელები გამოიყენება დემონსტრირებისთვის. .

- ლაბორატორიის რესურსს კოლეჯი აქტიურად იყენებს ინტერიერის დიზაინისთვის; მაგალითად: წებოვანი ფერის სტიკერები ამოჭრეს Sasser პლოტერზე და მორთული იყო კოლეჯის სივრცე ნიშნულებით.

თვითდასაქმების სტარტაპების შექმნას. მოდუსის ფაბლაბის კოლეჯში მიღებული ცოდნისა და გამოცდილების კოლეჯში ლაბორატორიული კლუბების ფუნქციონირება უზრუნველყოფს სტუდენტებში ციფრული და თანამედროვე უნარების განვითარებას, იძლევა სხვადასხვა დასაქმების შესაძლებლობებს და ხელს უწყობს გამოყენებით, ტანსაცმლის წარმოების სტუდენტებმა შექმნეს სტარტაპი - InoFashion. სტარტაპმა შექმნა დახვეწილი დიზაინის მანათობელი ჩანთები, რომლებსაც ასევე აქვთ სმარტფონის დამუხტვის ფუნქცია.

წყარო: სსიპ პროფესიული კოლეჯი მოდუსი, საქართველო, ლელა ტოტოშვილი და ნინა ქავთარაძე

### <span id="page-30-0"></span>3. გემიფიკაცია

ციფრული თამაშები ჩვენი ცხოვრების ნაწილი გახდა პირველივე კომპიუტერის გამოჩენიდან. ტექნოლოგიის წინსვლასთან ერთად ციფრული თამაშები განვითარდა. დღეს არსებობს უამრავი ციფრული ვიდეო თამაშები: სტრატეგიული, მოქმედებითი, საბრძოლო, ლოგიკური, საგანმანათლებლო თამაშები და ა.შ. გემიფიკაცია არის ტერმინი, რომელიც უკვე მრავალი წელია არსებობს, მაგრამ მოსახლეობისთვის ჯერ კიდევ გაუგებარია და როგორ შეუძლიათ მისი გამოყენება. გემიფიკაცია შეიძლება უბრალოდ აიხსნას, როგორც ციფრული თამაშების ელემენტების გამოყენება არასათამაშო გარემოში.

მაგალითები - გემიფიკაცია

გემიფიკაციის გამოყენების ორი მაგალითი ცხოვრების სხვადასხვა სფეროში მოცემულია ქვემოთ:

- 1. სათაური: "მხიარულების თეორია 1 ფორტეპიანოს კიბეების ინიციატივა / Volkswagen" YouTube-ზე https://www.youtube.com/watch?v=SByymar3bds
- 2. სათაური: "ბოთლის ბანკის არკადი TheFunTheory.com" YouTube-ზე https://www.youtube.com/watch?v=zSiHjMU-MUo

### <span id="page-30-1"></span>3.1 თამაშის მსგავსი ელემენტების სპეციფიკა

თამაშის მსგავსი ელემენტები უკვე ფართოდ არის ჩართული ჩვენს ყოველდღიურ ცხოვრებაში, შესაძლოა, ჩვენ ბოლომდე არ ვიცოდეთ ისინი. მაგალითად, დიდი ქსელური მარკეტების ან სამოგზაურო ან თვითმფრინავების კომპანიების ლოიალობის ბარათები თამაშის მსგავსი ელემენტებია. თვის თანამშრომლის არჩევა ზოგიერთ კომპანიაში რეიტინგით ხდება და ეს გახლავთ თამაშის მსგავსი მიდგომა. LinkedIn-იც კი აფასებს თქვენი პროფილის დასრულებას და ამის საფუძველზე ანიჭებს პროფილს, დამწყების, შუალედურის ან ექსპერტის სტატუსს. თუ თქვენ შეგხვედრიათ მუსიკალური კიბეები, ნათელია, რომ ლიფტის ნაცვლად მათ ანიჭებთ უპირატესობას.

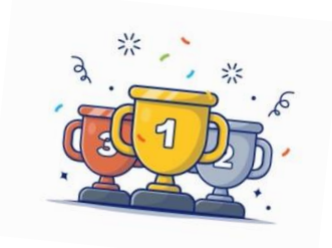

რამდენიმე კომპანია იყენებს დაქირავების პროცესს გემიფიცირებული აქტივობებით. სხვა კომპანიები იყენებენ გემიფიკაციას თავიანთი სასწავლო საქმიანობისთვის. აშკარაა, რომ გემიფიკაციას აქვს დიდი პოტენციალი, რომელიც ჯერ კიდევ გამოსაყენებელია. უნდა დაისვას შემდეგი კითხვები: როგორ გამოვიყენოთ ის შესაძლებლობები, რომლებსაც გემიფიკაცია გვაძლევს განათლებაში? და არა მარტო

შევინარჩუნოთ მოსწავლეები საკლასო ოთახებში, არამედ ამავდროულად მათი მოტივაცია და მეტი ჩართვა სასწავლო პროცესში.

ვნახოთ, რა არის თამაშის მსგავსი ელემენტები, რომლებიც თამაშებს ასე მიმზიდველს ხდის და შესაძლოა, როგორ გამოვიყენოთ ზოგიერთი მათგანი სკოლებში. თამაშებს აქვთ გარკვეული სპეციფიკა, როგორიცაა:

- გასართობი პოპულარული ციფრული თამაშები სახალისოა. მოთამაშეები ერთობიან თამაშის დროს.
- კონკრეტული მიზანი მოთამაშეებმა უნდა შეასრულონ კონკრეტული მიზანი, რომელიც ცხადდება თამაშის დასაწყისში.
- მარცხი ყველა პოპულარული თამაში აძლევს საშუალებას მოთამაშეს ისწავლოს თამაში მარცხის მეშვეობით. დამარცხება გახლავთ თამაშების ნაწილი, რომელიც ეხმარება მოთამაშეს, როგორ დაიხვეწონ შემდეგ დონემდე.
- $\chi$ ილდოები ყველა თამაშში გვხვდება  $\chi$ ილდო დავალების შესრულების შემდეგ. ჯილდოები გვხვდება ქულების, ბეიჯების, სხვადსხვა ხელსაწყოების/იარაღების/ტანსაცმელების სახით; ქულების ან ბეიჯების მეშვეობით, მოთამაშეს შეუძლია გადავიდეს შემდეგ დონეზე ან გამოიყენოს თავის სასარგებლოდ.
- ავატარები მოთამაშეს შეუძლია აირჩიოს საკუთარი ავატარი, რომელიც წარმოადგენს მას თამაშში.
- ქულების/მონეტების გამოყენება ზოგიერთ თამაშში თქვენ შეგიძლიათ შეიძინოთ საჭირო ინსტრუმენტები ან იარაღი ქულებით ან მონეტებით. ან იქნებ თქვენ შეგიძლიათ შეიძინოთ სხვადასხვა ტანსაცმელი თქვენი პერსონაჟისთვის. ნებისმიერ შემთხვევაში, ეს გაზრდის თქვენი პერსონაჟის ეფექტურობას ან ხილვადობას.

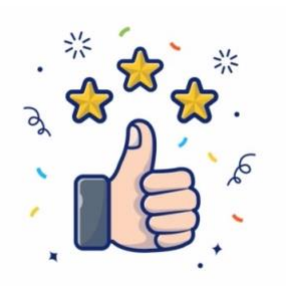

### <span id="page-31-0"></span>3.2 თამაშის მსგავსი ელემენტები განათლებაში

შერჩეული სწავლის შედეგების მიხედვით შესაძლებელია შემუშავდეს კონკრეტული თამაშები სასწავლო პროცესისთვის. თუმცა, თამაშის შექმნა შეიძლება იყოს ძალიან მომთხოვნი პროცესი. კარგი ამბავი ის არის, რომ გემიფიკაცია შეიძლება გამოყენებულ იქნას მცირე ძალისხმევით ყველა საგანში ყველა ასაკის სტუდენტთან, ტექნოლოგიით ან მის გარეშე. თუმცა, არ არსებობს მხოლოდ ერთი გამოსავალი. რომელი თამაშებისა და თამაშის ელემენტების გამოყენებაა შესაძლებელი, უნდა განისაზღვროს ცალკეული სტუდენტებისა და კონკრეტული საგნის მიხედვით, რომელსაც ასწავლიან. განათლებაში შეიძლება გამოყენებულ იქნას რამდენიმე ვარიანტი:

- ყველა მოსწავლისთვის ქულების მინიჭება, თუ მათ შეასრულეს რამდენიმე საჭირო დავალება. მაგალითად, თუ ყველამ შეასრულა საშინაო დავალება დროულად, თუ ყველამ წაიკითხა საჭირო ტექსტი და უპასუხა ქვიზს, მზად არიან თუ არა კლასში დროულად დაიწყოს გაკვეთილი და ა.შ. აქ სტრესი იქნება ის, რომ ყველა მოსწავლე დაასრულა მოთხოვნები. ასე ვაძლევთ მათ მოტივაციას, დაეხმარონ ერთმანეთს და იმუშაონ გუნდურად. შეგიძლიათ თქვენს მოსწავლეებთან მოლაპარაკება, თუ რომელი დავალება მიგვიყვანს რამდენ ქულამდე.

- ქულების ან მონეტების გამოყენება გარკვეული სარგებლის მისაღებად ასევე შეიძლება იყოს ძალიან მამოტივირებელი სტუდენტებისთვის. თქვენ სტუდენტებთან ერთად უნდა გადაწყვიტოთ, როგორ გამოიყენონ მიღებული ქულები/მონეტები. შეგიძლიათ დახარჯოთ ქულები/მონეტები მთელ ჯგუფზე ან ინდივიდუალურად. ზოგიერთი ვარიანტია: მათ შეუძლიათ იყიდონ მეტი დრო გამოცდისთვის, შეუძლიათ იყიდონ დამატებითი ქულები ტესტზე, ან იქნებ მოაწყონ წვეულება სკოლაში, ერთი გაკვეთილი ჩაატარონ გარეთ და ა.შ.
- მოამზადეთ ქვიზები და ტესტები ოდნავ განსხვავებულად და წარმოადგინეთ ისინი ქვესტებად, რომლებიც მოსწავლეებმა უნდა დაასრულონ ახალ აქტივობაზე წინსვლის ან ქულების მოსაპოვებლად. ყველაფერი რაც თქვენ გჭირდებათ არის ამ ქვესტის გარშემო არსებული თემის ან ისტორიის მოფიქრება.
- ავატარებს ძალიან მარტივად შეუძლიათ თემის აღქმის გაუმჯობესება და გამდიდრება. თითოეულ სტუდენტს (ან სტუდენტთა ჯგუფს) შეუძლია აირჩიოს ან შექმნას საკუთარი ავატარი არჩეული თემის მიხედვით. სტუდენტები მიჩვეულები არიან ავატარების ქონას და მოსწონთ ისინი. მაგალითად, შეიძლება გვქონდეს ტყის თემა მოსწავლეების მიერ არჩეული დათვების, ლომების, ვეფხვების ან სხვა ცხოველების კონკურენტი ჯგუფებით.
- მოამზადეთ თამაშები ან დავალებები, რომლებზეც მოსწავლეებს შეუძლიათ იმუშაონ თავისუფალ დროს (მაგ. საშინაო დავალება), მაგრამ მოსწავლეებს შეუძლიათ ხელახლა გააკეთონ მანამ, სანამ შედეგით დაკმაყოფილდებიან. ქულები შეიძლება მიენიჭოს ყოველი მცდელობისთვის, ან შეიძლება გამოქვეყნდეს 10 ყველაზე სწრაფი სწორი ამოხსნის რეიტინგი და ა.შ. და ამ პროცესში ისინი სწავლობენ ყველაფერს, რაც უნდა იცოდნენ.

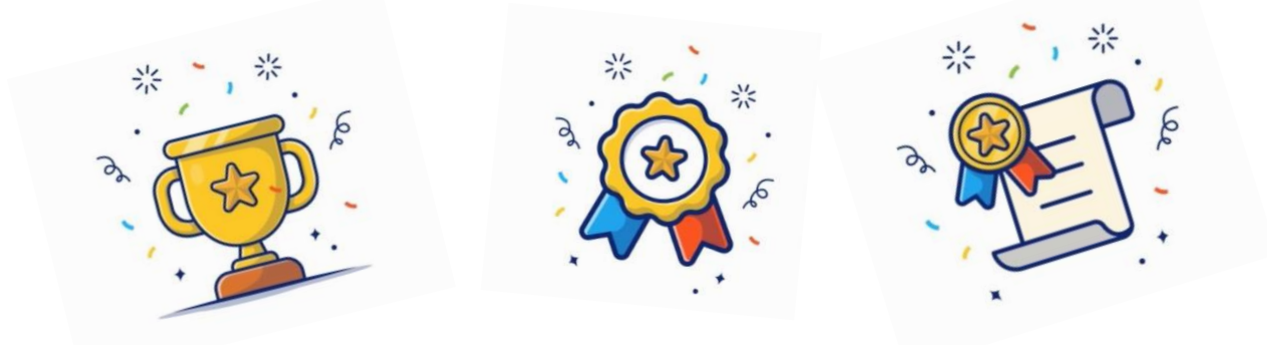

ყოველივე ზემოთქმულიდან გამომდინარე, უნდა ვიცოდეთ, რომ გემიფიკაცია არ არის უნივერსალური საშუალება. თამაშები და თამაშის მსგავსი ელემენტები შეიძლება გამოყენებულ იქნას განათლებაში სწავლის გასაუმჯობესებლად, მოსწავლეთა ჩართულობისა და მოტივაციისთვის. განათლების გემიფიკაციის პირველ აქტივობებს შორის არის მისი სარგებლობის შესახებ ცნობიერების ამაღლება მოსწავლეებსა და მათ

მშობლებს შორის. მოსწავლეებმა და მათმა მშობლებმა სრულად უნდა იცოდნენ რა არის გემიფიკაცია და როგორ შეიძლება იყოს ის სასარგებლო სკოლებში. მხოლოდ ამის შემდეგ შეუძლიათ მიიღონ გემიფიკაცია და მიიღონ სარგებელი მისგან. თამაშის მსგავსი ელემენტები და თამაშები შეიძლება შევიტანოთ განათლებაში, დაწყებული პატარა, 2-3 თამაშის მსგავსი ელემენტით და შემდეგ თანდათან გავზარდოთ.

გემიფიკაცია არის პროცესი, რომელიც არასოდეს მთავრდება. ის მუდმივად უნდა შეიცვალოს და მოერგოს სტუდენტური ჯგუფების ახალ მოთხოვნებს, ტექნოლოგიების მინიჭებულ ახალ შესაძლებლობებს და შესაბამისი ინდუსტრიების მიერ დაყენებულ ახალ მოთხოვნებს.

გემიფიკაციის 52 სხვადასხვა ელემენტისა და მექანიკის საცავი ხელმისაწვდომია შემდეგ ბმულზე:

<https://www.gamified.uk/user-types/gamification-mechanics-elements/>

## ქეისის შესწავლა <sup>4</sup> - გემიფიკაცია

პროფესიულ სკოლაში რაიმე ტექნოლოგიის გამოყენების გარეშე გემიფიკაციის გამოყენების შესანიშნავი მაგალითია სარაევოს, ბოსნია და ჰერცეგოვინის სტომატოლოგიის სკოლა.

https://www.youtube.com/watch?v=0cH1AwwjQeo

დასახელება "Haris Hamzic\_titled" - იუთუბზე

წყარო: სტომატოლოგიის სკოლა, ბოსნია და ჰერცეგოვინა, ჰარის ჰამზიჩი.

### <span id="page-33-0"></span>3.3 ციფრული ინსტრუმენტები, რომლებიც ხელს უწყობენ გემიფიკაციას

დღევანდელი ტექნოლოგიის დონეზე არსებობს უამრავი ინსტრუმენტი, რომელიც შეიძლება გამოყენებული იყოს გემიფიკაციაში და ხელმისაწვდომია ონლაინ. ზოგიერთი მათგანი ფასიანია, მაგრამ არსებობს უფასო ვერსიებიც. მიუხედავად ამისა, ძნელია იპოვოთ მხოლოდ ერთი უფასო ინსტრუმენტი, რომელიც შეიძლება გამოყენებული იყოს გემიფიკაციის მიზნებისთვის. თუმცა, რამდენიმე ინსტრუმენტის კომბინაციაც კარგ შედეგს იძლევა.

ქვემოთ მოცემულია რამდენიმე ვარიანტი ინსტრუმენტებისთვის, რომლებიც შეიძლება გამოყენებულ იქნას გემიფიკაციაში და ასევე სხვა მიზნებისთვის.

### კანვა– ბეჯებისა და სხვა ვიზუალების შესაქმნელად

ბეჯი არის თამაშის მსგავსი ელემენტი, რომელიც ადვილად ერგება განათლებას. მასწავლებელმა უნდა განსაზღვროს კრიტერიუმები, რომლითაც მოსწავლეებს შეუძლიათ მიიღონ ბეჯები. ასევე, ბეჯების ჩვენების გზა წინასწარ უნდა იყოს შერჩეული - ეს შეიძლება იყოს როგორც პროფილის ფოტოს დამატება ზოგიერთ სოციალურ მედიაში, ფიზიკური ან ელექტრონული ბეჯი, რომელიც ნაჩვენებია შიდა საკლასო დოკუმენტებში. ბეჯები შეიძლება მიეცეს ინდივიდს ან ჯგუფს. შესაძლებელია იყოს ბეჯის მიღების რამდენიმე კრიტერიუმის მაგალითები:

- საუკეთესო გუნდი - საუკეთესო პროექტის განსახორციელებლად, რაღაც პრობლემის გადასაჭრელად და ა.შ

- საუკეთესო კოდერი პრობლემის ყველაზე პატარა და სწრაფი კოდის შესაქმნელად
- საუკეთესო ვიქტორინა ვიქტორინების საუკეთესო შედეგებისთვის
- ყველაზე სწრაფი სწორი პასუხის გაცემაში, ან სწორ საშინაო დავალებაში

ბეჯის შესაქმნელად მასწავლებელს უნდა ჰქონდეს ანგარიში Canva-ზე (რომლის გახსნა უფასოა). არსებობს შაბლონები, რომლებიც შეიძლება გამოყენებულ იქნას ლოგოების ან ბეჯების შესაქმნელად. ზოგიერთი შაბლონი განკუთვნილია მხოლოდ პრემიუმ მომხმარებლებისთვის (გადახდით). მაგრამ ასევე, არსებობს უამრავი ვარიანტი, რომელიც ხელმისაწვდომია უფასოდ. შაბლონებში ტექსტი შეიძლება შეიცვალოს/ადაპტირდეს. ფოტოები და ფერების სქემა ასევე შეიძლება შეიცვალოს თქვენი პრეფერენციების მიხედვით. დასაწყისში, როდესაც გამოჩნდება ლოგოების შაბლონები, გამოჩნდება შემდეგი ეკრანი:

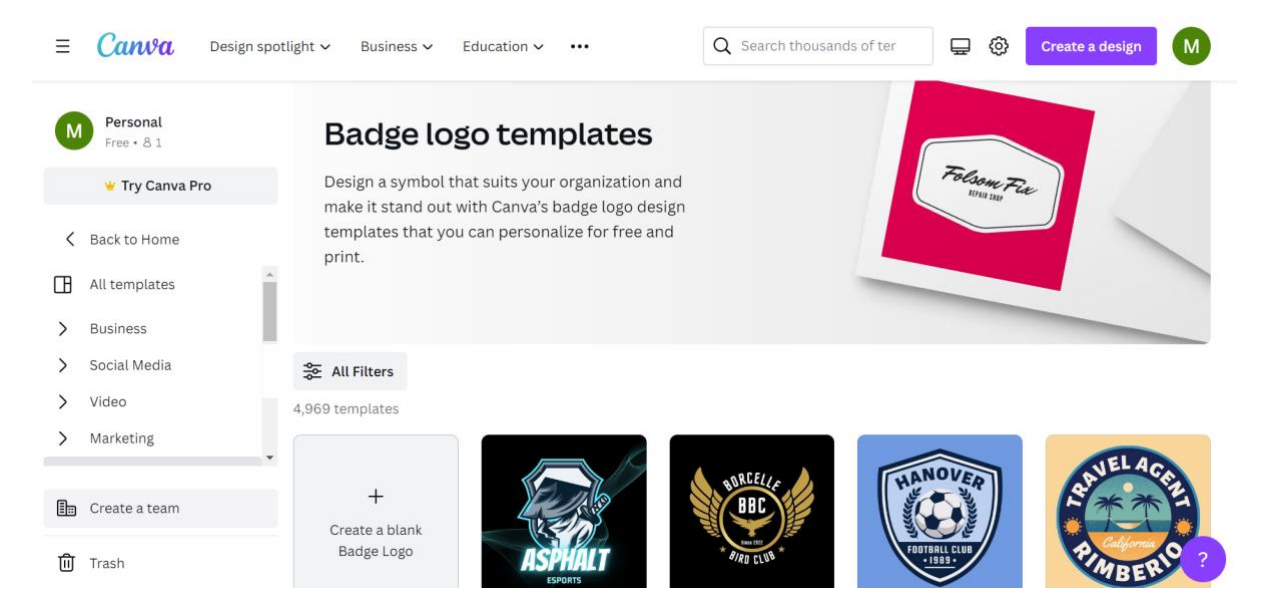

ეკრანის ქვედა ნაწილში ნაჩვენებია ლოგოს/ბეჯის გაცილებით მეტი შაბლონი. ყველაზე შესაფერისი შაბლონის არჩევის შემდეგ, შეგიძლიათ დაიწყოთ მორგება.

ქვემოთ მოცემულია ბეჯების რამდენიმე მაგალითი, რომლებიც შეიძლება შეიქმნას Canvaს გამოყენებით.

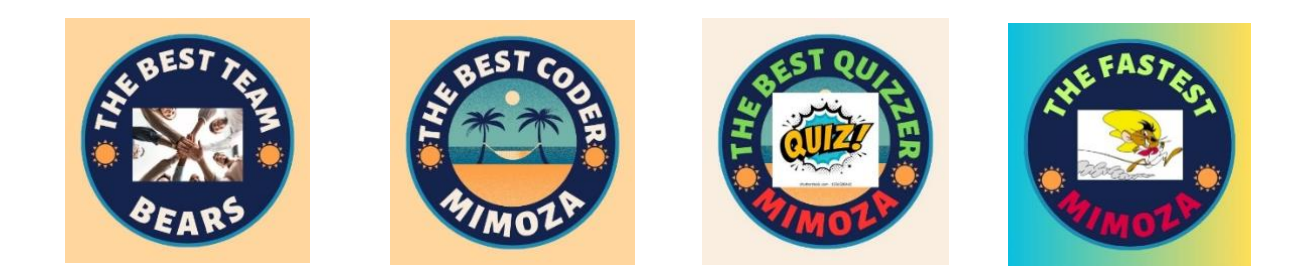

ზემოთ მოყვანილი მაგალითები გამოიყენება მხოლოდ ილუსტრაციად, თუ როგორ შეიძლება ერთი და იგივე ლოგო მცირე ცვლილებებით ადაპტირდეს კლასში გამოსაყენებლად, როგორც გემიფიკაციის ნაწილი.

### Google Sheets

Google Sheets არის Google Docs ნაწილი, რომელიც ხელმისაწვდომია ონლაინ Microsoft-ის ნებისმიერი მომხმარებლისთვის. Google Sheets ხელმისაწვდომია ბრაუზერის ან აპლიკაციის საშუალებით, კომპიუტერზე ან სმარტფონზე გამოსაყენებლად.

ონლაინ Google Sheets-ზე პირველი წვდომისას, თქვენ მოგეთხოვებათ აირჩიოთ Google-ის მიერ მოწოდებული რამდენიმე შაბლონიდან ან შექმნათ ცარიელი ფურცელი, რომელიც შეიძლება მორგებული იყოს საკუთარ საჭიროებებზე. მასწავლებელს შეუძლია აირჩიოს ის, რაც ყველაზე მეტად შეეფერება საკუთარი მიზნებისთვის და გემიფიკაციის ამ ელემენტის სასურველ შედეგს.

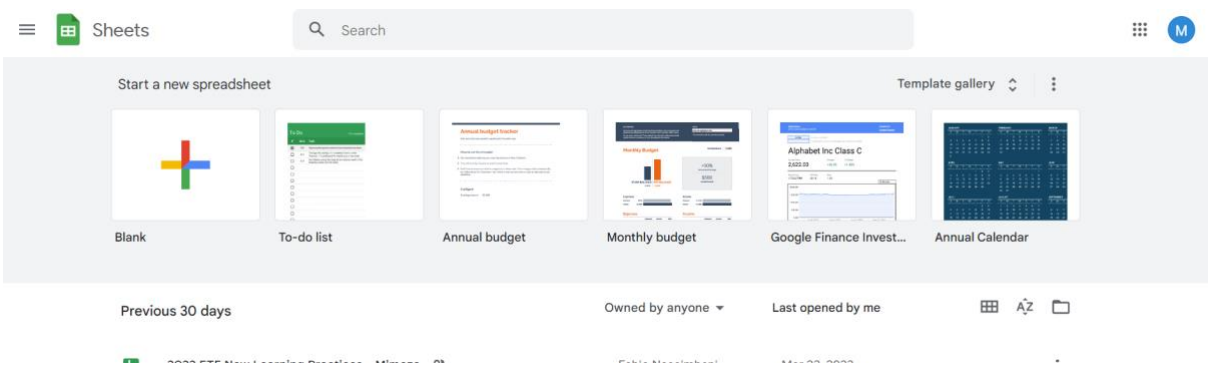

Google Sheets საშუალებას გაძლევთ იმუშაოთ დოკუმენტზე, რომელიც არსებობს ონლაინ და საშუალებას აძლევს სხვა მომხმარებლებს წვდომა მიიღონ მასზე. თუ ის გამოიყენება გუნდური მუშაობისთვის, გუნდის ყველა წევრს შეუძლია მასზე წვდომა და მისი შინაარსის ადაპტირება. გემიფიკაციის მიზნებისთვის, Google Sheets შეიძლება გამოიყენონ მასწავლებლებმა შემდეგი თამაშის მსგავსი ელემენტების შესაქმნელად: -
- რეიტინგი
- ლიდერთა საბჭო
- ინდივიდის ან ჯგუფის მიერ მიღებული ქულების ჩამონათალი
- ინდივიდუალური ან ჯგუფის ქვიზების და სხვა აქტივობების შედეგები
- და ა.შ

თუ Google Sheet გამოიყენება როგორც ერთ-ერთი ზემოაღნიშნული თამაშის მსგავსი ელემენტი, მასწავლებელს შეუძლია მისი რედაქტირება და მოსწავლეებს შეუძლიათ მხოლოდ შედეგების/ცხრილის ნახვა. სტუდენტებს არ უნდა მიეცეთ წვდომა რედაქტირებაზე; მათ მხოლოდ შედეგის ნახვა უნდა შეეძლოთ.

Google Sheets-ში უჯრედების მიერ გამოთვლების ფართო შესაძლებლობების წყალობით, მასწავლებელს თავად შეუძლია განსაზღვროს მისი გამოყენების მეთოდი და მიზანი. დასაწყისში, Google Sheets შეიძლება გამოყენებულ იქნას როგორც ლიდერების ინსტრუმენტი. როგორც მასწავლებელი და მოსწავლეები უფრო მეტად ეცნობიან მის გამოყენებას, მათ შეუძლიათ განაგრძონ მასში სხვადასხვა ქულების, ჯამური ქულების, რანგის და ა.შ. განათლებაში გეიფიკაციისა და ყოველდღიური გამოყენების შესაძლებლობები შემოიფარგლება მხოლოდ მისი მომხმარებლების შემოქმედებითობით.

#### <u>კაჰუტ!</u>

კაჰუტ! არის ონლაინ ინსტრუმენტი, რომელსაც აქვს უამრავი შესაძლებლობა და ზოგიერთი მათგანი ფასიანია. თუმცა, არის ვარიანტები, რომლებიც შეიძლება გამოყენებულ იქნას განათლებაში და უფასოა. მისი გამოსაყენებლად მასწავლებელი უნდა დარეგისტრირდეს. რეგისტრაციისას კარგია განვაცხადოთ, რომ თქვენ ხართ მასწავლებელი და გამოიყენებთ მას განათლებისთვის. გამოყენების უფასო ვარიანტისთვის მასწავლებელს აქვს წვდომა შემდეგზე (ეს სია არ არის ამომწურავი):

- 40-მდე სტუდენტი, რომელსაც შეუძლია ერთდროულად წვდომა

- სტუდენტები შეიძლება დაიყოს 5-მდე გუნდად, რომლებსაც შეუძლიათ კონკურენცია გაუწიონ ერთმანეთს

- მრავალჯერადი არჩევანის კითხვები ვიქტორინის შესაქმნელად

- დიახ/არა კითხვები ვიქტორინის შესაქმნელად
- სლაიდების დამატება ვიქტორინას/მასალას დამატებითი მასალით/ახსნით
- უკვე შექმნილი კითხვების უზარმაზარი კითხვების ბანკი
- ანგარიშების ნახვა შედეგებით
- კაჰუტების მოწყობა და სხვა დოკუმენტები კოლექციაში კურსის შესაქმნელად

- მასწავლებელთა 5-მდე ჯგუფის წევრად ყოფნა, რომ გააზიაროთ კაჰუტები და გაუზიაროთ გამოცდილება

- ონლაინ მხარდაჭერა

- გახდი Kahoot Academy საზოგადოების წევრი და მეტი…

მაგალითად, ვიქტორინის ნიმუში მომზადებულია 4 კითხვით. მონაწილეები მიწვეულნი იყვნენ ვიქტორინის კითხვებზე პასუხის გასაცემად.

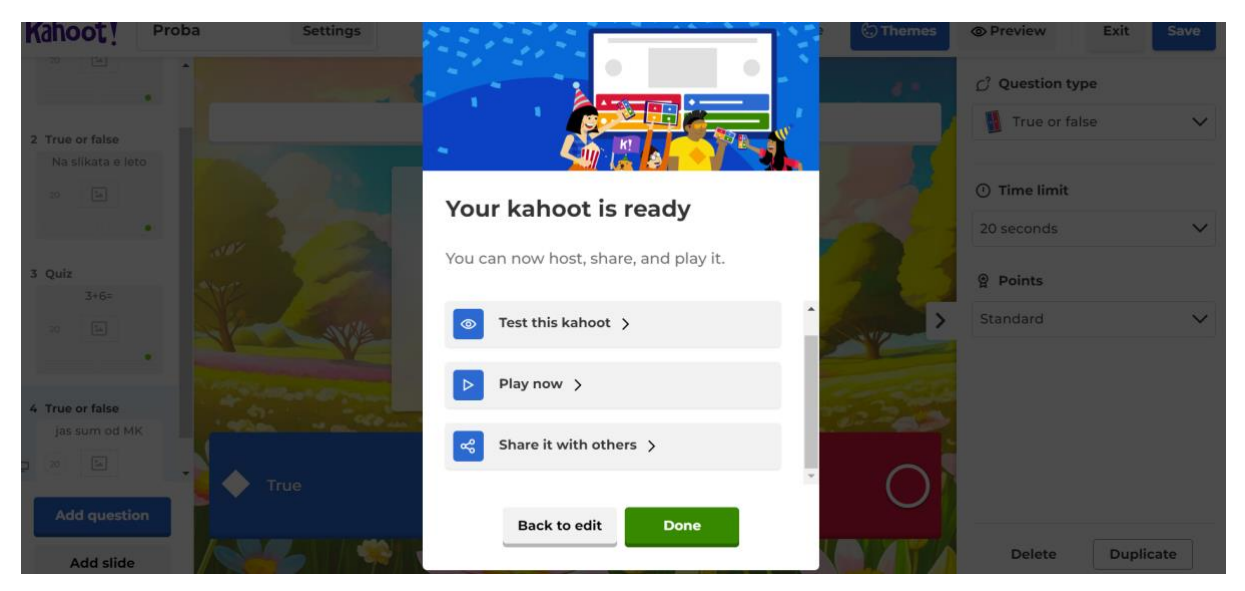

თუ დააწკაპუნებთ "გაუზიარე სხვებს", შეგეძლებათ გაუზიაროთ ის თქვენი სტუდენტების ელექტრონული ფოსტის მისამართებით.

თუ აირჩევთ "ითამაშე ახლა" შეგიძლიათ აირჩიოთ კლასიკური რეჟიმი ან გუნდის რეჟიმი. თუ აირჩევთ გუნდურ რეჟიმს, სტუდენტები ავტომატურად დაიყოფიან გუნდებად და იასპარეზებენ გუნდებს შორის. თუ აირჩევთ კლასიკურ რეჟიმს, მიიღებთ თამაშის პინს, რომელიც უნდა გაუზიაროთ სტუდენტებს. ეს ასე გამოიყურება:

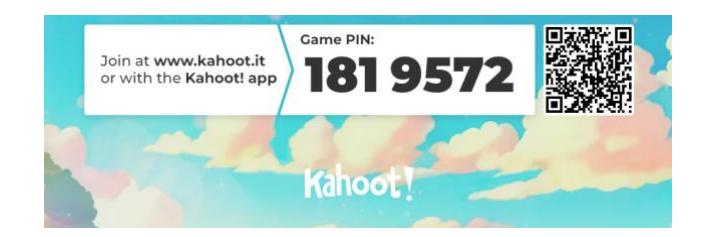

სტუდენტებს შეუძლიათ გამოიყენონ თავიანთი კომპიუტერები ან სმარტფონები ვიქტორინის კითხვებზე პასუხის გასაცემად. მასწავლებელმა უნდა გაუზიაროს საკუთარი ეკრანი კითხვებით. კითხვები წარმოდგენილია სათითაოდ. სტუდენტები იღებენ მხოლოდ პასუხების ვარიანტებს. ისინი უყურებენ მასწავლებლის მიერ გაზიარებულ ეკრანს და შეარჩევენ ადეკვატურ პასუხს საკუთარ ლეპტოპზე/სმარტფონზე. ვიქტორინის დასაწყებად, მოსწავლეები უნდა შევიდნენ ვებსაიტზე kahoot.it და შეიყვანონ თქვენს მიერ მოწოდებული პინი. გარდა ამისა, სტუდენტებს შეუძლიათ დააინსტალირონ Kahoot! აპლიკაცია Play Store-დან მათ სმარტფონებზე. მაგალითად, ზემოთ მოყვანილი პინი იძლევა წვდომას kahoot ვიქტორინაზე Proba სახელით, რომელსაც აქვს 4 შეკითხვა. დაწყებამდე, სტუდენტებს შეუძლიათ აირჩიონ თავიანთი მეტსახელი ამ

ვიქტორინის/თამაშისთვის და ავატარისთვის. არსებობს ხელმისაწვდომი ავატარებისა და აქსესუარების სია მათთვის, რომლიდანაც მოსწავლეებმა უნდა აირჩიონ. მასწავლებელს შეუძლია უხელმძღვანელოს მოსწავლეებს, რომ შეიყვანონ მასწავლებლისთვის ნაცნობი სახელები ან მეტსახელები, რათა მასწავლებელმა მოგვიანებით ისარგებლოს სტატისტიკური ანალიზით.

როდესაც ყველა მოსწავლე დარეგისტრირდება თამაშში, მასწავლებელი მიიღებს შემდეგ ეკრანს. ამ მაგალითში მხოლოდ 3 მოსწავლემ ითამაშა თამაში და შეჯიბრში მონაწილეობდა კითხვებზე პასუხის გაცემით.

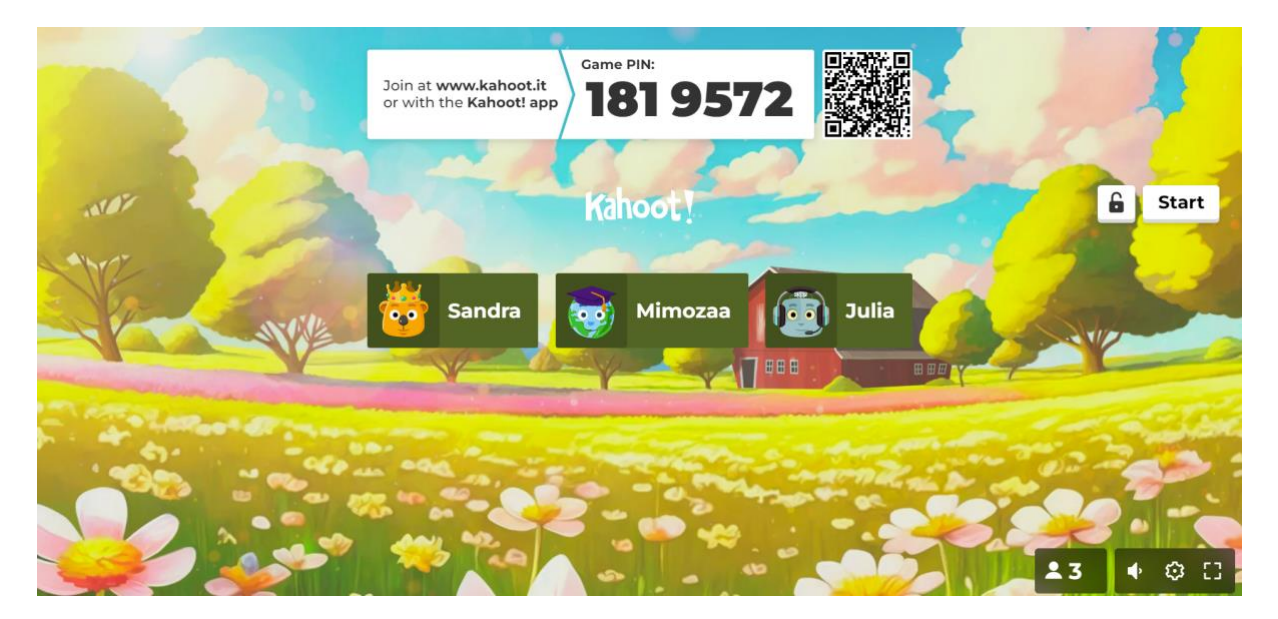

ეს არის მასწავლებლის მიერ მიღებული და გაზიარებული ეკრანი. ვიქტორინის დასაწყებად მასწავლებელმა უნდა დააჭიროს "დაწყებას" ეკრანის მარჯვენა მხარეს. მოსწავლეებს ექნებათ 20 წამი (ან განსხვავებული დრო, იმისდა მიხედვით, თუ რა შეირჩა კითხვების შექმნისას) თითოეულ კითხვაზე პასუხის გასაცემად. გამარჯვებული ის სტუდენტია, რომელმაც უმოკლეს დროში სწორად უპასუხა ყველა კითხვას.

ყოველი კითხვის შემდეგ თითოეული მოსწავლე იღებს ინფორმაციას სწორი იყო თუ არა პასუხი. დროებითი ლიდერთა დაფა ნაჩვენებია ყოველი შეკითხვის შემდეგ მასწავლებლის ეკრანიდან. დასასრულს წარმოდგენილია ტრიბუნა სამი საუკეთესო ქულის მქონე სტუდენტით, როგორც ქვემოთ მოცემულ ფოტოზე.

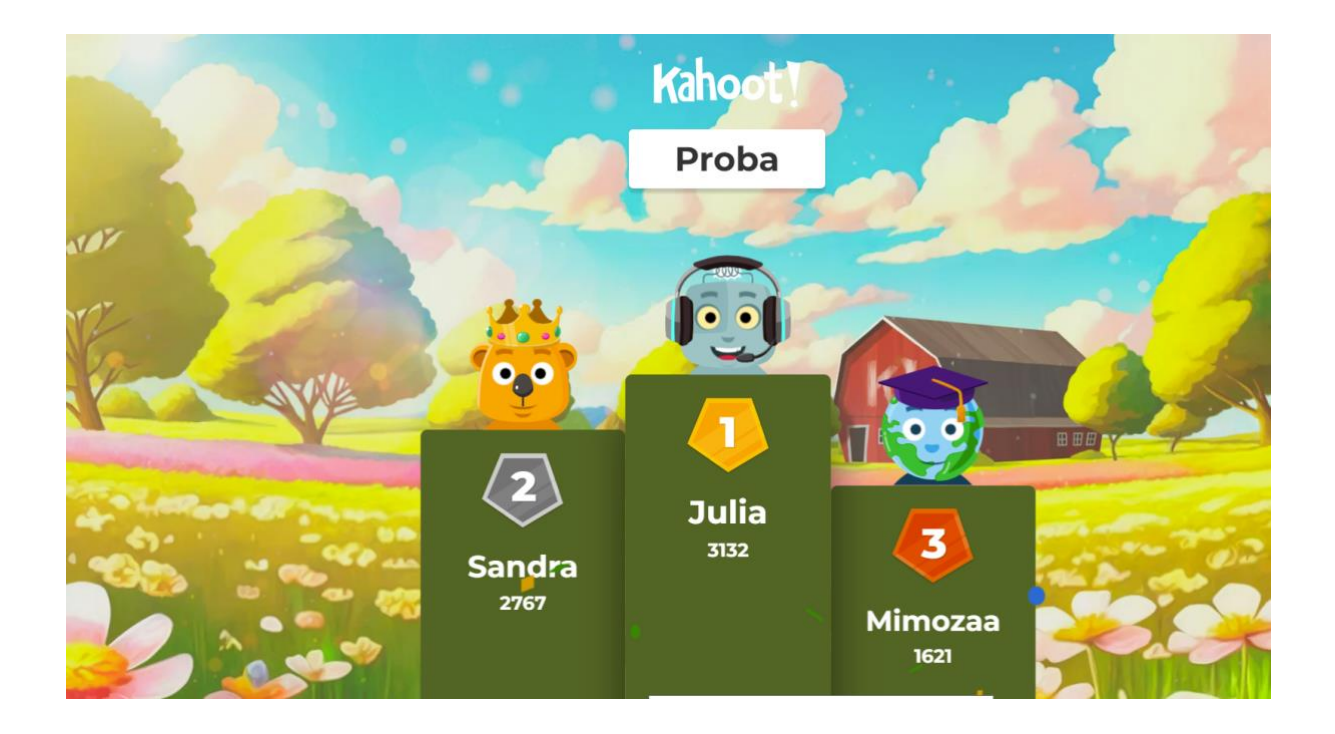

სტუდენტების პასუხებიდან სხვადასხვა სტატისტიკის მიღებაა შესაძლებელი. ქვემოთ მოცემულ ფოტოზე ნაჩვენებია სტატისტიკა თითო კითხვაზე. ეს სტატისტიკა შეიძლება გამოყენებულ იქნას თქვენი კითხვების/ვიქტორინის გასაუმჯობესებლად.

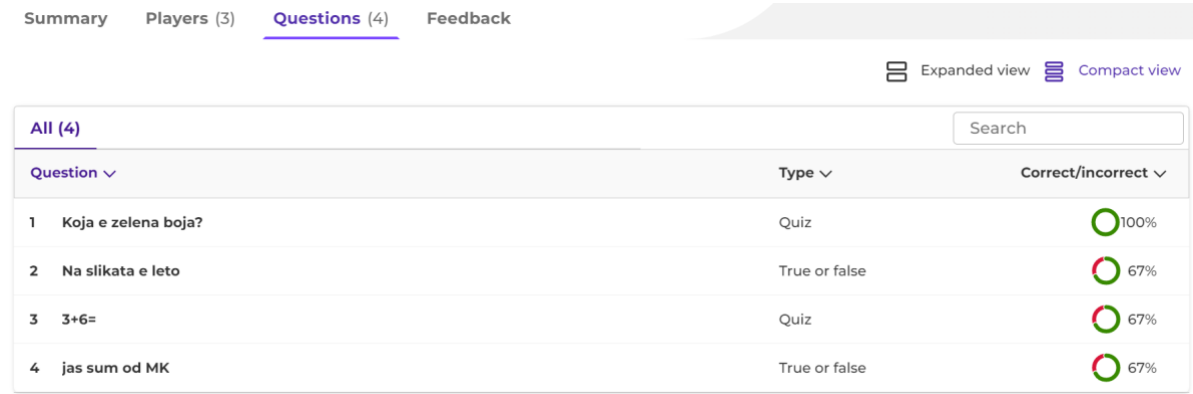

ქვემოთ მოყვანილი ფოტო აჩვენებს სტატისტიკას თითო მოთამაშის/მოსწავლისთვის. ეს სტატისტიკა შეიძლება გამოყენებულ იქნას სტუდენტების სწავლის გასაადვილებლად.

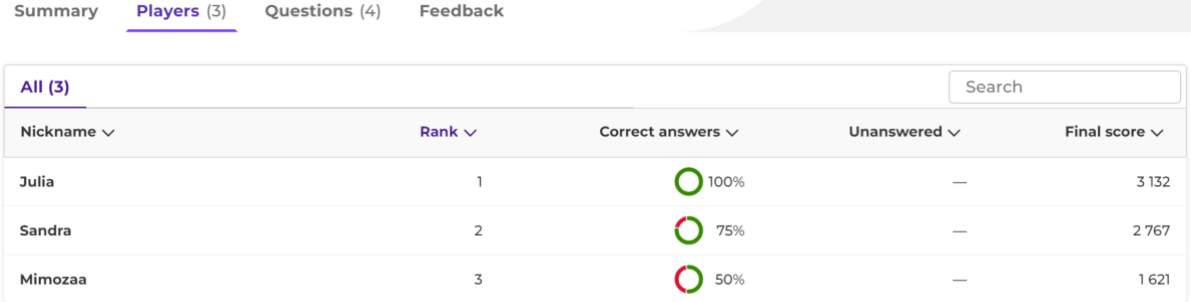

მოსწავლეებს ასევე შეუძლიათ სთხოვონ დატოვონ უკუკავშირი კაჰუტის თამაშზე. მასწავლებელი დაინახავს ეკრანს, როგორც ნაჩვენებია ქვემოთ. ეკრანი განახლდება სტუდენტების გამოხმაურებით რეალურ დროში, როდესაც სტუდენტები გამოაგზავნიან თავიანთ გამოხმაურებას.

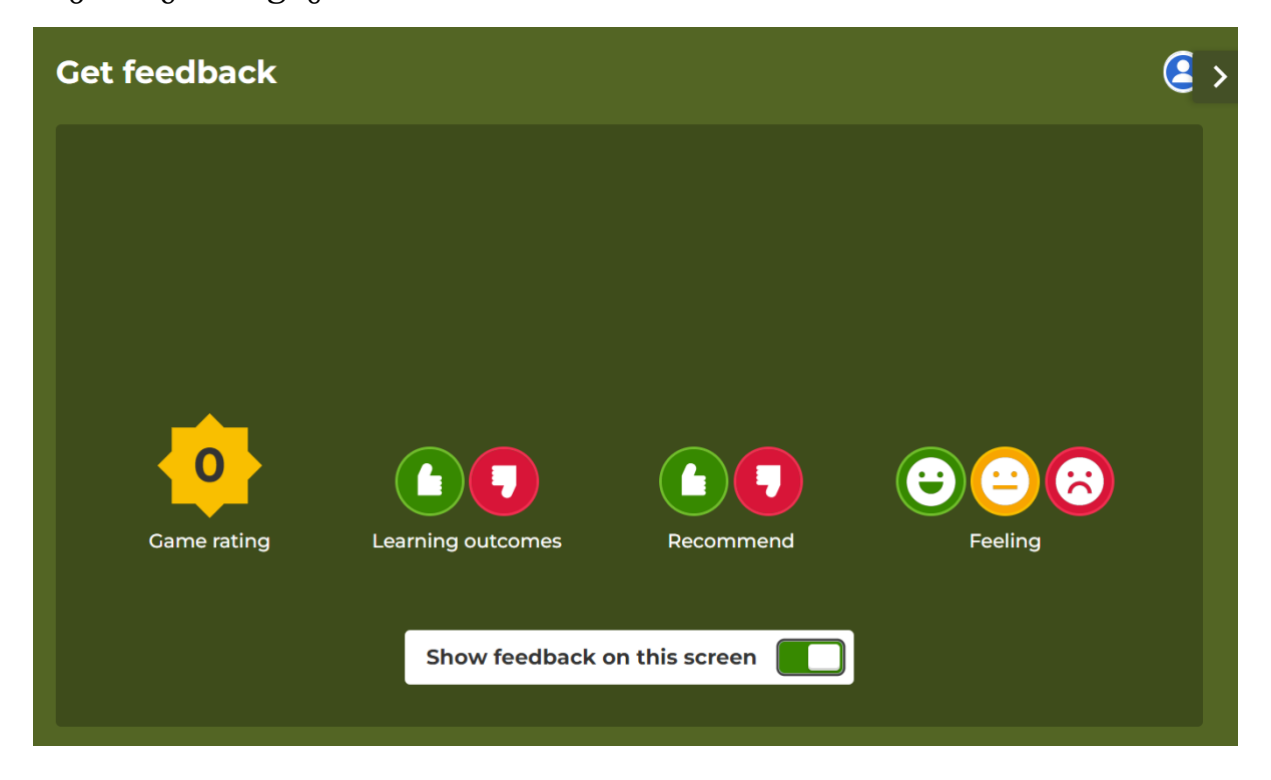

სტუდენტების უკუკავშირის ეკრანი ასე გამოიყურება:

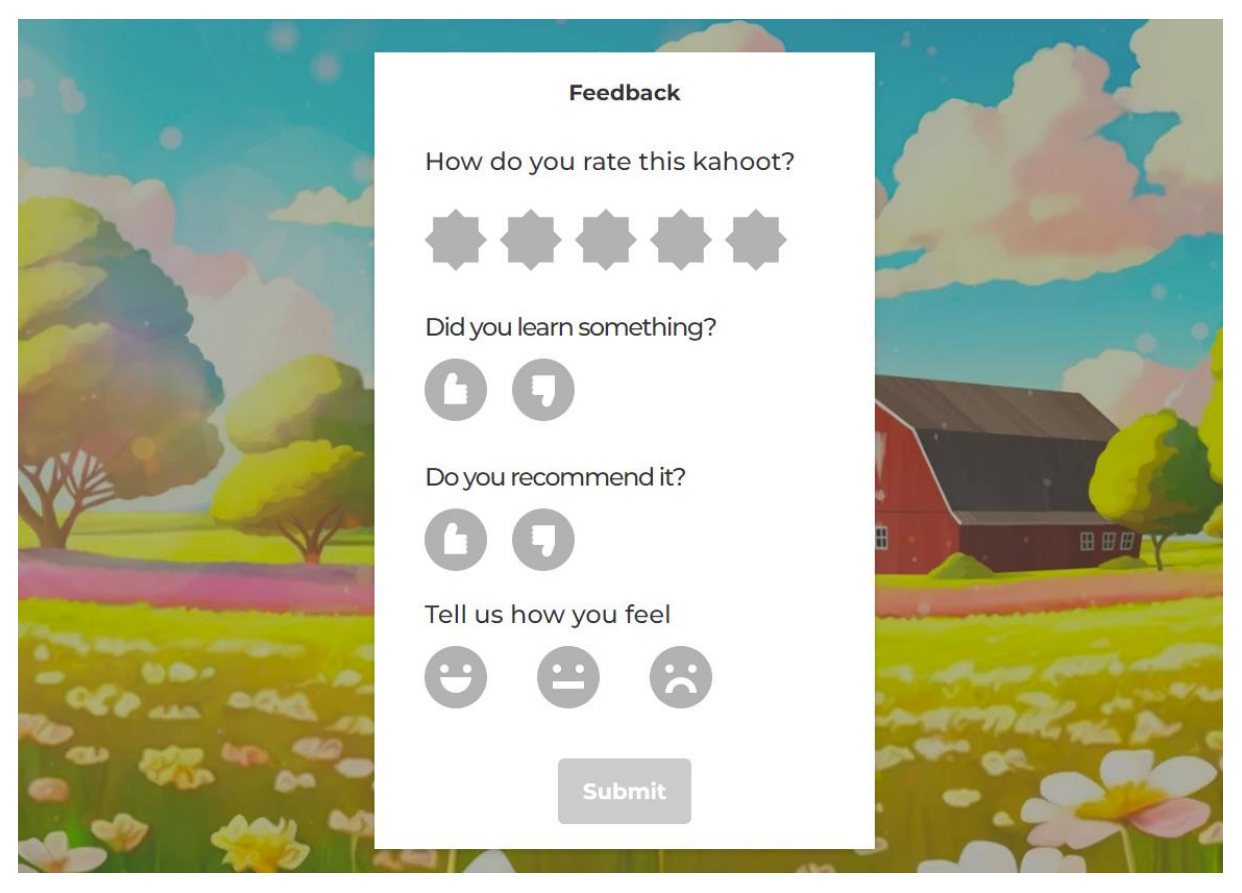

41

მას შემდეგ რაც მოსწავლეები შეავსებენ უკუკავშირს, მასწავლებელს შეუძლია მიიღოს სტატისტიკა უკუკავშირიდან. ეს შეიძლება გამოიყურებოდეს შემდეგნაირად:

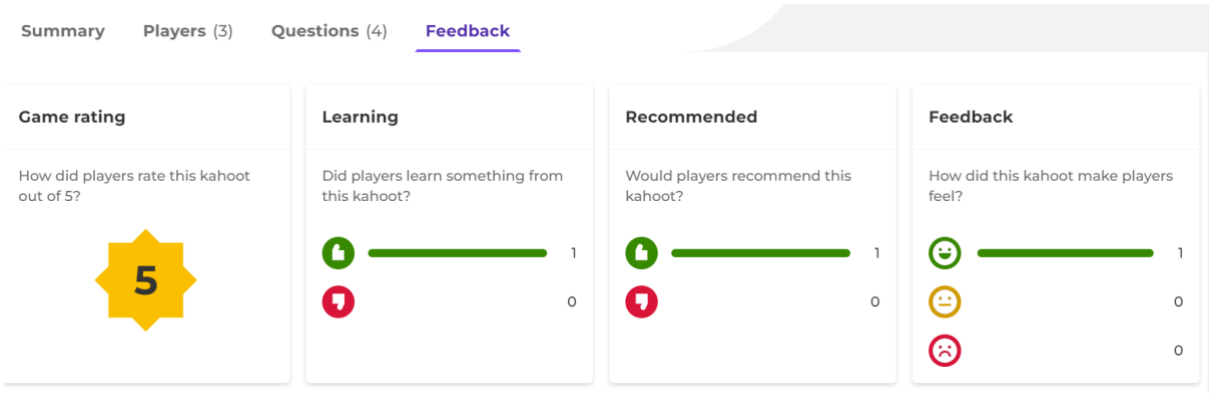

ანგარიში ასევე გაიგზავნება მასწავლებლის ელექტრონული ფოსტის მისამართზე. იგივე კაჰუტის თამაში უფრო მეტ ხანს შეიძლება. ყოველ ჯერზე ახალი ანგარიშის შექმნა მოხდება. მათზე წვდომა შესაძლებელია მასწავლებლის კაჰუტის!-ის ანგარიშიდან.

ამ თამაშის შემდეგ მასწავლებელს შეუძლია გამოიყენოს შედეგები და განაახლოს Googleის ცხრილი. რა მონაცემები იქნება გამოყენებული (რეიტინგი, ქულები და ა.შ.) მასწავლებლის გადასაწყვეტია. მნიშვნელოვანია იმის დანახვა, რომ ეს ორი ინსტრუმენტი შეიძლება გაერთიანდეს ერთმანეთთან, რათა მიიღოთ სხვადასხვა თამაშის ელემენტების კომბინაცია.

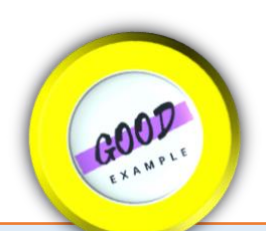

## ქეისის შესწავლა <sup>5</sup> – Level up – გემიფიკაცია საკლასო ოთახში

გემიფიკაცია არის სასკოლო გარემოსა და ყოველდღიური აქტივობების თამაშად გადაქცევა. ეს მოითხოვს კრეატიულობას, თანამშრომლობას და თამაშს. გემიფიკაცია არის მოტივაცია და ჩართულობა. ბოლო წლებში ჩვენ შევხვდით უამრავ კვლევას გემიფიკაციის შესახებ. როგორც მასწავლებელი, ვცდილობ გამოვიყენო გეიფიკაციის ძალა ჩემს კლასში. ჩემს სტუდენტებს ვასწავლი როგორ დაპროგრამონ C#. შემუშავებული მაქვს სასწავლო პროგრამა C#-ით. მე გავაერთიანე გემიფიკაცია ჩემს გაკვეთილში პროგრამით, რომელსაც Level Up ვუწოდე. პირველ ეტაპზე კურსის სტუდენტები დარეგისტრირდებიან Level Up-ში. თითოეულ სტუდენტს შეუძლია აირჩიოს ავატარი. ავატარები მოსწავლეებს აგრძნობინებს დაფასებას და ამ აპლიკაციის დამაჯერებლობას. სტუდენტების შემდეგს ქმედებებს ენიჭება ქულები:

- 1. გაკვეთილზე მოცემული დავალებების შესრულება
- 2. საკლასო ოთახის გარეთ მოხალისეობრივ მუშაობაში მონაწილეობა
- 3. გაკვეთილზე დროულად მისვლა
- 4. საშინაო დავალების შესრულება
- 5. მეგობრებთან თანამშრომლობა
- 6. სერთიფიკატის აღება ICT -ის დარგში
- 7. ICT კურსებზე დასწრება სკოლის გარეთ
- 8. კლასის წესების დაცვა და წვლილის შეტანა
- 9. კვლევის ჩატარება გარემოს დაცვის შესახებ
- 10. ეროვნულ ან საერთაშორისო კონკურსებზე ჯილდოს მიღება.

თითოეულ მასწავლებელს შეუძლია მოარგოს აქტივობა სასურველ ქცევას და სწავლის შედეგებს. სტუდენტებს შეუძლიათ მიიღონ ბეჯი (სამკერდე ნიშანი) ქულების დაგროვებით. სისტემაში არის 3 განსხვავებული ბეჯი სტუდენტებისთვის: მაგისტრანტი, გმირი სტუდენტი და არაჩვეულებრივი სტუდენტი. სტუდენტის მიერ მიღებული ბეჯები ნაჩვენებია მათ ავატარზე. გარდა ამისა, ყოველთვიურად სტუდენტებს ეძლევათ ლიდერბორდი. ამ გზით მათ პოზიტიურ ქცევას უჭერენ მხარს. არ ისჯება მოსწავლეთა უარყოფითი ქცევა; პროგრამა მხოლოდ პოზიტიური ქცევის გაძლიერებას ცდილობს.

 გარდა ამისა, მოსწავლეებს შეუძლიათ შეაფასონ თავიანთი მეგობრების დადებითი ქცევა. ამ მიმართულებით, თანატოლთა მიმოხილვა ასევე მხარდაჭერილია. მიღებული ბეჯებიდან გამომდინარე, სტუდენტები ასევე იღებენ ჯილდოებს, როგორიცაა წიგნები და რობოტული მანქანები. გარდა ამისა, წლის ბოლოს, სტუდენტების ქულები გამოიყენება შესრულების ქულებად. ამგვარად, სტუდენტებს ეძლევათ შესაძლებლობა გააუმჯობესონ გამოცდების ქულები. მე ვაახლებ Level up პროგრამულ უზრუნველყოფას სტუდენტებისგან მიღებული უკუკავშირის საფუძველზე.

წყარო: Ataturk MTAL, Turkey, Selçuk Yusuf Arslan,

## 4. შეფასების ინოვაციები

### 4.1 შეფასების ტიპები

სტუდენტთა შეფასება შეიძლება შესრულდეს სწავლებამდე, სწავლების პროცესში და მის შემდეგ.

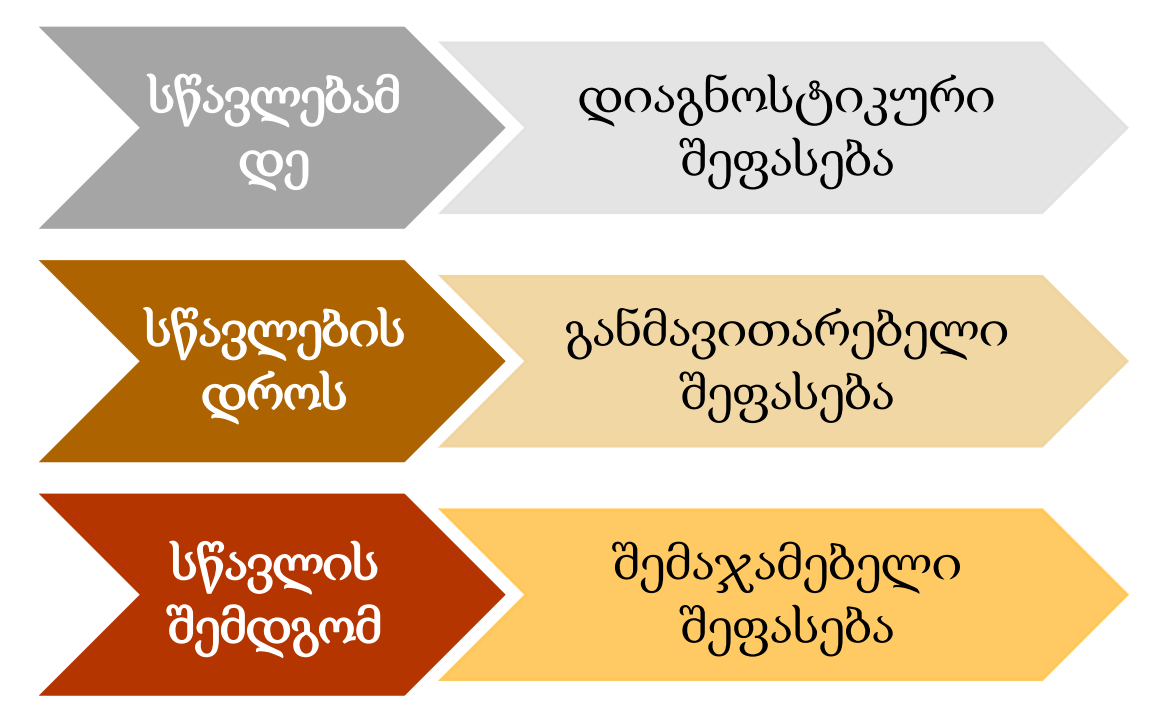

შეფასების ეს განსხვავებული ტიპებია:

### • დიაგნოსტიკური შეფასება

ამ ტიპის შეფასება გამოიყენება სასწავლო პროცესის დასაწყისში, იმის დასადგენად, თუ რა იცის ან რის გაკეთება შეუძლია სტუდენტს პროფესიული განათლების კურიკულუმის მოთხოვნებთან დაკავშირებით. დიაგნოსტიკური შეფასება მოიცავს ტესტებს სტუდენტის ცოდნის და/ან კომპეტენციის ამჟამინდელი დონის შესაფასებლად სასწავლო პროცესის დაწყებამდე. ზოგჯერ ამ შეფასებას წინასწარ-ტესტირებას ან წინასწარ-შეფასებას უწოდებენ.

### • განმავითარებელი შეფასება – შეფასება სწავლისთვის

განმავითარებელი შეფასება გამოიყენება სასწავლო პროცესის სხვადასხვა ეტაპზე სტუდენტის პროგრესის შესაფასებლად. განმავითარებელი შეფასება არის გადამწყვეტი ინსტრუმენტი, რომელიც ეხმარება სტუდენტებს გამოავლინონ ძლიერი და სუსტი მხარეები და განსაზღვრონ ის სფეროები, რომლებსაც შეიძლება დასჭირდეთ განვითარება, სწავლა ან მხარდაჭერა. განმავითარებელი შეფასება უნდა იყოს უწყვეტი აქტივობა სასწავლო პროცესის განმავლობაში. ეს დოკუმენტი ყურადღებას ამახვილებს განმავითარებელ შეფასებაზე, როგორც სწავლის შეფასებაზე. განმავითარებელი შეფასების ინოვაციური პრაქტიკა წარმოდგენილია 4.4 სექციაში.

• განმსაზღვრელი (შემაჯამებელი) შეფასება – სწავლის შეფასება

განმსაზღვრელი (შემაჯამებელი) შეფასება ტარდება სწავლა-სწავლების პროცესის ბოლოს. ეს არის სტუდენტის საერთო მიღწევების სასურველ შედეგებთან შედარებით გაზომვის პროცესი. ზოგჯერ განმსაზღვრელ (შემაჯამებელ) შეფასებას შეიძლება მოჰყვეს სერტიფიკატი ან დიპლომი.

### 4.2 შეფასების პრინციპები

თითოეულ შეფასებას უნდა აკმაყოფილებდეს რამდენიმე ძირითად აუცილებელ მახასიათებელს, რათა უზრუნველყოს შეფასების შედეგების ხარისხი.

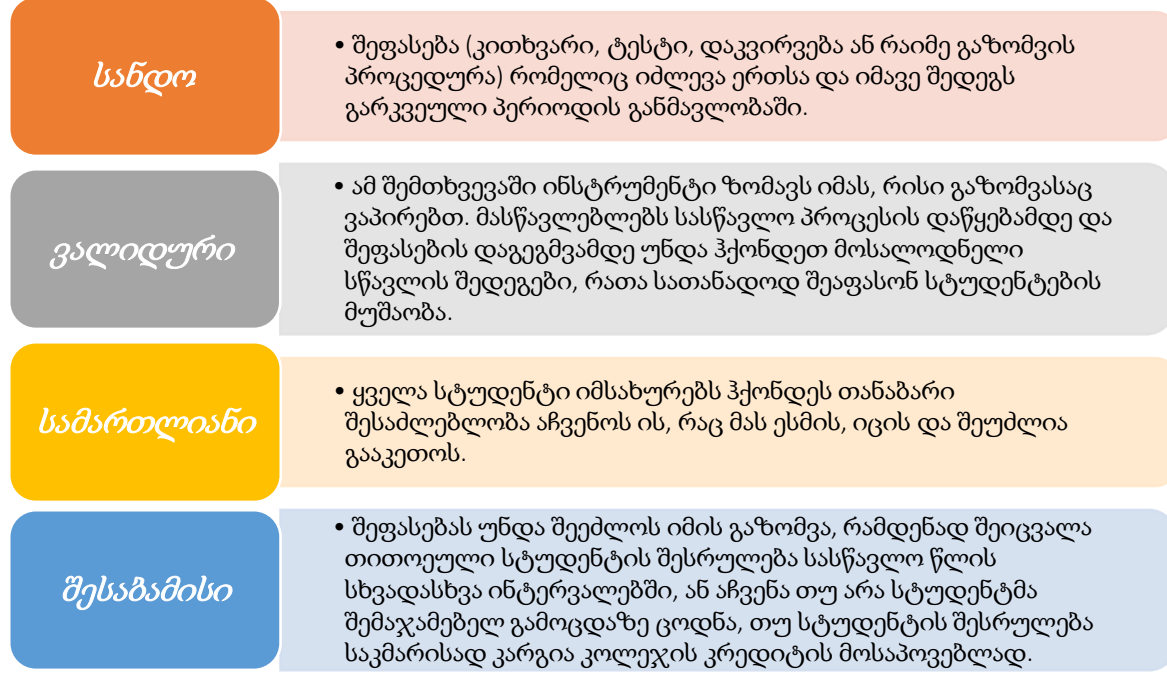

### 4.3 შეფასების მეთოდები

შეფასების მეთოდებისა და ინსტრუმენტების ფართო სპექტრის გამოყენება შეიძლება დადებითად ჩაითვალოს, მაგრამ ასევე მოითხოვს, რომ შემფასებელმა მასწავლებელმა დაფიქრდეს იმაზე, თუ რა არის მიზანშეწონილი და შესაფერისი შეფასების მიზნისთვის კონკრეტული სწავლის შედეგისა და სტუდენტთა ჯგუფისთვის. შეფასების ყველა მეთოდი და ინსტრუმენტი არ არის ყოველთვის ადეკვატური ან აუცილებელი. შეიძლება გამოყენებულ იქნას შეფასების მეთოდებისა და ინსტრუმენტების კომბინაცია.

ქვემოთ წარმოდგენილი მეთოდები ასახავენ სწავლის გამოცდილების სხვადასხვა ასპექტს. მაგალითად, შეუძლიათ აისახონ პრაქტიკული ან თეორიული უნარები სხვადასხვა ხარისხით. განსახილველი სწავლის შედეგების სპეციფიკა შეიძლება მოითხოვდეს ერთზე მეტ ინსტრუმენტს, როგორიცაა წერითი ტესტებისა და პრაქტიკული სამუშაოების კომბინაცია. თითოეულ შეფასების ინსტრუმენტს ან მეთოდს აქვს თავისი ძლიერი და სუსტი მხარეები. ტრადიციული მეთოდების გაერთიანება, როგორიცაა ტესტები სხვა

მეთოდებთან, როგორიცაა პრაქტიკული დემონსტრაციები, იძლევა შეფასების შედარებით მოქნილი პროცედურების გატარების საშუალებას.

შეფასების მეთოდები შეიძლება დაიყოს სამ ჯგუფად:

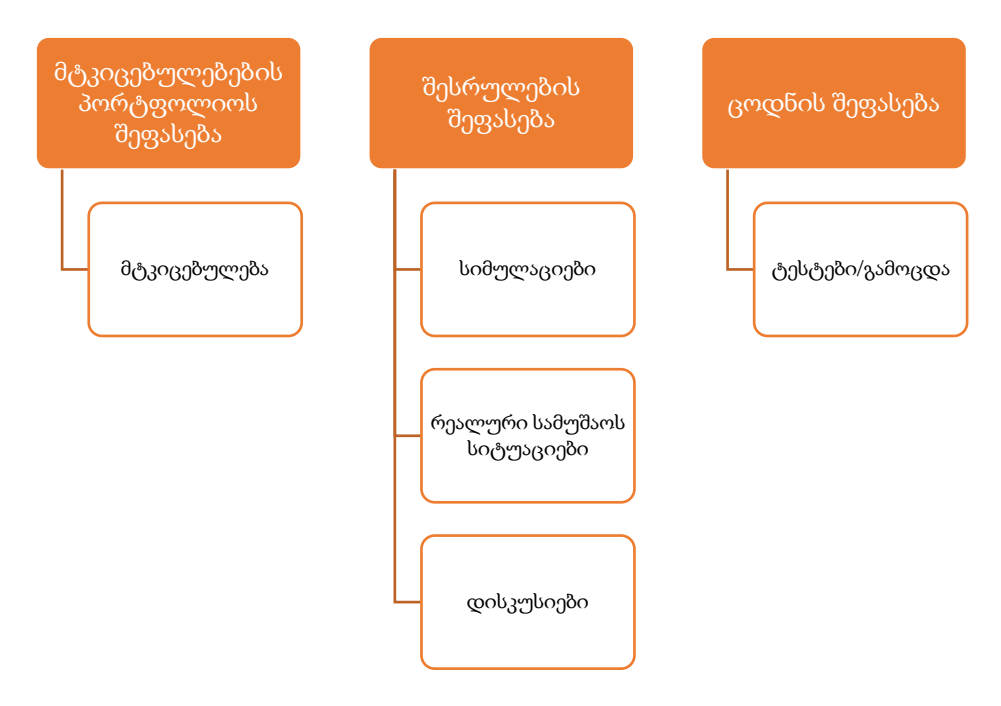

ფიგურა 1. შეფასების მეთოდები

შეფასების ნებისმიერი მეთოდისა და ინსტრუმენტების ხარისხი დამოკიდებულია მათზე, ვინც მათ ახორციელებს. შეფასების ხარისხის უზრუნველყოფის მთავარი ელემენტია შემფასებელთა კვალიფიკაციის/გამოცდილების დონე.

### 4.4 განმავითარებელი შეფასების ინოვაციური მეთოდები

უკუკავშირი მნიშვნელოვანია სტუდენტებისთვის, რომ მიიღონ და შეძლონ გაცემა. მას შეუძლია დაეხმაროს მასწავლებლებს რეალურ დროში გაზომონ გაცნობიერება და შეამოწმონ კლასის დინამიკა. უკუკავშირი განმავითარებელი შეფასების ნაწილია და გადამწყვეტია სწავლის შედეგების გასაუმჯობესებლად. უკუკავშირის შეფასების ინსტრუმენტების (გამოკითხვები, ქვიზები, ფორმები, ცოდნის შემოწმება და ა.შ.) კლასში დანერგვა ასევე მარტივი პროცესია. უკუკავშირის შეფასების ინსტრუმენტები სახალისო გზაა სტუდენტებისთვის, გამოიყენონ ტექნოლოგია კლასში. მას ასევე შეუძლია დაზოგოს მასწავლებლების დრო მონაცემების შეგროვებაზე და პასუხების შემდგომი განხილვაზე.

რეალურ დროში გამოკითხვები – მასწავლებლებს შეუძლიათ გამოიყენონ პირდაპირი გამოკითხვის ინსტრუმენტი სტუდენტების შესამოწმებლად. მასწავლებლებს შეუძლიათ გამოკითხვის დაწყება დავალებაზე დაწკაპუნებით. შემდეგ სტუდენტები ირჩევენ პასუხს და მასწავლებლები ხედავენ რეალურ დროში მთლიან შედეგებს, ისევე როგორც იმას, თუ რას უპასუხა თითოეულმა სტუდენტმა. ამის მაგალითია მენტიმეტრის გამოყენება (იხ. თავი 4.5).

ქვიზები - ზოგჯერ გამოკითხვა საკმარისი არ არის. მასწავლებლებმა რეალურ დროში უნდა მიიღონ უფრო ღრმა გაცნობიერება და გამოიყენონ ეს ინფორმაცია სწავლის დარჩენილი დროის ორგანიზებისთვის. მასწავლებლებს შეუძლიათ შექმნან ქვიზები სხვადასხვა ტიპის კითხვით, რასაც მოსწავლეები დაასრულებენ კლასში. მასწავლებლებს შეუძლიათ ჩაატარონ ქვიზები და ნახონ რეალურ დროში შედეგები. შედეგები ასევე ხელმისაწვდომია კლასის შემდეგ განსახილველად. ამ ინფორმაციის საშუალებით მასწავლებლებს შეუძლიათ უფრო დარწმუნებულნი იყვნენ, რამდენად გაიგეს მოსწავლეებმა მასალა და მასწავლებლებს გაუადვილდებათ შემდეგი გაკვეთილების მომზადება.

#### 4.4.1 თანატოლთა შეფასება

სწავლის პროცესში მასწავლებლის შეფასება კვლავაც უმთავრესია. ერთ-ერთი მიზეზი ის არის, რომ შეფასების ჩასატარებლად მასწავლებელი მაინც ყველაზე მომზადებული ადამიანია კლასში. მეორე მიზეზი არის სტუდენტების დარწმუნება, რომ მათი აქტიური სწავლა (და თვითსწავლება) ჯერ კიდევ მასწავლებლის ხელმძღვანელობითა და მეთვალყურეობით მიმდინარეობს. მასწავლებლებმა უნდა მიაწოდონ კონკრეტული და დამხმარე უკუკავშირი სტუდენტებს. ეს შეიძლება იყოს სტუდენტის მუშაობის შეჯამება, სტუდენტის სასწავლო პროცესის დაგეგმვა შემდეგი თავისთვის ან უბრალოდ სტუდენტის ცნობიერების ამაღლება.

ურთიერთშეფასება სულ უფრო და უფრო ხდება ყოველდღიური პრაქტიკის ნაწილი სწავლებისა და სწავლის პროცესში. თანატოლთა შეფასება არის ის, როდესაც მოსწავლეები აფასებენ ერთმანეთს. თანატოლების შეფასებით ერთი და იგივე მოსწავლე შეიძლება იყოს შემფასებელი და შეფასებულიც. იმისათვის, რომ ადეკვატურად განხორციელდეს, უნდა დაინერგოს თანატოლთა შეფასება და გაკვეთილის წინ მოსწავლეებს აუხსნათ მისი მნიშვნელობა. თანატოლთა შეფასებას ბევრი სარგებელი აქვს, თუ მოსწავლეები (თანატოლების შემფასებლები) კარგად არიან მომზადებულნი და გადამზადებულნი შეფასების გაკეთებამდე. ვინაიდან მოსწავლეები სულ მცირე რამდენიმე წელია ჩართული არიან შეფასების პროცესში სკოლებში, შედარებით ადვილია მათი მომზადება იმისთვის, რომ თავად გახდნენ შემფასებლები. თანატოლთა შეფასების პროცესში მასწავლებელი დამკვირვებლის როლს ასრულებს, რომელიც აკონტროლებს და წარმართავს პროცესს სწორი მიმართულებით. თანატოლთა შეფასების განხორციელების ნაბიჯები დეტალურად არის აღწერილი ქვემოთ.

#### ნაბიჯი 1 – თანატოლთა შეფასების შესავალი

გააცანით მოსწავლეებს თანატოლთა შეფასება და განიხილეთ მათთან ერთად ეტაპები და კრიტერიუმები, რაც უზრუნველყოფს კითხვების შესაძლებლობებს ნებისმიერი გაურკვევლობის შემთხვევაში. ჩამოთვალეთ რატომ არის ის სასარგებლო სწავლის პროცესში, რამდენ ხანს უნდა გაგრძელდეს დავალება, ვისთან იმუშავებენ სტუდენტები აქტივობის დროს, რა ინსტრუმენტს გამოიყენებენ მის დასასრულებლად და რა უნდა გააკეთონ, თუ მათ აქვთ გარკვეული პრობლემები. რეკომენდებულია გამორიცხოთ შეფასება ამ პროცესიდან, რათა უკუკავშირი იყოს ამოცანის მთავარი მიზანი და შემცირდეს ქულებზე ყურადღება. სტუდენტებმა თავიდანვე უნდა იცოდნენ თანატოლების შეფასების მთავარი მიზანი.

### ნაბიჯი 2 –თანატოლთა შეფასებისთვის მომზადება და შეფასების ინსტრუმენტებისა და მაგალითების განხილვა

მიეცით მოსწავლეებს შეფასების სხვადასხვა ინსტრუმენტები და შეფასების მაგალითები. შეიძლება გამოყენებულ იქნას "იმიტირებული" შეფასებები ან მოსწავლეთა წინა შეფასებები (შეფასებულის ნებართვით). აუხსენით შეფასების კონკრეტული ინსტრუმენტები, საჭიროების შემთხვევაში. ამ მაგალითებმა შეიძლება აჩვენოს კარგი, დამაკმაყოფილებელი ან ცუდი პრაქტიკა, მაგრამ ასევე შეიძლება ფოკუსირება მოახდინოს სხვა აქტივობებზე, როგორიცაა პლაგიატის იდენტიფიცირება, ან ისეთი ელემენტების ხაზგასმა, რომლებიც, თქვენი აზრით, გამოიწვევს დისკუსიას და დებატებს სტუდენტებს შორის.

#### ნაბიჯი 3 – თანატოლთა შეფასების აქტივობა

დაყავით მოსწავლეები წყვილებად და აუხსენით, რომ გსურთ, რომ მათ ერთად იმუშაონ შეფასების კრიტერიუმების გამოყენებით, რაც დაეხმარება მათ ძლიერი და გასავითარებელი სფეროების იდენტიფიცირებაში. წყვილში მოსწავლეები უნდა გაიყოს ვინ არის შესაფასებელი და ვინ არის შემფასებელი. პირველმა მოსწავლემ (შეფასებული) ინდივიდუალურად უნდა შეასრულოს დავალება (სასურველია პრაქტიკული სამუშაო), ხოლო მეორე მოსწავლე (შემფასებლები) შეაფასებს შესრულებას. თუ თანატოლთა შეფასებისას გამოიყენება დაკვირვების ჩამონათვალი, ის უნდა შეიცავდეს ორ სვეტს: ერთი იმ ნაბიჯებისთვის, რომლებიც სწორად შესრულდა შესაბამისი კომენტარებით და მეორე შეცდომებით და ასევე კომენტარებით. დაკვირვების ჩანაწერს ავსებს "შემფასებელი" სტუდენტი, სანამ "შესაფასებელი " ასრულებს დავალებას. აქტივობის "შემფასებელი" დასრულების შემდეგ მოსწავლემ უნდა აუხსნას შეფასების შედეგები და კომენტარები. ეს გვიჩვენებს, თუ როგორ ესმის შემფასებელ სტუდენტს პროცესი და მისი კომენტარებისა და შეფასების საფუძველზე მასწავლებელს შეუძლია ჰქონდეს ინფორმაცია "შემფასებელი" სტუდენტის ცოდნისა და გაგების შესახებ. შემდეგ, ორივე სტუდენტს შეუძლია ადგილის შეცვლა - მეორე სტუდენტს შეუძლია შეასრულოს სხვა დავალება და ახლა იყოს შეფასებული; პირველი სტუდენტი იქნება შემფასებელი.

უნდა ჩამოყალიბდეს ურთიერთობის ძირითადი წესები, ანუ განმარტეთ, რომ როდესაც სტუდენტები არ ეთანხმებიან თანატოლის დასკვნას, მათ უნდა დაუჭირონ მხარი კრიტიკულ დასაბუთებასა და მტკიცებულებებს დისკუსიის დაწყებამდე.

#### ნაბიჯი 4 – უკუკავშირი თანატოლთა შეფასების აქტივობის შესახებ

დაუთმეთ დრო წყვილების აქტივობის შემდეგ, რათა განიხილონ თანატოლების შეფასება მთელი ჯგუფის სახით. ეს დისკუსია ქმნის შესაძლებლობას არა მხოლოდ ისაუბრონ თანატოლთა შეფასების აქტივობაზე (არა)გააზრებაზე, არამედ ასევე წაახალისებს სტუდენტებს დაფიქრდნენ იმაზე, რაც ისწავლეს საკუთარ პრაქტიკასთან დაკავშირებით. მაგალითად, შეგიძლიათ წაახალისოთ სტუდენტები, განიხილონ ცოდნა/დამოკიდებულება ამ აქტივობამდე და მის შემდეგ, საკუთარი ძლიერი მხარეები და გასავითარებელი სფეროები, რომლებიც მომავალში უნდა განიხილონ.

თანატოლთა შეფასების ეს მიდგომა შეიძლება გამოყენებულ იქნას როგორც პირისპირ აქტივობა და ასევე ონლაინ. თუმცა, მაშინაც კი, თუ თანატოლთა შეფასება ხდება ონლაინ რეჟიმში, უკუკავშირის მიცემის/მიღების მეოთხე ნაბიჯი რეკომენდებულია ჩატარდეს როგორც პირისპირ აქტივობა, გამოხმაურების და შესაძლო დისკუსიების სენსიტიურობისა და მნიშვნელობის გამო.

#### 4.4.2 სტუდენტების მიერ შემუშავებული შეფასება

ეს ინოვაციური მიდგომა მოსწავლეებს თავიდანვე უნდა ჰქონდეთ ახსნილი. უმჯობესია აირჩიოთ ერთი თემა ან სექცია საგნიდან/მოდულიდან, სადაც სტუდენტები შეიმუშავებენ შეფასებებს. ასევე, კარგია წინასწარ შევარჩიოთ შეფასების ერთი ინსტრუმენტი, რომელიც იქნება გამოყენებული, რათა ყველა სტუდენტმა გამოიყენოს იგივე ინსტრუმენტი და იგივე მიდგომა. ეს გაამარტივებს მათ კომუნიკაციას და დისკუსიას შემდგომ ეტაპებზე. როდესაც სტუდენტები მიიღებენ გამოცდილებას განვითარებულ შეფასებაში, მათ შეუძლიათ შეარჩიონ საკუთარი შეფასების ინსტრუმენტები და მოგვიანებით შეძლებენ მათზე მსჯელობას.

#### ნაბიჯი 1

თითოეული სტუდენტი შეფასებისთვის ამზადებს სიას კითხვებით/დავალებებით/ამოცანებით. მასწავლებელი მოგცემთ მითითებებს დასმული კითხვების ტიპსა და მათ სტრუქტურაზე. მასწავლებელი განსაზღვრავს შემდეგს:

- კითხვების/დავალებების/დავალებების რაოდენობა
- მათი ტიპი
- მათი შეკვეთა (ჩვეულებრივ, ეს უნდა იყოს მარტივიდან უფრო რთულამდე)
- დრო, რომელიც მიეცემა მათ გადასაჭრელად/პასუხის გასაცემად

#### ნაბიჯი 2

სტუდენტები იყოფიან 4-5 კაციან მცირე ჯგუფად.

#### ნაბიჯი 3

ისინი ცვლიან კითხვებს/დავალებებს/ამოცანებს და თითოეული სტუდენტი უპასუხებს კითხვებს/დავალებებს/ამოცანებს, რომლებიც მომზადებულია მისი ჯგუფიდან სხვა სტუდენტის მიერ.

#### ნაბიჯი 4

მას შემდეგ რაც ყველა მოსწავლე დაასრულებს მოცემულ კითხვებზე/დავალებებს/ამოცანებზე პასუხს, ისინი თავიანთ ჯგუფში განიხილავენ გაურკვეველ საკითხებს კითხვების/დავალებების/ამოცანების ჩამოყალიბებისას და შესთავაზებენ მათ ადაპტაციას.

თითოეული სტუდენტი ადაპტირებს თავის სიას კითხვებით/დავალებებით/ამოცანებით.

#### ნაბიჯი 5

მასწავლებელი აგროვებს ყველა კითხვას/დავალებას/ამოცანას, ამოიღებს გამეორებულს და აძლევს ყველა სტუდენტს გადასაჭრელად/პასუხის გასაცემად.

#### ნაბიჯი 6

მიმდინარეობს დისკუსია მთელ კლასთან გაურკვეველ საკითხებზე. გაუგებარი საკითხი შეიძლება იყოს კითხვების/დავალებების/ამოცანების ფორმულირებაში ან გადაჭრის/პასუხის გზაზე. გამოსავალი უნდა შესთავაზონ სტუდენტებმა.

მასწავლებელი აკონტროლებს მთელ პროცესს და იღებს შედეგებს თითოეული ნაბიჯიდან. ამით მასწავლებელი იგებს თითოეული მოსწავლის ცოდნის/უნარების/დამოკიდებულების შესახებ, რომელიც ეფუძნება შემუშავებულ კითხვებს/დავალებებს/ამოცანებს. მე-6 საფეხურის ბოლოს, მასწავლებელს ექნება ორივე, კითხვების/დავალებების/ამოცანების კრებული, რომელიც შეიძლება ხელახლა იქნას გამოყენებული მომავალში და პასუხები სტუდენტთა ამ კონკრეტული ჯგუფისგან, რომელიც შეიძლება გამოყენებულ იქნას როგორც უკუკავშირი მათი სწავლისთვის.

მეორეს მხრივ, ამ მიდგომით სტუდენტებს ექნებათ უკეთესი ცოდნა შეფასებისთვის კითხვების/დავალებების/ამოცანების მომზადებაზე, რაც შემდგომში გაუმჯობესდება თანატოლებთან დისკუსიის და მე-4 ნაბიჯის კითხვების/დავალებების/ამოცანების ადაპტაციის დროს და ბოლოს, მე-5 და მე-6 ნაბიჯების დროს.

#### 4.4.3 სტუდენტების მიერ ორგანიზებული შეფასება

სტუდენტებს დიდი სურვილი აქვთ დაიცვან და გამოიყენონ წესები, რომლებსაც ჩამოყალიბების დროს გამოიყენებდნენ. ეს გამოიყენება პროცენტებისა და შეფასების ქულების გამოსათვლელად.

აუხსენით მოსწავლეებს ქულების და შეფასების ცხრილი. დაიწყეთ დისკუსია იმ სფეროების შესახებ, რომლებიც უნდა შეფასდეს და მათი მნიშვნელობა. მიეცით საშუალება მოსწავლეებს განიხილონ და მიაღწიონ კონსენსუსს თითოეული სფეროსა (რომელსაც მოიცავს) და მათი წონის შესახებ.

მაგალითად, პროექტზე ჯგუფურად მუშაობისთვის ჯგუფურად, შეიძლება შემოთავაზებული იყოს შემდეგი მიმართულებები:

- საბოლოო მიგნებების სისწორე (25%)
- პროცესისა და შედეგების მკაფიო ახსნა (20%)
- გუნდის თითოეული წევრის მონაწილეობა (20%)
- პროცესის და დასკვნების პრეზენტაცია (20%)
- შედეგების დროულად მიწოდება (15%)

მიმართულებების რაოდენობა შეზღუდული არ არის, მაგრამ ყველა მათგანი შეჯამებული უნდა იყოს 100%-მდე.

მასწავლებელს შეუძლია სთხოვოს მოსწავლეებს ერთად გადაწყვიტონ, როგორი იქნება თითოეული კლასის მასშტაბი. მოამზადეთ პოსტერი, რომელიც აჩვენებს მიღწეულ შეთანხმებას და დაკიდეთ იგი თვალსაჩინოდ კლასში ამ მიმართულებების გამოყენების ხანგრძლივობისა და შეფასების სკალებისთვის

შეფასების მასშტაბი შეიძლება იყოს, მაგალითად:

- თეორიის ან ცოდნის შეფასებისას, გამსვლელი ქულა შეიძლება იყოს დაახლოებით 50% ან 60% ან მეტი.
- პრაქტიკული აქტივობების შეფასებისთვის, გამსვლელი ქულა უნდა იყოს მინიმუმ 80%-იანი მიღწევისთვის, ხოლო ზოგიერთი გადამწყვეტი პროფესიული აქტივობისთვის შეიძლება იყოს 100%.
- თეორიულ და პრაქტიკულ შეფასებას შორის დილემის შემთხვევაში, პრაქტიკულ შეფასებაში მიღწევები უნდა სჭარბობდეს.

# ქეისის შესწავლა 6 - ქვესტის ტექნოლოგია

მრავალი წლის წინ ვეძებდი გზას, რომ მესწავლებინა მოსწავლეებისთვის ინფორმაციის მოძიება და დამუშავება სახალისო და მხიარული გზით. ბოლოს და ბოლოს, სკოლის მოსწავლეებს არ უჭირთ მარტივი ნივთების პოვნა, მაგრამ თუ კითხვა/დავალება არასტანდარტული ფორმითაა, მაშინ მოსწავლეები ვერ პოულობენ პასუხს. იგი დაფუძნებულა ვებ ქვესტებზე, მაგრამ შეცვლილი სახით. ყველა ჩემს ქვესტს აქვს საინტერესო აქტივობა (განძზე ნადირობა, მოპარული ბრილიანტის ძიება, მათემატიკა ხელოვნებაში ან ხელოვნება მათემატიკაში და ა.შ.). ეს აინტერესებს მოსწავლეებს და აიძულებს მათ ჩაეფლონ თამაშში.

GOOD

კითხვები დასმულია ისე, რომ მოსწავლეებმა დამოუკიდებლად იპოვონ საკვანძო სიტყვები - მინიშნებები, რომლითაც შეიძლება პასუხის პოვნა, ინფორმაციის რამდენიმე წყაროს დამუშავება და დავალებაში მოცემული ყველა ფაქტის შემოწმება. მაგალითი: საგანძურის მოსაძებნად, თქვენ უნდა შეხვიდეთ სხივში, სადაც ჟღერს ბუნებრივი სიმფონია, რომელიც შექმნილია ნემსიყლაპების ხმით, ფუტკრებისა და ბზიკების ზუზუნით, და ჩიტების სიმღერით. სხივის სახელს უკავშირდება კუნძულის მკვიდრის სახელი, რომელიც ოდესღაც აქ ცხოვრობდა და ყაჩაღი იყო. სხივის სახელს ატარებს აგრეთვე ყვავილი - ორქიდეის ოჯახის მრავალწლოვანი მცენარეების გვარი. დაასახელეთ სხივი და მიეცით ლედი გრეისს ნივთი ამ სხივის სახელით.

Quest ტექნოლოგია შეიძლება გამოყენებულ იქნას ნებისმიერ გაკვეთილზე, ნებისმიერ თემაზე. ეს შესანიშნავი ინსტრუმენტია როგორც პირისპირ, ასევე დისტანციური მუშაობისთვის. თქვენ არ გჭირდებათ გუგლი ინფორმაციის მისაღებად, წიგნები და ჟურნალები შესანიშნავია. ქვესტებში შეგიძლიათ გამოიყენოთ ნებისმიერი ნივთი, რომელიც არის ოფისში/კლასში, ასევე შესანიშნავად ითამაშოთ ბუნებაში.

ქვესტი შეიძლება იყოს ინდივიდუალური ან ჯგუფური. ანუ, ეს არის ისეთი უნივერსალური ინსტრუმენტი, რომელიც შეიძლება გამოყენებულ იქნას ნებისმიერ პირობებში. საკმაოდ საინტერესო ვარიანტია სკოლის გაცნობა ქვესტის სახით, ან მშობელთა შეხვედრების გამართვა.

მნიშვნელოვანი ნაბიჯი არის რეფლექსია ქვესტის შემდეგ. მოსწავლეებთან ერთად განვიხილავთ, რომელი დავალება მოეწონათ და რატომ, რომელი დავალება ჩავარდა ან რა სირთულეები წარმოიშვა და ვაანალიზებთ ძიების ალგორითმს. ეს ყველაფერი ხელს უწყობს ძიების უნარების განვითარებას და ინფორმაციასთან მუშაობის უნარს.

რამდენიმე წლის წინ მან დაიწყო ქვესტი ტექნოლოგიის გამოყენება მასწავლებლების მოსამზადებლად. ამ გამოცდილებამ აჩვენა, რომ ზრდასრულთა უმეტესობას ასევე არ შეუძლია გაუმკლავდეს არასტანდარტულ დავალებებს, ეძებს საკვანძო რჩევებს და იყენებს ინფორმაციის სხვადასხვა წყაროს.

53 ფრანგმა მწერალმა. ყველა ავტორი ვარაუდობს, რომ განცხადების ერთი ქვესტის დავალების მაგალითი მასწავლებლებისთვის: ვარაუდობენ, რომ ძველი ავტორის ეს გამონათქვამი ეფუძნება ძველ რომში ცნობილ ანდაზას. იგი პოპულარული გახდა მას შემდეგ, რაც გაიმეორა ინგლისელმა ფილოსოფოსმა და კომპონენტის არსებობა არ იძლევა მეორის არსებობის გარანტიას.

ქვესტების მაგალითები სტუდენტებისთვის: https://cutt.ly/JLOjyjw, https://cutt.ly/5LOjpmU

#### 4.5 მენტიმეტრი, როგორც განმავითარებელი შეფასების ინსტრუმენტი

მენტიმეტრი (www.mentimeter.com) არის მხოლოდ ერთ-ერთი ონლაინ ინსტრუმენტი, რომელიც შეიძლება გამოყენებულ იქნას ცოდნის, განწყობის ან აზრის სწრაფად შესაფასებლად კლასში ან ადამიანთა ჯგუფში.

კითხვები მენტიმეტრში შეიძლება ორგანიზებული იყოს გამოკითხვის სახით. მენტიმეტრი აწყობს კითხვებს დოკუმენტებად, სახელწოდებით "პრეზენტაცია". თითოეული უფასო პრეზენტაცია შეიძლება შეიცავდეს მხოლოდ 2 სლაიდს, მაგრამ არ არის შეზღუდული პრეზენტაციების რაოდენობა, რომლის შექმნაც შეგიძლიათ.

მენტიმეტრის ძლიერი მხარეებია:

- მონაწილეთა შევსებისას შეიძლება რეალურ დროში თვალი ადევნოთ გამოკითხვის შედეგებს (პასუხებს).

- შედეგები შეიძლება სხვადასხვაგვარად იყოს წარმოდგენილი. გამოკითხვის დაწყებამდე უნდა განისაზღვროს შედეგების პრეზენტაციის ტიპი.

- ეს არის ონლაინ, უფასო და მარტივი გამოსაყენებელი.

- მისი გამოყენების დასაწყებად უნდა დარეგისტრირდე და მენტიმეტრი ინახავს ყველა პროექტს და მათ შედეგებს. ყველა მათგანი ხელმისაწვდომია შესვლისას.

მენტიმეტრის სუსტ მხარედ შეიძლება ჩაითვალოს ის, რომ:

- თუ იყენებთ უფასო ვერსიას, ერთ დოკუმენტში შეიძლება იყოს მხოლოდ 2 კითხვა/სლაიდი. თუმცა, მენტიმეტრი არ არის შეზღუდული, თუ რამდენი დოკუმენტი შეიძლება ჰქონდეს ადამიანს. ასე რომ, თუ მეტი კითხვებია საჭირო, ისინი შეიძლება დაიყოს ცალკეულ დოკუმენტებად, რაც კიდევ უფრო უკეთესი იქნება წვდომისა და მათი გამოყენების დიფერენცირებისთვის.

მენტიმეტრის, როგორც შეფასების ინსტრუმენტის გამოყენების დასაწყებად, პირველი ნაბიჯი არის კითხვების განსაზღვრა. მეორე ნაბიჯი არის შედეგების პრეზენტაციის ტიპის განსაზღვრა. პრეზენტაციის დასრულების შემდეგ, მენტიმეტრი გაძლევთ QR კოდს გამოკითხვებზე/კითხვებზე, მათ ბმულს ან ნომერს, რომელიც უნდა შეიყვანოთ უშუალოდ მენტიმეტრის ვებსაიტზე, რათა მიიღოთ წვდომა გამოკითხვაზე/კითხვაზე.

იმისათვის, რომ დაიწყოთ თქვენი პირველი პრეზენტაციის შექმნა მენტიმეტრში, მიჰყევით ნაბიჯებს:

1. შედით მენტიმენტრში

2. აირჩიეთ ახალი პრეზენტაცია, როგორც ქვემოთ მოცემულ ფოტოში.

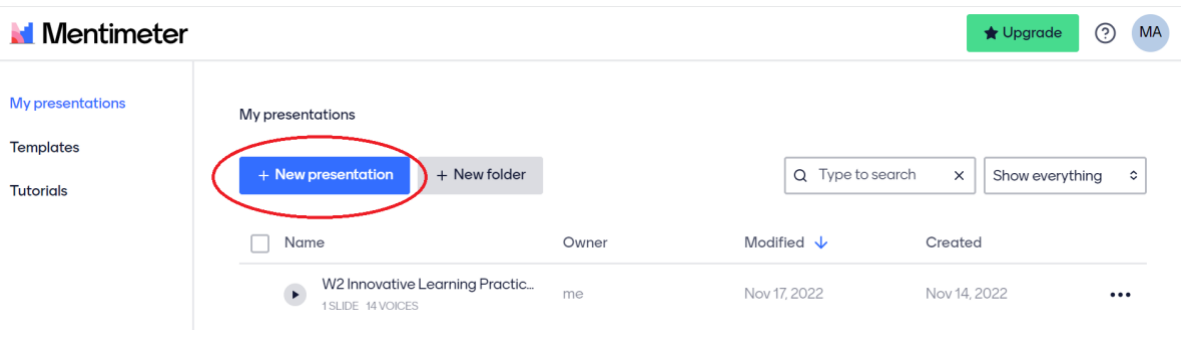

1. თქვენ მოგეთხოვებათ მიანიჭოთ სახელი ახალ პრეზენტაციას. შეიყვანეთ სახელი და დააჭირეთ პრეზენტაციის შექმნას.

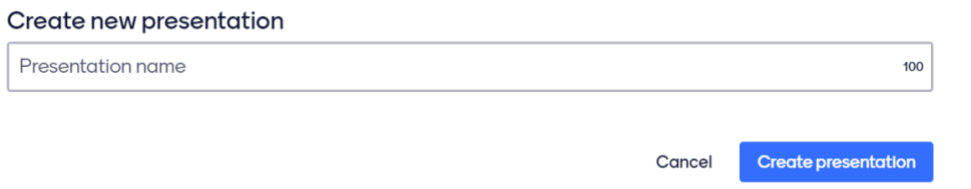

2. ჩემი პრეზენტაცია სახელწოდებით "მაგ*ალითი"* ამჟამად ცარიელია. პირველი კითხვის დასაწყებად, თქვენ უნდა აირჩიოთ ახალი სლაიდი, როგორც ქვემოთ მოცემულ ფოტოში.

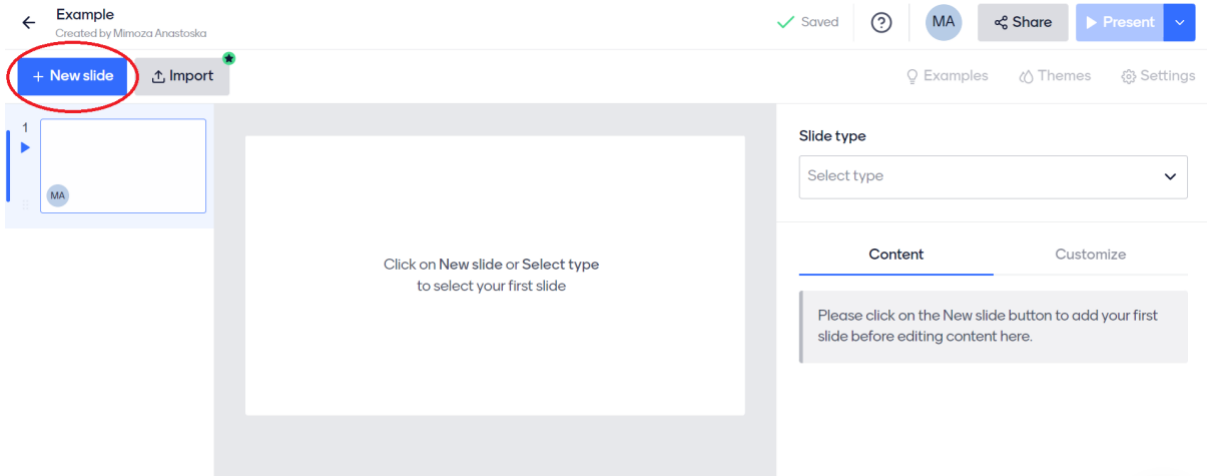

3. სია სხვადასხვა ტიპის სლაიდებით იხსნება ეკრანის მარცხენა მხარეს (როგორც ქვემოთ მოცემულ ფოტოში). აქ შეგიძლიათ ნახოთ სლაიდების ყველაზე პოპულარული ტიპები. ქვემოთ ნახვით შესაძლებელია სხვა ტიპის სლაიდებზე წვდომა. თქვენ შეგიძლიათ აირჩიოთ ის, რომელიც ყველაზე შესაფერისია თქვენი კითხვისთვის. გაითვალისწინეთ, რომ სლაიდის ტიპის შეცვლა მოგვიანებითაც შესაძლებელია.

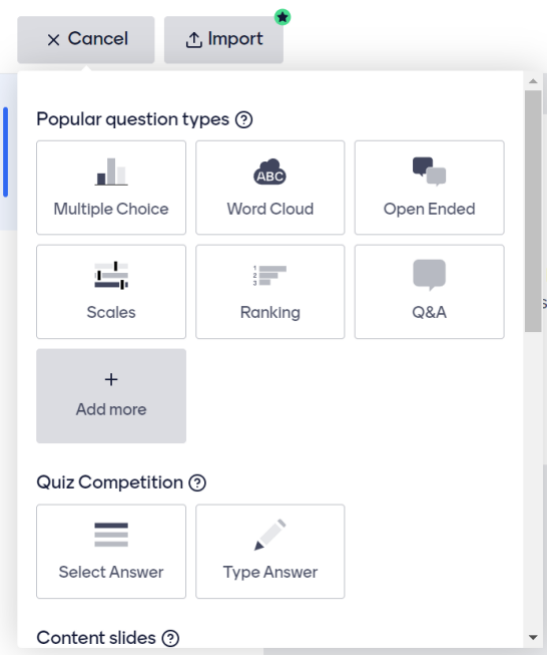

ჩემი პირველი კითხვისთვის მე შევარჩიე სლაიდის ტიპი – სასწორები.

4. ახლა თქვენ უნდა შეიყვანოთ შეკითხვა. ეს ხდება ეკრანის მარჯვენა მხარეს. ეკრანის ამ ნაწილის განლაგება შეიძლება განსხვავებული იყოს სხვადასხვა ტიპის სლაიდისთვის. ქვემოთ მოცემული განლაგება მოცემულია სლაიდის არჩეული ტიპისთვის - სასწორები.

თქვენი კითხვის ქვეშ, თქვენ უნდა დაწეროთ თქვენი შეკითხვა. განცხადებების ქვეშ, თქვენ უნდა დაწეროთ თითოეული განცხადება ან პასუხი თითოეულ კითხვაზე. საჭიროების შემთხვევაში შეგიძლიათ დაამატოთ მეტი განცხადება. ან წაშალეთ არასასურველი.

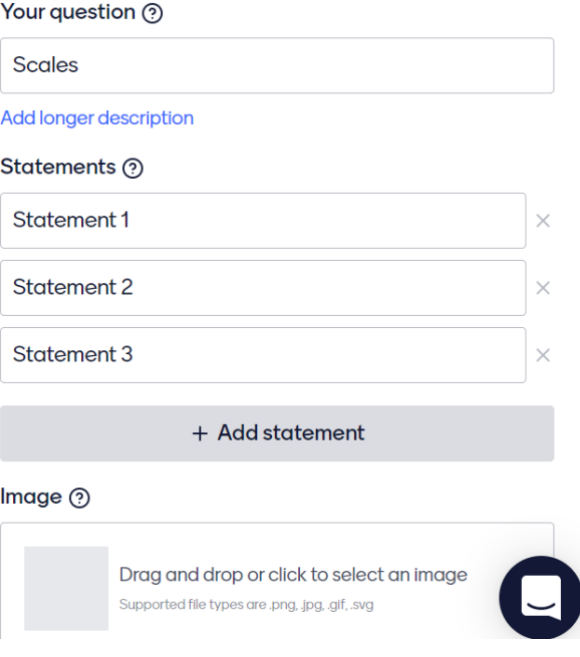

ყველა მონაცემის დამატების შემდეგ, ჩემი ეკრანი გამოიყურება შემდეგნაირად (იხ. ქვემოთ). გაითვალისწინეთ, როგორ არის შევსებული ველები თქვენი შეკითხვა და განცხადებები და როგორ არის წარმოდგენილი სლაიდზე ეკრანის შუაში.

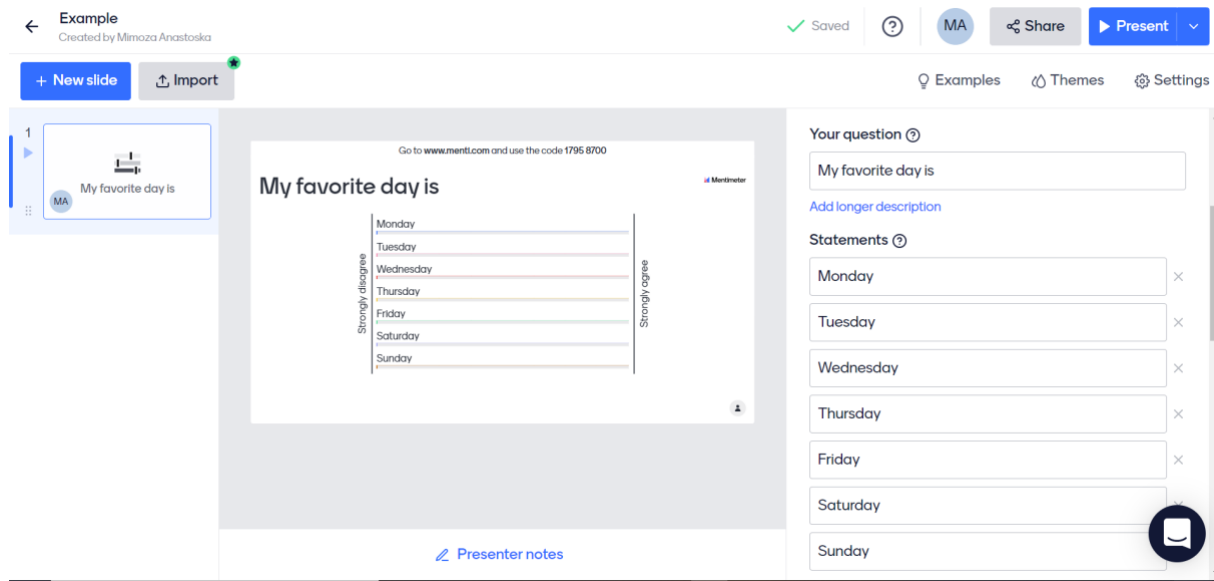

თუ კიდევ ერთი შეკითხვის დამატება მსურს, ზემოთ მოყვანილი 2-დან 6-მდე საფეხურები უნდა განმეორდეს.

პრეზენტაციაში კითხვის(ებ)ის დასრულების შემდეგ, ის შეიძლება მომზადდეს გამოსაყენებლად. ამისათვის დააწკაპუნეთ **წარდგენას**, როგორც ქვემოთ მოცემულ ეკრანზე.

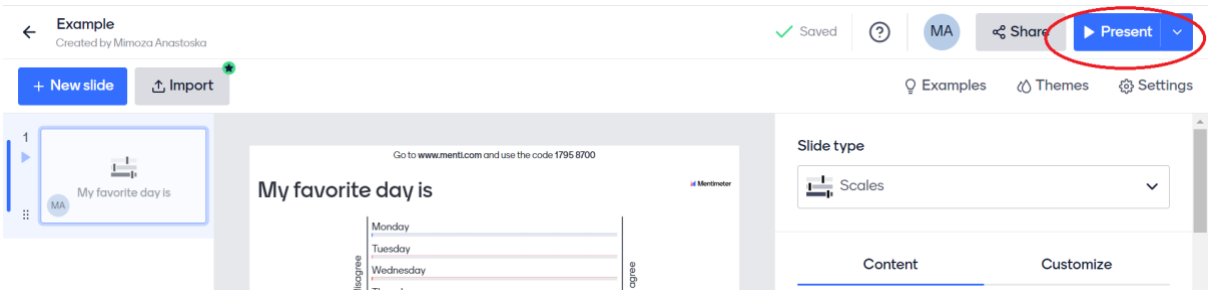

Go to www.menti.com and use the code 1795 8700

ახლა, ჩემი პრეზენტაცია გამოიყურება ისე როგორც ქვემოთ მოცემულ სურათზე:

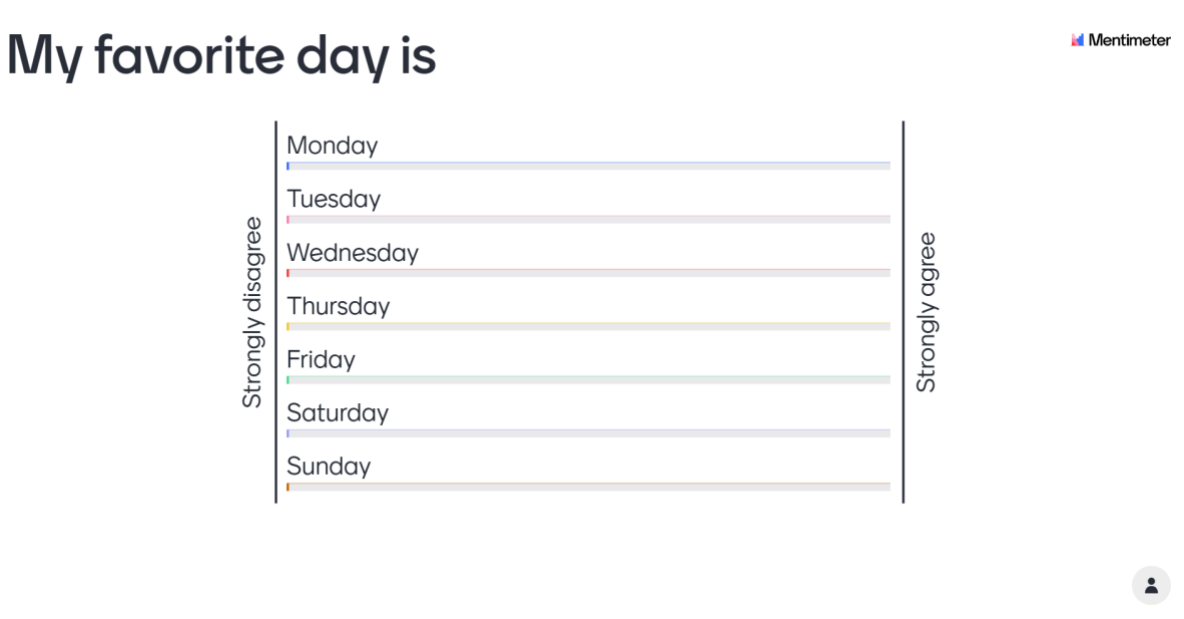

იმისათვის, რომ სტუდენტებმა ან მონაწილეებმა მიიღონ წვდომა ამ პრეზენტაციაზე, შეიძლება მიეცეს სამი განსხვავებული ვარიანტი. ამ პარამეტრებზე წვდომა შესაძლებელია ქვემოთ მოცემულ ეკრანზე გაზიარების დაწკაპუნებით.

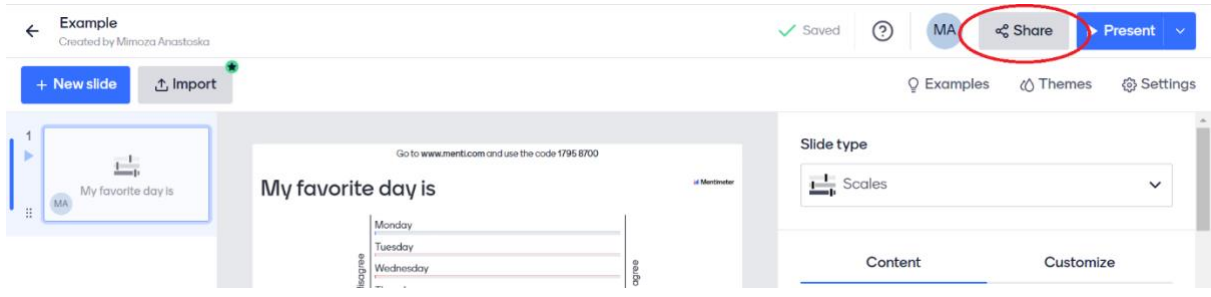

გაზიარებაზე დაწკაპუნების შემდეგ გამოჩნდება შემდეგი ფანჯარა. თქვენ შეგიძლიათ აირჩიოთ შემდეგი პარამეტრები:

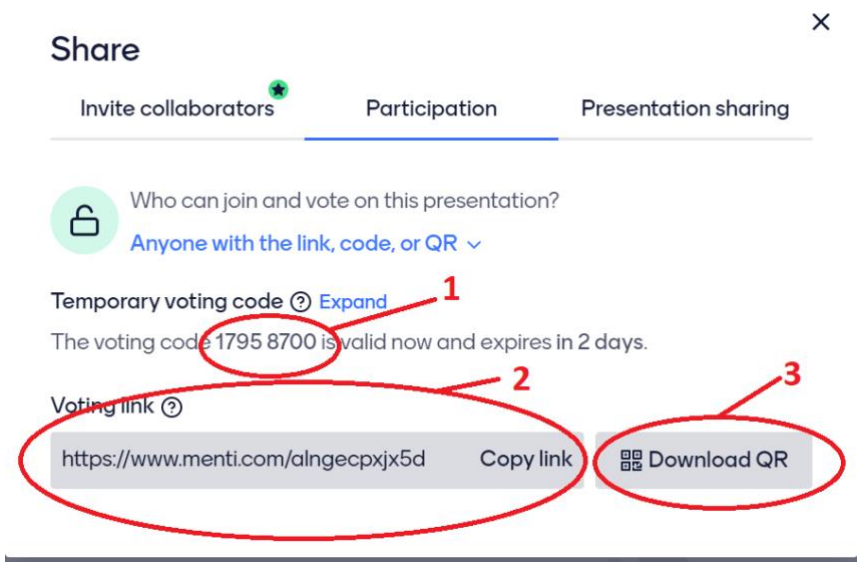

- 1- კოდი უნდა შეიყვანოთ მენტიმეტრის ვებსაიტზე
- 2- ბმული, რომელიც შეიძლება დაკოპირდეს და მონაწილეებს შეუძლიათ გამოიყენონ პრეზენტაციაში შესასვლელად
- 3- QR კოდი, რომლის სკანირება შესაძლებელია პრეზენტაციაში შესასვლელად

ახლა პრეზენტაცია მზადაა გასაზიარებლად და სტუდენტების ან ჯგუფის მონაწილეების შესავსებად. გააზიარეთ კოდი, ბმული ან QR კოდი და დაიწყეთ მისი გამოყენება.

### 5 საავტორო უფლებები

დღესდღეობით ადამიანების გეოგრაფიული მდებარეობა არ ზღუდავს მათ მსოფლიოს სხვადასხვა კუთხეში მცხოვრებ ადამიანებთან ურთიერთ-თანამშრომლობასა და კომუნიკაციას. ერთადერთი მოთხოვნაა ინფორმაციულ-საკომუნიკაციო ტექნოლოგიებზე წვდომა. ამრიგად, ადამიანები აღარ არიან მხოლოდ მათი ადგილობრივი საზოგადოების წევრები. მათ შეუძლიათ იმუშაონ და ითანამშრომლონ ჯგუფებთან მსოფლიოს სხვადასხვა კუთხეში და ამით შექმნან სხვადასხვა საზოგადოება. მსგავსი ინტერესების მქონე ადამიანთა ვირტუალურ ჯგუფს, რომელიც ისწრაფვის საერთო მიზნისკენ, ცვლის ინფორმაციას და ცოდნას და იყენებს ინფორმაციულ-საკომუნიკაციო ტექნოლოგიებს ამ მიზნის მისაღწევად, ეწოდება ელექტრონული საზოგადოება. ასეთი საზოგადოება შეიძლება იყოს გეოგრაფიულად განაწილებული მთელ მსოფლიოში და საკომუნიკაციო ტექნოლოგიების დახმარებით მისი წევრები მუდმივ კომუნიკაციაში იყვნენ თავიანთი მიზნების მისაღწევად. ელექტრონული საზოგადოება იყენებს საინფორმაციო და საკომუნიკაციო ტექნოლოგიების ყველა შესაძლებლობას. ამ საზოგადოებაში მოქმედებს ძველი წესები და კანონები, მაგრამ ყალიბდება ახალი, საზოგადოებაში არსებული პირობების გათვალისწინებით. მაგალითად, თანამედროვე ტექნოლოგიების სამყაროში, პლანეტაზე ყველა ადამიანს, რომელიც იყენებს ტექნოლოგიას, აქვს მინიმუმ ერთი დოკუმენტის ასლი, რომელიც მოპოვებულია არალეგალურად. ჩვენ ყველას ერთხელ მაინც გვაქვს გადაწერილი მუსიკა CD-დან, სხვა დისკზე ან კომპიუტერზე, ყველას გვაქვს ვიდეო ჩაწერილი ვიდეო ფირზე, CD ან DVD-ზე, გვაქვს წიგნები ან წიგნის ნაწილი მაინც დაკოპირებული ჩვენი კომპიუტერის მეხსიერებაში. და ჩვენ ყველამ ვიცით, რომ საავტორო უფლებების კანონით, ეს აკრძალულია. ასე რომ, ჩვენ ყველანი გარკვეულწილად უკანონოდ ვმოქმედებთ. საბოლოოდ, თუ არის პირი, რომელიც არ იყენებს CD ჩამწერს, ვიდეო ჩამწერს, კომპიუტერს ან სხვა ტექნოლოგიას, მხოლოდ ის არ ჩაიდენს მსგავს დანაშაულს კანონის წინაშე. თუმცა, ეს ტექნოლოგიები გვაძლევს შესაძლებლობას გამოვიყენოთ არსებული ინფორმაცია და დოკუმენტები სრულიად განსხვავებულად. წარსულში ჩვენ ვფიქრობდით საკუთრებაზე, როგორც საკუთარი ქონების სარგებლობაზე და სხვებს ამ ქონების გამოყენებაში ვზღუდავდით. Მმაგალითად, თუ ვინმეს ვაშლს ავიღებთ და შევჭამთ ნაკლები ვაშლი დარჩება პატრონისთვის ან სხვა ადამიანებისთვის. ტექნოლოგიების გამოყენებისას ასე არ ხდება. პირიქით, თუ ჩვენ ვხსნით დოკუმენტს ინტერნეტიდან ჩვენს კომპიუტერზე (და ამით ჩვეულებრივ ვაკოპირებთ მას ჩვენს კომპიუტერში), ჩვენ არ ვამცირებთ დოკუმენტს ან ინფორმაციას, რომელიც ხელმისაწვდომია მფლობელისთვის ან სხვა მომხმარებლებისთვის. გარდა ამისა, ჩვენ შეგვიძლია დავამატოთ დოკუმენტი ან ინფორმაცია შემდეგი მომხმარებლისთვის.

ამ გზით ახალი ტექნოლოგიების გამოყენებისას იქმნება ახალი აზროვნება და დამოკიდებულება ქონების მიმართ. ავტორთა მცირე ნაწილი, რომლებიც აქვეყნებენ თავიანთ ნამუშევრებს ინტერნეტში, იქნება ეს მხატვრული თუ აკადემიური ნამუშევარი, ყველანაირად ცდილობს მათი დაცვას. მსოფლიო ტენდენციაა თავისუფალი წვდომის ლიცენზიის დაწესება, რომელიც დოკუმენტების, მუსიკის ან აკადემიური ნაშრომების მომხმარებლებს გარკვეული უფლებების გამოყენების საშუალებას აძლევს. ინტელექტუალური საკუთრება არის ტერმინი, რომელიც ნიშნავს, რომ ეს არის ის, რაც არის ინტელექტის ან გონების პროდუქტი და კანონით ექვემდებარება დაცვას, ისევე როგორც საკუთრების ნებისმიერი სხვა ფორმა. მაგრამ უფრო და უფრო გლობალური მასშტაბით და განსაკუთრებით საგანმანათლებლო მიზნებისთვის გამოიყენება მონაცემთა წვდომის უფასო ლიცენზია, რომელიც იძლევა ნებართვას, ვიდრე ზღუდავს, იგივეს გამოყენებას. ამ ლიცენზიით ინტერნეტში განთავსებული ნამუშევრების ავტორები თავიანთი ნამუშევრების გამოყენების უფლებას აძლვენ მომხმარებლებს ავტორის ციტირების შემთხვევაში. გამოყენება შეიძლება იყოს სრულიად უფასო ან არაკომერციული მიზნებისთვის, მაგრამ, რა თქმა უნდა, უნდა აღინიშნოს ნაწარმოების ავტორი.

ინტერნეტში განთავსებული ინფორმაციის, მონაცემებისა და სხვადასხვა სამუშაოების უფასო წვდომის, ეს ლიცენზია დიდ შესაძლებლობებს უხსნის მასწავლებლებს და ზოგადად სკოლებს. მასწავლებლებს შეუძლიათ ბევრად უფრო სწრაფად და მარტივად მოემზადონ სწავლებისთვის, უკვე მომზადებული მასალებით დიდი რესურსები გამოიყენონ და მათი საკუთარი მიზნების მიხედით ადაპტაცია გუკეთონ. და მთლიანად სკოლას შეუძლია გამოიყენოს საგანმანათლებლო დაწესებულებებისთვის შესაბამისი ინფორმაციის სხვადასხვა წყარო. ღია წვდომის ლიცენზიის გამოყენებით სკოლებს შეუძლიათ განათავსონ ინტერნეტში სტუდენტების ან პერსონალის მიერ დამზადებული პროდუქტები და შედეგები, დაუშვან მათზე წვდომა და ამით საკუთარი თავის პოპულარიზაცია გასწიონ საერთაშორისო საზოგადოებაში. ამგვარად, სკოლები იღებენ საკუთარი ხელშეწყობის ძალიან იაფ და სწრაფ გზას, ხდებიან ცნობადი საგანმანათლებლო დაწესებულებების საზოგადოებაში და აღებენ კარებს მომავალი თანამშრომლობის, კომუნიკაციისა თუ გაცვლისთვის ყველა დაინტერესებულ მხარესთან.

საავტორო უფლება იცავს არა მხოლოდ ბეჭდურ ნამუშევრებს, არამედ აუდიო, ვიდეო მასალას, სურათებს და ტექსტს. ასევე დაცულია კომპანიის სავაჭრო ნიშნებისა და ლოგოების გამოყენება. ინტერნეტ საიტებზე - icons-სიმბოლოები და ღილაკებიც კი არ შეიძლება კოპირებული იყოს. რა თქმა უნდა, ძალიან ადვილია ამ რესურსების კოპირება და ხელახლა გამოყენება საკუთარ ნამუშევრებში და ეს პრობლემად იქცევა, სტუდენტებისა და საგანმანათლებლო დაწესებულებებისთვის, რადგან ისინი ამით არღვევენ კანონს.

ყოველთვის უმჯობესია დავიწყოთ იმით, რომ ნებისმიერი რესურსი, გარდა იმ შემთხვევისა, როდესაც ის ორიგინალია და არ არის წარმოებული თქვენს ან თქვენი დაწესებულების მიერ, ექვემდებარება საავტორო უფლებების კანონს. ეს ნიშნავს, რომ თქვენ უნდა მიიღოთ ნებართვა საავტორო უფლებების მფლობელისგან, რომ დააკოპიროთ ან ხელახლა გამოიყენოთ იგი. რესურსიდან გამომდინარე, რომლის გამოყენებაც გსურთ, ამის გაკეთების რამდენიმე სტანდარტული გზა არსებობს.

ბოლო დროს გაჩნდა სხვა მიდგომები, რომლებიც ლიცენზიის პირობების შესაბამისად საგანმანათლებლო მასალების უფასო გავრცელების საშუალებას აძლევენ. ეს ზოგადად მოიხსენება ტერმინით "ღია საგანმანათლებლო რესურსები" (Open Educational Resources OER) ან ზოგჯერ მოიხსენიება როგორც "ღია კონტენტი". OER არის ტერმინი, რომელიც მიღებულია იუნესკოს მიერ რესურსების აღსანიშნავად, რომლებიც ლიცენზირებულია და ღიაა განათლების ხელშეწყობისთვის. გლობალური ღია განათლების მოძრაობა განვითარდა OER ლიცენზიების იდეის გარშემო. მნიშვნელოვანია გვესმოდეს OER ლიცენზიების პირობები, როდესაც განვიხილავთ მათ მიერ შემავალი მასალების გამოყენებას. თუმცა, ეჭვგარეშეა, რომ სწორი ინტერპრეტაციისა და გამოყენებისას მასწავლებლებს შეუძლიათ ისარგებლონ სხვების მიერ შემუშავებული სასწავლო მასალების ფართო სპექტრით, ვინც გარკვეული პირობების გათვალისწინებით საშუალებას აძლევს მათ თავისუფლად გამოიყენონ მასალა საგანმანათლებლო მიზნებისთვის.

OER მასალების ბევრმა პროვაიდერმა, OER პროექტებმა და მხარდამჭერი ორგანიზაციებმა მიიღო დამოუკიდებელი ლიცენზირების პროვაიდერის მიერ შექმნილი სტანდარტიზებული ლიცენზირების სქემა. მათგან უმრავლესობამ მიიღო ერთი ან მეტი ლიცენზია **Creative Commons** <sup>1</sup> არაკომერციული ორგანიზაციისგან. თუმცა, ეს არ არის უნივერსალური, და ბევრი ორგანიზაციული, ინდივიდუალური და კონკრეტული ეროვნული სალიცენზიო ხელშეკრულება ამჟამად მიმდინარეობს OER-ის ქვეშ. ეს, რა თქმა უნდა, პრობლემურს ხდის ნებისმიერ კონკრეტულ ქვეყანაში ნებისმიერი მასალის გამოყენებას. თუმცა, ზოგადი ლიცენზიები ეფუძნება შემდეგ ოთხ ძირითად პრინციპს.

მიკუთვნება - სხვებს შეუძლიათ დააკოპირონ, გაავრცელონ, აჩვენონ და შეასრულონ საავტორო უფლებებით დაცული ნამუშევარი - და შექმნან ნამუშევრები მის საფუძველზე - მაგრამ მხოლოდ იმ შემთხვევაში, თუ ისინი მიმართავენ (give credit to) ორიგინალ ავტორს.

გაზიარება - სხვებს შეუძლიათ შექმნან და გაავრცელონ წარმოებული ნამუშევრები, მაგრამ მხოლოდ იდენტური ლიცენზიით, რომელიც მართავს კოპირებულ ნაწარმოებს.

არაკომერციული - სხვებს შეუძლიათ დააკოპირონ, გაავრცელონ, აჩვენონ და შეასრულონ თქვენი ნამუშევარი - და მასზე დაფუძნებული ნაწარმოებები - მაგრამ მხოლოდ არაკომერციული მიზნებისთვის.

წარმოების გარეშე- სხვებს შეუძლიათ დააკოპირონ, გაავრცელონ და გაამრავლონ თქვენი ნამუშევრის მხოლოდ შეუცვლელი ასლები; მაში რაიმე ცვლილება არ უნდა იყოს შეტანილი.

### 5.1 უფასო ლიცენზიის ტიპები

არსებობს რამდენიმე ხშირად გამოყენებული ლიცენზიის **კომბინაცია**<sup>2</sup>. შემდეგი სია ყველაზე გავრცელებულია. სია იწყება ყველაზე მოსახერხებელი და მოქნილი ლიცენზიის ტიპით და მთავრდება ყველაზე მკაცრით.

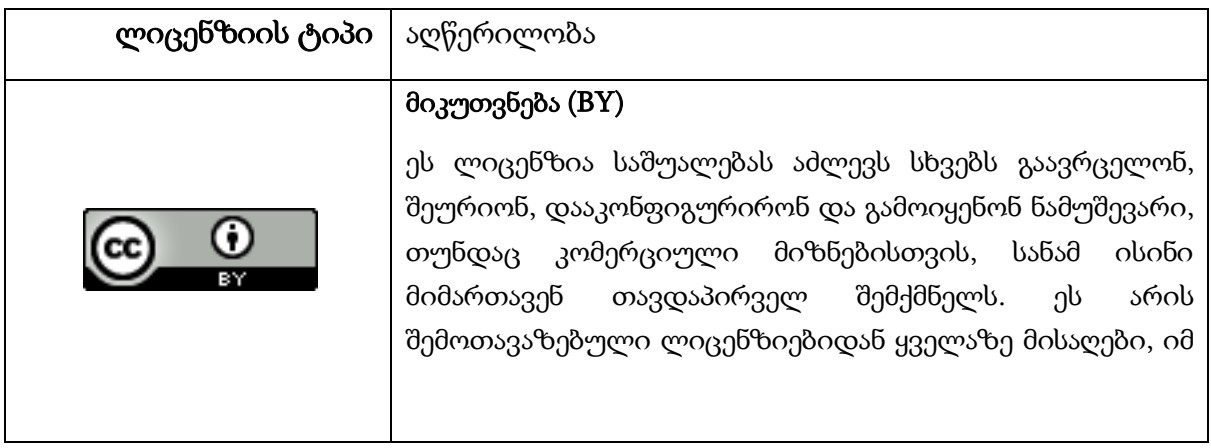

<sup>1</sup> https://creativecommons.org/

<sup>2</sup> https://creativecommons.org/

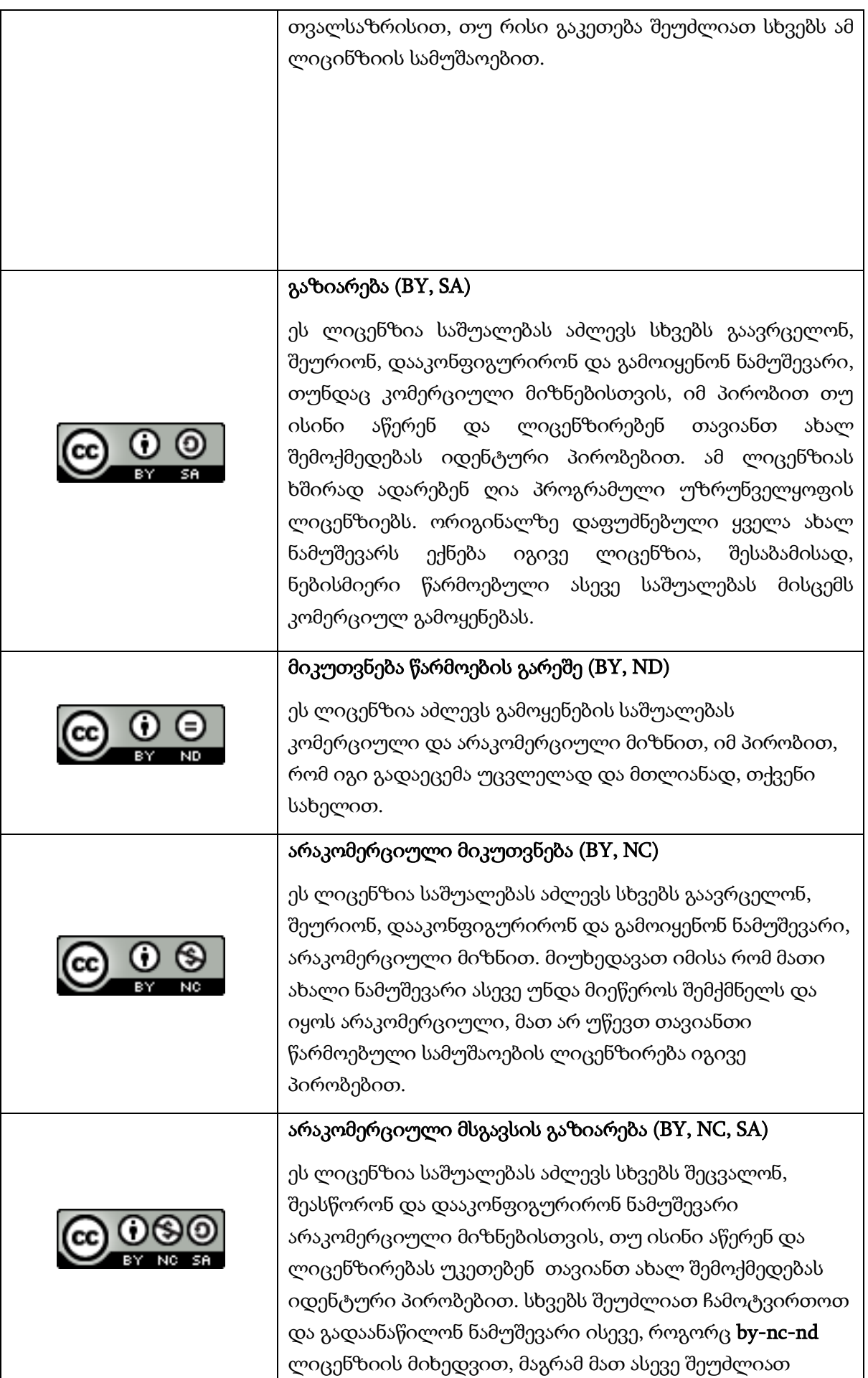

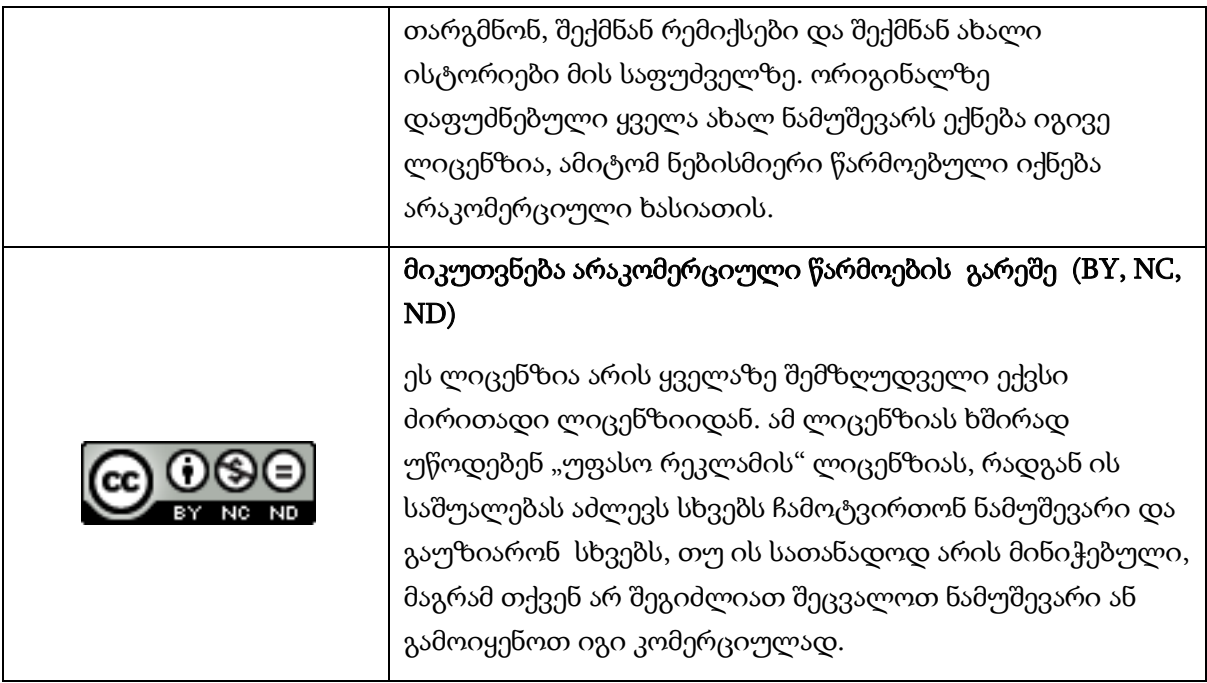

#### 5.2 Learning Commons

ლიცენზირების საკითხების სირთულის გადასაჭრელად Creative Commons ორგანიზაციამ ახალი განყოფილება წამოიწყო – Learning Commons, რომელიც კონკრეტულად განათლებაზეა ორიენტირებული. Learning Commons-ის მისიაა დაარღვიოს სამართლებრივი, ტექნიკური და კულტურული ბარიერები გლობალური საგანმანათლებლო საერთოებისთვის. Learning Commons მისცემს რჩევებს და გამოცდილებას OER საზოგადოებას ტექნიკური და კულტურული დაბრკოლებების დასაძლევად. თუმცა, ამას ჯერ კიდევ არ ექნება გლობალური გავლენა და მოკლევადიან პერსპექტივაში ნაკლებად სავარაუდოა, რომ მასალების ფართო სპექტრი უფრო ადვილად გასაგები, გამოსაყენებელი ან უკვე ხელმისაწვდომი გახადოს, რომელიც გაცემულია არსებული ლიცენზირების სქემების მიხედვით.

# ქეისის შესწავლა *7 –* ინოვაციური მიკრო გაკვეთილები

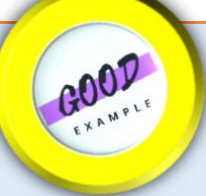

განათლებისა და სწავლების სფერო ჩამორჩება მაღალი ტექნოლოგიების სამყაროს. ამ ხარვეზის დასაძლევად აუცილებელია საგანმანათლებლო პრაქტიკის, სწავლების მეთოდების, ციფრული ინსტრუმენტების სწავლის, სწავლების უნარების მნიშვნელოვანი გარდაქმნა და გრძელვადიანი სწავლისა და მთელი სიცოცხლის მანძილზე სწავლის გაძლიერება.

წლების განმავლობაში, ჩვენმა ციფრულმა გუნდმა შეიმუშავა სწავლების ინოვაციური მეთოდები, რომლებმაც შექმნეს პრაქტიკული ცოდნის, გამოცდილების და წარმატების ინსტიტუციური კულტურა, რამაც განაპირობა ამ წინადადების წარდგენა "ინოვაციური მიკრო გაკვეთილებისთვის (IMT)". თითოეული IMT გრძელდება 30 წუთი და ტარდება კვირაში ერთხელ დისტანციური სემინარის ფარგლებში. თითოეული გაკვეთილი ყურადღებას ამახვილებს სწავლების ინოვაციურ მეთოდზე, სამუშაო მოდელზე, ინოვაციურ ციფრულ ინსტრუმენტზე და სასწავლო პროცესთან დაკავშირებულ მიმართულებებზე.

ამ მიდგომას სამი საყრდენი აქვს:

1. ექსპერტთა ჯგუფის მიერ შერჩეული 20 IMT-ის მონაცემთა ბაზა; განახლებულია საჭიროებისამებრ.

2. ექსპერტები ლექტორებს წარუდგენენ ინოვაციურ იდეებს, ხაზს უსვამენ მათ გამოყენებადობას.

3. ექსპერტები ამაღლებენ ლექტორების ცნობიერებას ინოვაციური იდეების შესახებ მათი მხარდაჭერითა და ხელმძღვანელობით.

ინოვაციური იდეა შეიძლება იყოს სწავლის მეთოდი, მოდელი, ციფრული ინსტრუმენტი ან ჩარჩო. მაგალითად, ვირტუალური რეალობის ინტეგრირება მეცნიერებაში, გაძლიერებული რეალობა სპეციალურ განათლებაში და სიმულაციური სწავლა SEL-ის ასპექტის გასაუმჯობესებლად.

დასასრულს, IMT არის სასწავლო მოდელი, რომელსაც ჩვენ ვატარებთ რამდენიმე წლის განმავლობაში, რომელმაც დაამტკიცა თავისი ეფექტურობა. IMT შექმნილია ლექტორების ცოდნის გასაძლიერებლად და მათი ცნობიერების ამაღლების მიზნით, თუ როგორ შეუძლია ტექნილოგიას მათი დახმარება. იმის გამო, რომ პედაგოგები ძალიან დატვირთულები არიან, მათთვის ძალიან ღირებულია მათი სპეციალიზაციისა და პრაქტიკის სიახლეების არსებობა. ჩვენ გვჯერა, რომ IMT მხარს უჭერს მათ პრაქტიკულ და თეორიულ ცოდნას ტექნოლოგიების გამოყენებასთან დაკავშირებით.

წყარო: The Arab Academic College in Haifa, Israel, Esmael Salman

ამ დოკუმენტის მომდევნო თავში წარმოდგენილია რეკომენდაციები, რომლებიც დაკავშირებულია I ნაწილში წარმოდგენილ თემებთან. მისი მიზანია არა ყველა შესაძლო რეკომენდაციის სრული ამომწურავი ჩამონათვალის უზრუნველყოფა, არამედ ხელი შეუწყოს ინოვაციური საგანმანათლებლო პრაქტიკის უფრო შეუფერხებლად დანერგვას I ნაწილიდან ყოველდღიურ ცხოვრებაში, პროფესიული განათლების სისტემაში საქართველოში.

## 6. რეკომენდაციები პროფესიული განათლების სისტემისთვის

განათლებაში ინოვაციების დანერგვაში ცვლილებების უმეტესობა ხდება საგანმანათლებლო დაწესებულებაში, ჩვენს შემთხვევაში პროფესიულ კოლეჯებში. თუმცა, პროფესიული განათლების სისტემის მიერ უზრუნველყოფილი პირობები და მხარდაჭერა გადამწყვეტია პროფესიული განათლების კოლეჯებში ინოვაციების წარმატებით განხორციელებისთვის. ინოვაციები უნდა დაინერგოს პროფესიული განათლების მთლიან სისტემაში. ინოვაციური მიდგომები უნდა იყოს შეტანილი ყველა მომავალ დოკუმენტში, რეგლამენტსა და მასალაში, როგორიცაა ახლად შემუშავებული საგანმანათლებლო სტანდარტები.

სისტემის დონის შესახებ დამატებითი მითითებები შეგიძლიათ იხილოთ დოკუმენტებში 1 და 2 ველში 55 და 56 გვერდებზე.

R.1 უზრუნველყოს ფუნქციონალური ონლაინ პლატფორმა წარმატებული პრაქტიკის გაცვლისა და გაზიარებისთვის

უნარების სააგენტო უკვე ამზადებს ელექტრონული სწავლების პლატფორმას. ეს პლატფორმა ასევე შეიძლება გამოყენებულ იქნას, როგორც გაზიარების წერტილი, სადაც მასწავლებლებს შეუძლიათ გაუზიარონ საუკეთესო პრაქტიკა და შესაბამისი მასალები.

ეს პლატფორმა უნდა შეიქმნას პირველ რიგში იმისთვის, რომ მასწავლებლებმა გამოაქვეყნონ, დაათვალიერონ, დააკომენტარონ და გაუზიარონ თავიანთი იდეები, გამოცდილება და პრაქტიკა. ეს პლატფორმა ასევე შეიძლება იყოს სასწავლო მასალების საცავი. უფრო გამოცდილ მასწავლებლებს შეუძლიათ მასალების მომზადება და ატვირთვა. სხვა მასწავლებლებმა შეიძლება გამოიყენონ ისინი თავიდან გამოცდილების მისაღებად. მათ ასევე შეუძლიათ დაიწყონ საკუთარი მასალების მომზადება იმავე პლატფორმაზე ასატვირთად. ამრიგად, საცავი/ repository დროთა განმავლობაში გამდიდრდება და გაიზრდება.

დასაწყისში რეკომენდებულია ამ პლატფორმის პაროლით დაცვა – თითოეულმა მომხმარებელი უნდა დარეგისტრირდეს პლატფორმაზე და შევიდეს პაროლით. ამგვარად, მასწავლებლები უფრო ახლოს იქნებიან ერთმანეთთან და უფრო დარწმუნებულნი იქნებიან თავიანთი იდეების გაზიარებაში ფართო აუდიტორიის მიერ უარყოფის შიშის გარეშე. მოგვიანებით ეტაპზე, ამ პლატფორმის ზოგიერთი ნაწილი შეიძლება დარჩეს ღია (პაროლის გარეშე), რათა ფართო აუდიტორიამ ასევე იხილოს საუკეთესო ინოვაციური პრაქტიკა საცავიდან.

R.2 ფუნქციონალური ონლაინ სადისკუსიო ფორუმის უზრუნველყოფა

ზემოთ რეკომენდებულ ონლაინ პლატფორმას (რეკომენდაცია R.1) შეიძლება ჰქონდეს გამოყოფილი ადგილი, როგორც სადისკუსიო ფორუმი, სადაც მასწავლებლებს შეეძლებათ თავისუფლად დასვან კითხვები, იმსჯელონ სხვებთან, გაუზიარონ იდეები და გააკეთონ კომენტარი. ეს სადისკუსიო ფორუმი დაცული უნდა იყოს პაროლით და ხელმისაწვდომი იყოს მხოლოდ რეგისტრირებული მომხმარებლებისთვის. ამან უნდა უზრუნველყოს პირადი სივრცე, სადაც მასწავლებლებს საშუალება ექნებათ ისაუბრონ და იმსჯელონ გაბედულად.

R.3 განათლებაში ინოვაციების დანერგვის შესახებ ონლაინ კურსის ჩატარება

სწავლებასა და სწავლაში ინოვაციის გამოყენების სარგებელი საუკეთესოდ შეიძლება გამოვლინდეს ონლაინ კურსის მაგალითის მოყვანით, რომელიც ინოვაციას შემოიტანს განათლებას. ეს მაგალითი იქნება საუკეთესო სტიმული ინოვაციებისა და ონლაინ სასწავლო მასალების დანერგვისთვის. R.1-ის მიერ ზემოთ რეკომენდებული პლატფორმა შეიძლება გამოყენებულ იქნას ამ ონლაინ კურსის ჩასატარებლად. კურსი უნდა მომზადდეს წინამდებარე სახელმძღვანელოს I ნაწილის ინოვაციების გათვალისწინებით - სწავლებისა და სწავლის ინოვაციური მიდგომები ვიზუალური მასალის, ტექსტისა და ვიდეოს გამოყენებასთან ერთად. დასაწყისში კურსი უნდა იყოს პილოტური. საპილოტე პროექტიდან უკუკავშირის მიღების შემდეგ, საჭიროების შემთხვევაში განხორციელდება ცვლილებები და შემდეგ ონლაინ კურსი ხელმისაწვდომი იქნება ფართო აუდიტორიისთვის.

პროფესიული განათლების მნიშვნელოვანი ნაწილია დაინტერესებულ მხარეებთან

R.4 სხვადასხვა დაინტერესებული მხარეების ჩართვა ინოვაციებში განათლების მიმართულებით

თანამშრომლობა. მაგალითად, პროფესიული პროფესიული განათლების დაინტერესებული მხარეები შეიძლება იყვნენ: მშობლები, კოლეჯის ფართო საზოგადოება, შესაბამისი უნივერსიტეტები, ასევე დარგის წარმომადგენლები შესაბამისი სექტორებიდან. დარგის წარმომადგენლები უნდა იყვნენ ჩართულნი პროფესიული განათლების კოლეჯების მთლიან სასიცოცხლო ციკლში, სასწავლო გეგმების მომზადებიდან, მათი განხორციელებით და სტუდენტთა შეფასებით. უნივერსიტეტებს აქვთ ინოვაციების საკუთარი გამოცდილება, რაც ხელს შეუწყობს მათ დანერგვას პროფესიული განათლების დაწესებულებებში. თითოეულ დაინტერესებულ მხარეს შეუძლია წვლილი შეიტანოს საგანმანათლებლო ინოვაციის სხვადასხვა სეგმენტში ან ელემენტში.

R.5 პროფესიული განათლების პროვაიდერების მენჯმენტის ცნობიერების ამაღლება განათლებაში ინოვაციების მნიშვნელობის შესახებ

პროფესიული განათლების პროვაიდერების მენეჯმენტის ცნობიერების ამაღლება მნიშვნელოვანი ნაბიჯია პროფესიული განათლების სფეროში ინოვაციების დანერგვის კუთხით. ეს შეიძლება გაკეთდეს ტრენინგების, სემინარების ან დისკუსიების, პრეზენტაციებისა და ჯგუფური მუშაობის სერიის საშუალებით. ეს შეიძლება იყოს განსხვავებული სხვადასხვა სექტორში. მნიშვნელოვანი შედეგია პროფესიული განათლების კოლეჯების მენეჯმენტის შესაძლებლობების გაძლიერება განათლებაში ინოვაციების დანერგვის მნიშვნელობასთან დაკავშირებით.

R.6 პროფესიული განათლების პროვაიდერების/მასწავლებლების ქსელების/საზოგადოების შექმნა და მხარდაჭერა

სხვადასხვა პროფესიულ ინდუსტრიას აქვს განსხვავებული მახასიათებლები, საკუთარი პრობლემები და შესაბამისი გადაწყვეტილებები. სასარგებლოა პროფესიული განათლების პროვაიდერების ქსელის ან საზოგადოების შექმნა იმავე/მსგავსი სექტორებიდან. ეს იქნება ინდუსტრიული ქსელები იმავე/მსგავსი ინდუსტრიის საჭიროებებისთვის. ამგვარად, კოლეჯის მენეჯმენტს გაუადვილდება კომუნიკაცია და მსგავსი პრობლემებისა და გადაწყვეტილებების განხილვა. ამასთან, ეს ეხება მასწავლებლებსაც – მათ ექნებათ უფრო მჭიდრო კავშირი მსგავსი გამოცდილების და პრობლემების მქონე კოლეგებთან და შეძლებენ საკუთარი გამოცდილების გაზიარებას.

თუმცა, ზოგჯერ რეგიონში ქსელის შექმნა ასევე შეიძლება მომგებიანი იყოს, რადგან სხვადასხვა რეგიონს განსხვავებული მახასიათებლები და გამოწვევები აქვს. ან ერთი რეგიონის რეალური საკითხი/პრობლემა შეიძლება არ იყოს პრობლემა სხვარეგიონისთვის. ამრიგად, ზოგიერთი ქსელი შეიძლება იყოს ორგანიზებული როგორც რეგიონალური ქსელები.

კარგია სხვადასხვა ქსელებისა და თემების ორგანიზება სხვადასხვა დაჯგუფების კრიტერიუმებზე დაყრდნობით. პროფესიული განათლების პროვაიდერები/მენეჯერები/მასწავლებლები შეიძლება იყვნენ ერთზე მეტი ქსელის ან საზოგადოების წევრი.

**R.7** კარგი ონლაინ პრაქტიკა სისტემურ დონეზე გაგრძელება**,**  რომელიც შეიქმნა პანდემიის დროს

მიუხედავად იმისა, რომ პანდემიამ მთელი მსოფლიო გააოცა და თითქმის ყველამ თავი მოუმზადებლად იგრძნო, ბევრი პოზიტიური გამოცდილება შეიქმნა და/ან მიღებულია ყველა ქვეყანაში. ეს პოზიტიური გამოცდილება შეიძლება განსხვავდებოდეს სხვადასხვა ქვეყნებში, თუნდაც რეგიონიდან რეგიონში, მაგრამ მნიშვნელოვანია მათი იდენტიფიცირება და მათი გამოყენება მაქსიმალურად, პროფესიული განათლების კოლეჯებსა ან კომპანიებში. განათლების სფერომ დიდი ენერგია, რესურსი და დრო დახარჯა განათლების სისტემის ადაპტაციისთვის რათა სისტემას შეუფერხებლად ეფუნქციონირა პანდემიის დროს. სისტემაში ამ ცვლილებების უმეტესობა შეიძლება მუდმივად იქნას გამოყენებული პირისპირ სწავლებასთან ერთად.

# ბოქსი 1

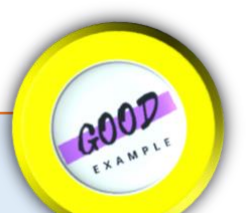

# ციფრული განათლების რეფორმის ჩარჩო - ETF

გრძელვადიანი და ადამიანზე ორიენტირებული ციფრული განათლების სტრატეგიების საპასუხოდ, ETF-მა შეიმუშავა ციფრული განათლების რეფორმის ჩარჩო, Create New Learning (CNL) ინიციატივის ნაწილი, რათა მხარი დაუჭიროს პოლიტიკის მიმღებს და პოლიტიკის შემქმნელებს მტკიცებულებებზე დაფუძნებული, შესაბამისი, ეფექტური და ინკლუზიური ციფრული განათლების პოლიტიკის შემუშავებაში.

 ETF მიდგომის შესაბამისად, რომელიც მოიცავს დამავალ და აღავალ მეთოდებს, ჩარჩო გთავაზობთ ციფრული განათლების შესწავლას მთელი სიცოცხლის მანძილზე სწავლის სისტემების ფარგლებში, განსაკუთრებული ყურადღების მიქცევით საწყის და უწყვეტ პროფესიულ განათლებასა და სწავლებაზე (VET) და განსაკუთრებით განვითარებადი და გარდამავალი ეკონომიკების მიმართ. თუმცა, იმის გამო, რომ ციფრული განათლების გამოწვევები საკმაოდ გამჭოლია საგანმანათლებლო სექტორებში და ქვეყნებში, ჩარჩო შეიძლება იყოს რელევანტური განათლების სხვადასხვა სექტორისთვის და განათლების სისტემების სხვადასხვა ნაწილისთვის, LLL პერსპექტივიდან და სხვადასხვა ქვეყანაში.

იმისათვის, რომ პოლიტიკის შემქმნელებს დაეხმარონ ახალი პერსპექტივით, თუ როგორ შეიძლება იყოს სტრუქტურირებული ციფრული განათლების რეფორმა, ჩარჩო დაყოფილია ორ ნაწილად: პირველი აღწერს ციფრული განათლების პოლიტიკის "რას", ხოლო მეორე "როგორს".

Source: ETF, 2022, THE ETF DIGITAL EDUCATION REFORM FRAMEWORK - <sup>A</sup> framework to design inclusive and relevant digital education reforms in a post-COVID world (https://www.etf.europa.eu/en/news-and-events/events/darya-etf-digital-education-reformframework-tool-support-systemic-approach)

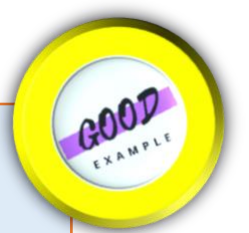

# ბოქსი 2 ICT პრაქტიკის სახელმძღვანელო და კარიერული განვითარება - CEDEFOP

 $ICT$  პრაქტიკის გზამკვლევი ლიდერობისა და კარიერის განვითარებისათვის უზრუნველყოფს ევროკავშირში კარგად დამკვიდრებული და ეფექტური პრაქტიკის სტრუქტურირებულ და დეტალურ პროფილს. მისი მიზანია ეროვნულ კონტექსტში პრაქტიკის გადაცემისა და ადაპტაციის მხარდაჭერა. იგი შეიცავს გადაწყვეტილების მიღების ინსტრუმენტს, რომელიც ეხმარება მოახდინოს კრიტიკული ფაქტორების იდენტიფიცირება ICT-ზე დაფუძნებული სერვისების განვითარებაში და შეარჩიოს საუკეთესო ვარიანტი კონკრეტული კონტექსტის გათვალისწინებით.

დაფარულია მომსახურების ფართო სპექტრი, მათ შორის პორტფელის ინსტრუმენტები, შესაბამისი სისტემები, სკოლის ადრეული მიტოვების პრევენცია, უმუშევართა მხარდაჭერა, კომპეტენციების განვითარება და კარიერული ინფორმაცია ახალგაზრდებისთვის. სახელმძღვანელო მარტივი გამოსაყენებელია, შეიცავს უამრავ ინფორმაციასა და რჩევებს და იძლევა მაღალი დონის პოლიტიკის რეკომენდაციებს. ეს ინსტრუმენტი მიზნად ისახავს ეროვნული შესაძლებლობების განვითარებას განათლების, ტრენინგის, დასაქმების სერვისებისა და სხვა შესაბამისი ორგანიზაციებისთვის.

წყარო: CEDEFOP, 2018, Handbook of ICT practices for guidance and career development (https://www.cedefop.europa.eu/files/4164\_en.pdf)

## 7. რეკომენდაციები პროფესიული საგანმანათლებლო დაწესებულებებისთვის

პროფესიული განათლების პროვაიდრების როლი ინოვაციების დანერგვაში ძალიან მნიშვნელოვანია. პროფესიული განათლების პროვაიდერებმა უნდა უზრუნველყონ, რომ კოლეჯი იყოს მხარდამჭერი და თანამშრომლობითი, რათა მასწავლებლებმა შეძლონ წარმატებით განახორციელონ სიახლეები და გაუზიარონ საკუთარი გამოცდილება.

R.8 პროფესიული განათლების მიმწოდებლების დონეზე პანდემიის დროს დამკვიდრებული კარგი ონლაინ საგანმანათლებლო პრაქტიკის გაგრძელება

პროფესიული განათლების პროვაიდერებმა და მასწავლებლებმა მთელ მსოფლიოში პანდემიის გამო დიდი ენერგია და დრო დაუთმეს ონლაინ მუშაობას. ონლაინ სწავლებისა და სწავლის 2 წელზე მეტი ხნის განმავლობაში, შეიქმნა შესანიშნავი მაგალითები. გარდა ამისა, დაგროვდა დიდი გამოცდილება. სამწუხარო იქნება, თუ ყველა ეს კარგი პრაქტიკა და გამოცდილება დავიწყებას მიეცემა და დაიკარგება. ამის დიდი ნაწილი შეიძლება და უნდა გაგრძელდეს 'პირისპირ განათლებასთან' ერთად, რათა გამოავლინოს საუკეთესო მიდგომები "ორივე სამყაროში".

R.9 პროფესიული განათლების პროვაიდერების/მასწავლებლების ქსელებში/საზოგადოებებში მონაწილეობა

მიუხედავად იმისა, რომ მასწავლებლები მარტო მუშაობენ თავიანთ კლასებში, მათთვის მნიშვნელოვანია, რომ შეძლონ თავიანთი გამოცდილების და იდეების სხვა კოლეგებთან გაზიარება. ამისთვის ზოგჯერ საუკეთესო კოლეგა მეზობელ ოთახშია, ზოგჯერ კი ყველაზე შორს. ტექნოლოგიების დახმარებით ყველა მასწავლებელი შეიძლება დაუკავშირდეს ერთმანეთს და ისარგებლოს გამოცდილების გაცვლით და ონლაინ კომუნიკაციით. მასწავლებლები შეიძლება იყვნენ რამდენიმე სხვადასხვა ქსელის წევრები. მათი ინტერესებიდან ან საჭიროებიდან გამომდინარე, ისინი ირჩევენ ყველაზე შესაფერის ქსელს ინტერაქციისთვის, არსებული სიტუაციის/პრობლემის/იდეის გათვალისწინებით.
R.10 ღია ინოვაციური გაკვეთილების განხორციელების მხარდაჭერა

საქართველოში არის რამდენიმე მასწავლებელი, რომლებმაც გაიარეს ტრენინგები განათლების ინოვაციური პრაქტიკის შესახებ. ზოგიერთმა მათგანმა უკვე დანერგა ინოვაციური იდეა სწავლებაში. წინამდებარე სახელმძღვანელოს ნაწილი I მომზადებულია პროფესიული განათლების კოლეჯებში გასავრცელებლად და შეიძლება გამოყენებულ იქნას უფრო დიდი რაოდენობის მასწავლებლებისთვის. ძალიან მნიშვნელოვანია, რომ უფრო მეტი მასწავლებელს მივცეთ სხვადასხვა ინოვაციური იდეები. ამის გაკეთების ერთერთი გზაა ღია ინოვაციური გაკვეთილების ჩატარება. ღია გაკვეთილის კონცეფცია ნიშნავს, რომ სხვა მასწავლებლები, ზოგჯერ მშობლები და სხვა დაინტერესებული მხარეები, შეიძლება მოიწვიონ გაკვეთილზე დასაკვირვებლად და მიიღონ პირველადი გამოცდილება. ასე რომ, სხვა მასწავლებლებს შეუძლიათ შეუერთდნენ ღია გაკვეთილებს, მიიღონ გარკვეული ინფორმაცია და დააკვირდნენ მოსწავლეთა და კოლეგა-მასწავლებლის რეაქციას და მიეცემათ საშუალება და მოტივაცია დაიწყონ საკუთარი ინოვაციური მიდგომები უფრო სწრაფად და მარტივად.

R.11 სწავლების, სწავლისა და შეფასების ინოვაციური პრაქტიკისა და მასალების გაცვლა

პროფესიული განათლების მასწავლებლების ჯგუფმა და განათლების სექტორის წარმომადგენლებმა მონაწილეობა მიიღეს ორ სემინარში განათლების ინოვაციური პრაქტიკის შესახებ 2022 წლის მეორე ნახევარში. ზოგიერთმა მათგანმა უკვე დანერგა ზოგიერთი წარმოდგენილი პრაქტიკა და გააზიარა თავისი მაგალითები და გამოცდილება. ეს აღმოჩნდა ძალიან კარგი მიდგომა შესაძლო იდეების განსახორციელებლად. სწავლების, სწავლისა და შეფასების სფეროში ინოვაციური პრაქტიკის დანერგვის შესახებ იდეებისა და გამოცდილების გაზიარების პრაქტიკა მომავალშიც უნდა გაგრძელდეს. ამას შეიძლება ხელი შეუწყოს უნარების სააგენტოს მიერ მომზადებულმა პლატფორმამ, ან განხორციელდეს მასწავლებელთა ქსელების და ჯგუფების ფარგლებში.

## 8. რეკომენდაციები პროფესიული მასწავლებლების პროფესიული განვითარებისათვის

პროფესიული განათლების მასწავლებლების პროფესიული განვითარება არის უწყვეტი პროცესი, რომელიც უწყვეტად უნდა განხორციელდეს. როდესაც ახალი მასწავლებლები დასაქმდებიან, მათ უნდა გაიარონ შესაბამისი ტრენინგი. გარდა ამისა, როდესაც ხდება ახალი განვითარება მათ შესაბამის სფეროებში, მასწავლებლები უნდა იყვნენ განათლებული და სათანადოდ მომზადებული, რათა შეძლონ ახალი მოვლენების გამოყენება სტუდენტებისა და მათი სწავლების სასარგებლოდ.

უნდა აღინიშნოს, რომ ქვემოთ მოყვანილი მასწავლებლის განვითარების ყველა თემა (TPT) არ არის ერთჯერადი აქტივობა, მაგრამ უნდა განმეორდეს რეგულარულად, ხან ახალ მონაწილეებთან, ხან შეცვლილი თემებით.

R.12 მასწავლებელთა პროფესიული განვითარება მათი ციფრული კომპეტენციების გასაძლიერებლად

მასწავლებლის მზადყოფნა და მათი ციფრული კომპეტენციები მნიშვნელოვანია, რადგან ისინი ამ ცოდნას გადასცემენ მოსწავლეებს ყველა საგანში, როგორც ყოველდღიური სწავლის ნაწილი. სტუდენტები, ზოგადად, ციფრული ტექნოლოგიების მცოდნეებად ითვლებიან და ჩვენ ველით, რომ ისინი შეძლებენ გაუმკლავდნენ ყველა ონლაინ სიტუაციას. თუმცა, ყოველდღე ვხვდებით ონლაინ ბულინგის, ონლაინ სიძულვილის ენის, გაუგებრობების, ცუდად ჩატარებული კვლევის ან თუნდაც ცუდად დაწერილი ტექსტის მოწმენი. ეს არ ნიშნავს, რომ ინტერნეტში ყველა ადამიანი ცუდი და ზარმაცია. ეს უბრალოდ მიანიშნებს, რომ ადამიანები არ არიან მზად იმ ტექნოლოგიისა და ინფორმაციისთვის, რომელსაც ისინი ექვემდებარებიან. სწორედ აქ ჩნდება განათლების მნიშვნელობა, რათა დაეხმაროს მოსწავლეებს (ახალგაზრდებსაც და მოზარდებსაც) რომ არ "ჩაიძირონ" ინფორმაციისა და ტექნოლოგიების ზღვაში, არამედ წარმატებულად გამოიყენონ ინფორმაცია და გახდნენ უკეთესი ადამიანი და პროფესიონალები.

ციფრული კომპეტენცია მოიცავს თავდაჯერებულ, კრიტიკულ და პასუხისმგებლიან გამოყენებას და ურთიერთქმედებას ციფრულ ტექნოლოგიებთან სწავლის, მუშაობისა და საზოგადოებაში მონაწილეობისთვის.

მასწავლებლებმა უნდა გაიარონ ტრენინგი შემდეგ თემებში:

- ნეტიკეტი (ქსელური ეტიკეტი) არის ორი სიტყვის ქსელისა და ეტიკეტის ერთობლიობა. ნეტიკეტი ეხება ეტიკეტს ინტერნეტში ონლაინ კომუნიკაციისას. ან, უფრო კონკრეტულად, ნეტიკეტი იძლევა მითითებებს სასურველი კოდისა და ქცევის შესახებ ონლაინ კომუნიკაციისა და ონლაინ თანამშრომლობის დროს.

- ციფრული მედიაწიგნიერება მოიცავს ყველაფერს, დაწყებული ინტერნეტში შესაბამისი და სანდო ინფორმაციის პოვნის ცოდნით დამთავრებული ციფრული მედიის გამოყენებით ინფორმაციის შექმნისა და გაზიარების უნარებამდე.
- საინფორმაციო და მონაცემთა წიგნიერება
- ციფრული კონტენტის შექმნა
- ინტერნეტის უსაფრთხოება, მათ შორის ციფრული კეთილდღეობა და კიბერუსაფრთხოებასთან დაკავშირებული კომპეტენციები,

R.13 მასწავლებელთა პროფესიული განვითარება ონლაინ პლატფორმის ეფექტურად გამოყენებაში

ონლაინ პლატფორმა უნდა იყოს გამოყენებული, როგორც:

- სადისკუსიო ფორუმი მასწავლებლებისთვის, სადაც მათ შეუძლიათ იდეების გაცვლა, კომენტარის გაკეთება, კითხვების დასმა/პასუხი ან უბრალოდ ისაუბრონ ერთმანეთთან.

- საუკეთესო ინოვაციური სასწავლო პრაქტიკის საცავი. მასწავლებლებს უნდა შეეძლოთ წვლილის შეტანა და გამდიდრება ახალი მასალების ატვირთვით.

ამ ონლაინ პლატფორმის შემუშავების შემდეგ, ყველა მასწავლებელმა უნდა გაიაროს ტრენინგი მის გამოსაყენებლად. ტრენინგი უნდა მოიცავდეს ორ ნაწილს:

- სადისკუსიო ფორუმის გამოყენება კითხვებისა და პასუხების გამოსაქვეყნებლად.

- როგორ მოვიძიოთ საცავში და მოვძებნოთ მათთვის საინტერესო მასალები. ყველა მასწავლებელს უნდა შეეძლოს ყველა მასალის მოძიება და წვდომა. მასწავლებლებმა, რომლებიც დაამატებენ ახალ მასალებს, უნდა მოძებნონ შესაბამისი ადგილი და იცოდნენ, როგორ სწორად ატვირთონ და მონიშნონ მასალები ისე, რომ ისინი სასარგებლო იყოს სხვებისთვის.

R.14 მასწავლებელთა პროფესიული განვითარება განათლებაში ინოვაციური პრაქტიკის დანერგვის კუთხით

ამ სახელმძღვანელოს I ნაწილი მომზადებულია, როგორც სახელმძღვანელო განათლების სფეროში არსებული ზოგიერთი ინოვაციისთვის. ეს მოიცავს სწავლებას, სწავლას და შეფასებას, ასევე საავტორო უფლებების საკითხებს. ასევე მოცემულია მაგალითები იმისა, თუ როგორ შეიძლება ზოგიერთი ინოვაციური იდეისა და მიდგომის გამოყენება განათლებაში. მასწავლებელთა ჯგუფს დატრენინგდნენ ამ იდეების და მაგალითების კუთხით. შემდეგი ნაბიჯი არის ამ ცოდნის რაც შეიძლება მეტ მასწავლებელზე გავრცელება, რათა უფრო ფართო აუდიტორიას ჰქონდეს ეს ცოდნა და შეძლოს ინოვაციური პრაქტიკის დანერგვა საქართველოს პროფესიული განათლების სისტემაში.

R.15 მასწავლებელთა პროფესიული განვითარება განათლებაში ინოვაციისთვის სხვადასხვა დაინტერესებულ მხარეებთან მუშაობის კუთხით

პროფესიული განათლების სფეროში სხვადასხვა დაინტერესებული მხარის ჩართვა მნიშვნელოვანია. მნიშვნელოვანი დაინტერესებული მხარეები არიან თემები, დარგობრივი ორგანიზაციები, შესაბამისი ინდუსტრიები. ყველა ამ განსხვავებულ დაინტერესებულ მხარეს განსხვავებული პრიორიტეტები აქვს და მათ სხვაგვარად უნდა მიუახლოვდეს და სხვანაირად დაუკავშირდეს. კოლეჯის მენეჯმენტი და მასწავლებლები მზად უნდა იყვნენ ამ განსხვავებული მიდგომებისთვის, რათა დაამყარონ წარმატებული, ფუნქციონალური და პროდუქტიული თანამშრომლობა.

R.16 მასწავლებელთა პროფესიული განვითარება პროფესიული განათლების მიმწოდებლების/მასწავლებლების ქსელებში/საზოგადოებებში მონაწილეობით

ზემოთ მოყვანილი 4 (R.4) რეკომენდაცია მოითხოვს შექმნას, ხოლო 7 (R.7) რეკომენდაცია მოითხოვს მონაწილეობა მიიღონ სხვადასხვა ქსელებში პროფესიული განათლების პროვაიდერებისთვის/ლიდერებისთვის და პროფესიული განათლების მასწავლებლებისთვის. თითოეულ ამ ქსელს შეიძლება ჰქონდეს განსხვავებული ფოკუსი და განსხვავებული პრიორიტეტები. პროფესიული სწავლების ლიდერები და მასწავლებლები უნდა იყვნენ სათანადოდ გადამზადებული, რათა შეძლონ მონაწილეობა მიიღონ და გამოიყენონ ეს ქსელები და ხელი შეუწყონ ინოვაციას საქართველოში პროფესიული განათლების მიმართულებით.

R.17 მასწავლებლები მონაწილეობენ ღია ინოვაციურ კლასებში/გაკვეთილებში

ღია სესიების/გაკვეთილების ჩატარება ძალიან კარგი მაგალითია იდეებისა და გამოცდილების გაცვლისა და ინოვაციური მიდგომების გაცნობისთვის. პროფესიული განათლების კოლეჯები წახალისებულნი არიან მხარი დაუჭირონ ამ ინიციატივას (რეკომენდაცია R.8). დასაწყისში, ასეთი კლასების წარმართვის მსურველი მასწავლებლების რაოდენობა მცირე იქნება. მოსალოდნელია, რომ გამოცდილების დაგროვებასთან ერთად, უფრო და უფრო მეტ მასწავლებელს ექნება შესაძლებლობა და სურვილი გაუზიარონ თავიანთი იდეები და გამოცდილება ღია სესიების საშუალებით. ამავდროულად, ღია გაკვეთილებზე დაკვირვება ემსახურება მასწავლებელთა კვალიფიკაციის ამაღლებასაც, რადგან გამოცდილი მასწავლებლების მუშაობაზე დაკვირვებით იღებენ პირველად ინფორმაციას იმის შესახებ, თუ რა და როგორ უნდა გააკეთონ კონკრეტულ ვითარებაში.

## 9. გზამკვლევი – რეკომენდებულია შემდეგი ნაბიჯები

ქვემოთ მოცემული გზამკვლევი გვთავაზობს აქტივობების განაწილებას, რომლებიც რეკომენდებულია პროფესიული განათლების სისტემისთვის, პროფესიული განათლების პროვაიდერებისთვის და პროფესიული განათლების მასწავლებელთა პროფესიული განვითარებისათვის განათლების ინოვაციურ პრაქტიკასთან დაკავშირებით, რომელიც წარმოდგენილია წინამდებარე სახელმძღვანელოს I ნაწილში.

2023 წლისთვის სამუშაოების დაწყება იგეგმება მაისში (M 5). ყოველი თვე აღინიშნება M-ით, რასაც მოჰყვება შესაბამისი თვის რიცხვი. ნებისმიერი შეფერხება გამოიწვევს შესაბამისი მოქმედების შეფერხებას. 2024 წლის პერიოდები დაყოფილია კვარტალებად. ყოველი მეოთხედი აღინიშნება Q-ით, რასაც მოჰყვება შესაბამისი კვარტალის ნომერი. 2024 წლის აქტივობები დეტალურად უნდა განხორციელდეს თვეების განმავლობაში, შემდეგ ეტაპზე.

ფერით სავსე უჯრედები მიუთითებენ დროის იმ პერიოდზე, როდესაც შემოთავაზებულია შესაბამისი აქტივობის განხორციელება. ზოგჯერ აქტივობები შეიძლება გაგრძელდეს ერთ თვეზე ან კვარტალზე ნაკლები. თუ ერთი რეკომენდაციის ფარგლებში სხვადასხვა აქტივობაა გათვალისწინებული, ისინი აღწერილია შესაბამის თვეებში. თუ თვის უჯრედებში არ არის აღწერილობა, ეს ნიშნავს, რომ იგივე რეკომენდირებული მოქმედებები შესრულებულია საველე უჯრედებში. 2023 წლის 7, 8 და 9 თვე (და 2024 წლის 3 კვარტალი) ზაფხულის თვეებად ითვლება და მაშინ ბევრი აქტივობა არ არის დაგეგმილი, რადგან პროფესიული განათლების კოლეჯები სრულად არ არის აქტიური.

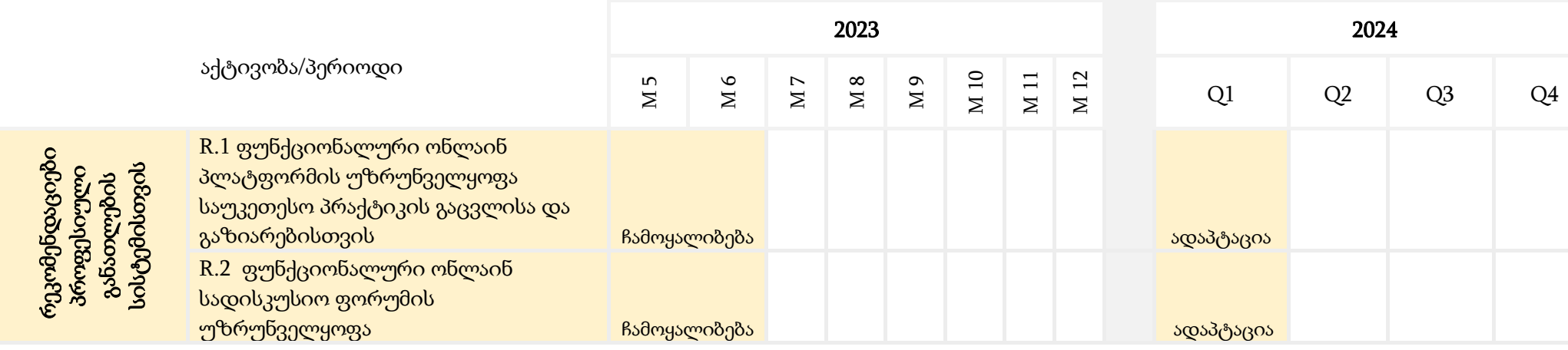

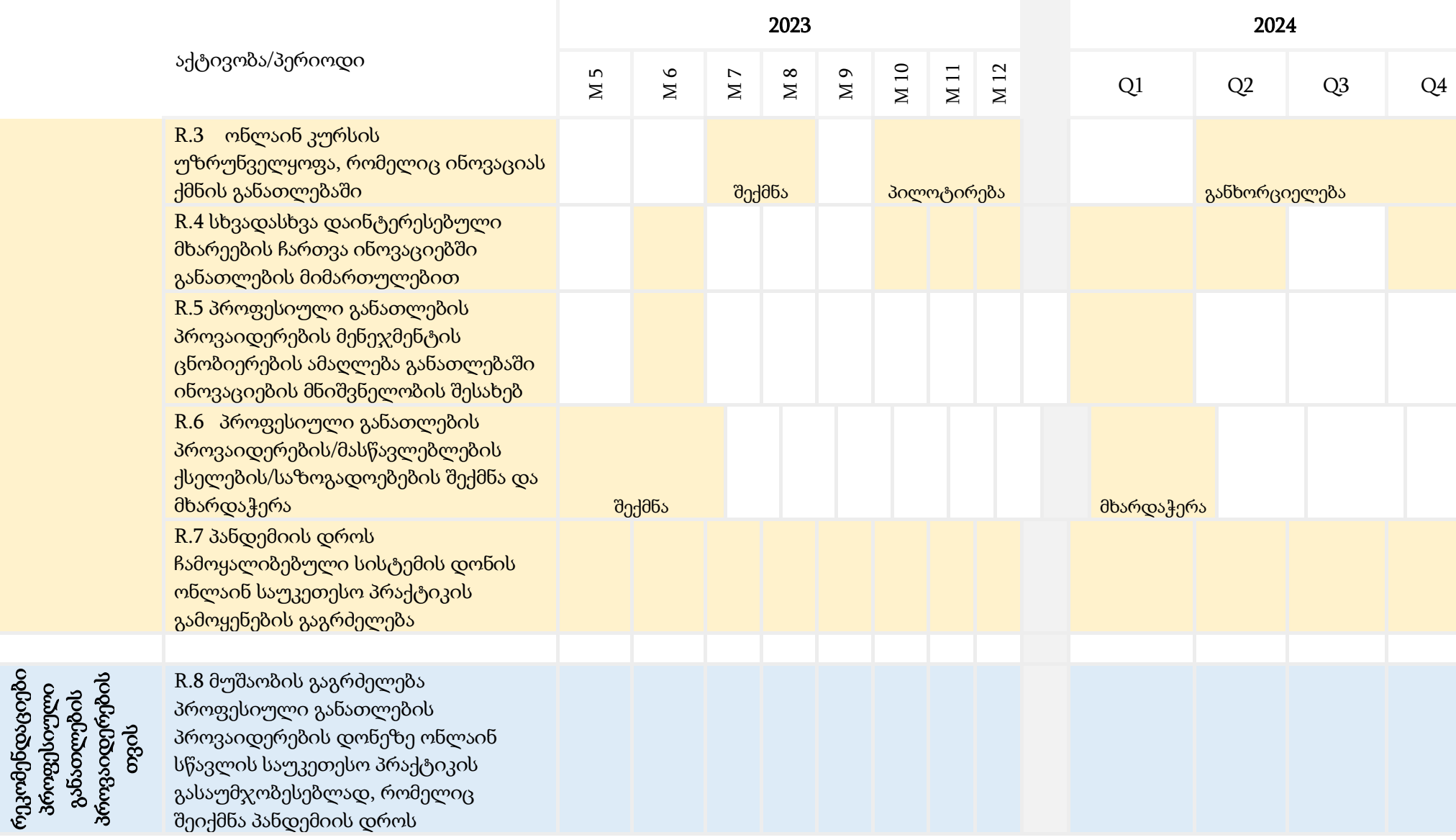

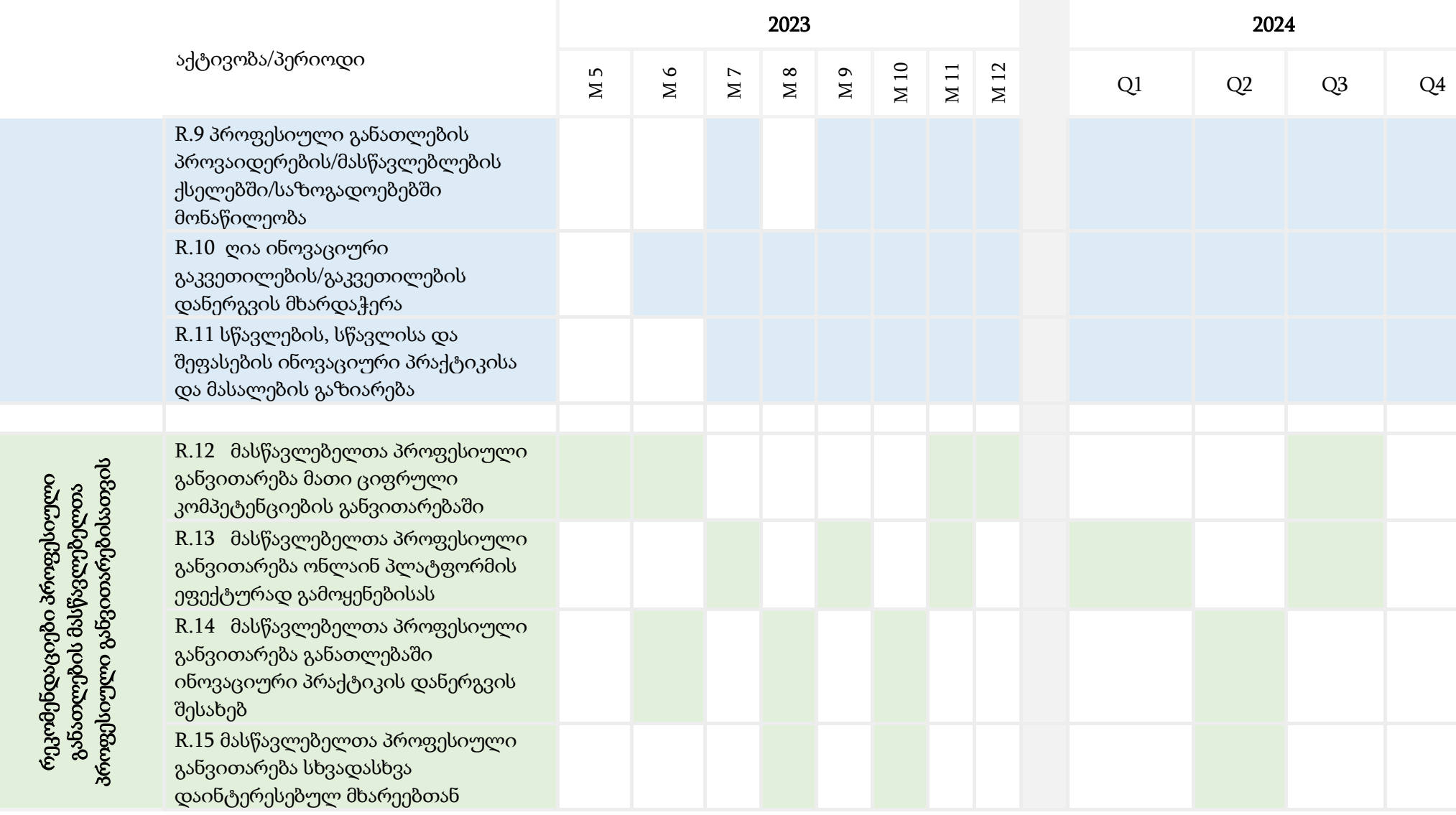

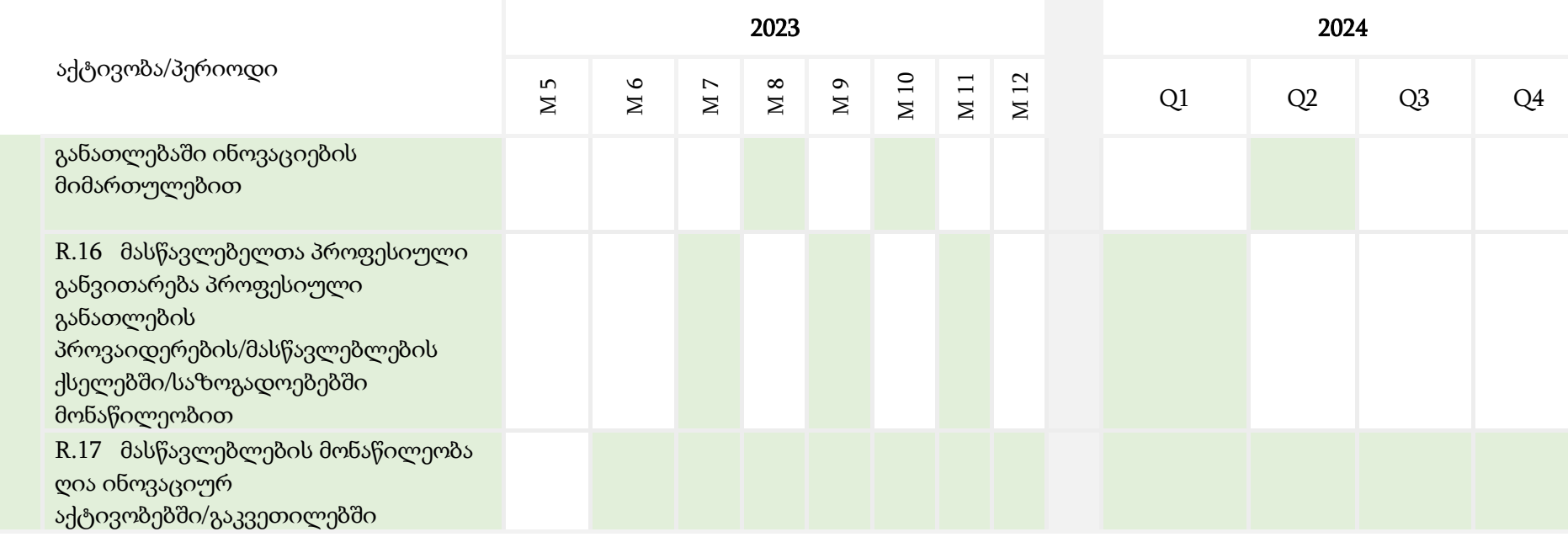